KAUNO TECHNOLOGIJOS UNIVERSITETAS INFORMATIKOS FAKULTETAS INFORMACIJOS SISTEMŲ KATEDRA

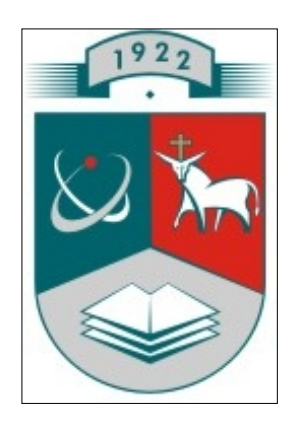

Vincentas Mikėnas

# **Vaik**ų **su negalia abilitacijos virtualios pokalbi**ų **svetain**ė**s k**ū**rimas ir tyrimas**

Magistro darbas

 Darbo vadovas: doc. dr. Vigintas Šakys

KAUNAS 2009

KAUNO TECHNOLOGIJOS UNIVERSITETAS INFORMATIKOS FAKULTETAS INFORMACIJOS SISTEMŲ KATEDRA

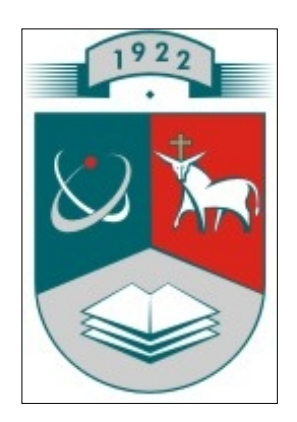

Vincentas Mikėnas

# **Vaik**ų **su negalia abilitacijos virtualios pokalbi**ų **svetain**ė**s k**ū**rimas ir tyrimas**

Magistro darbas

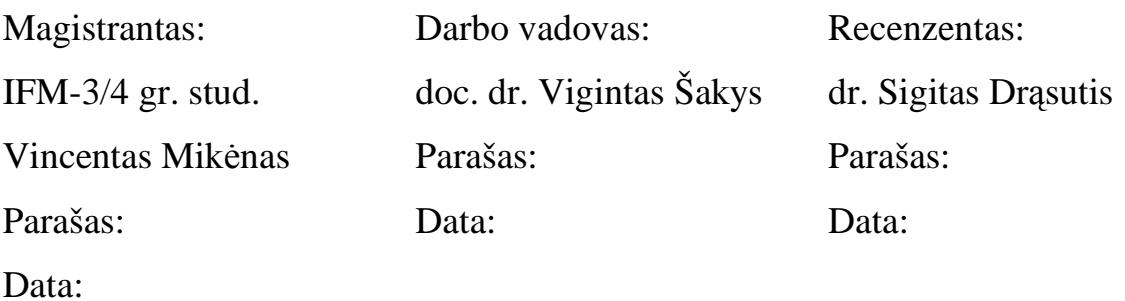

KAUNAS 2009

Mikėnas V. Disability Children Ability Virtual Chat Web Site Creation and Research: Masters Work in Information Technologies / supervisor: doc. dr. Vigintas Šakys; Information Systems Department, Kaunas University of Technology. – Kaunas, 2009. – 118 p.

### **SUMMARY**

Work objective is to investigate illness variety of disability children, find out systems defects of disabled children, to eliminate defects in realizable system. Also add variety of novelty functions and masters work novelty function: communication with dialogue cards between two dialogue talkers, where talkers are in difference places (far-off each other).

Investigation object are disability children, who need to communicate with each others, other humans like parents or foster-parents and outside world and environment.

#### Tasks:

- Users (disabled children) analysis.
- Users requirements analysis.
- Available systems analysis.
- Systems defects searching.
- Systems defects elimination.
- New functions realization.

Work results:

- Analyzed disability children illness variety. Identified comfortable control of realized system by illness type.
- Analyzed five analogues systems by many criterions.
- Plotted use-case diagrams for administrator, registered person and non registered person.
- Identified system functional and non functional requirements
- Plotted three levels architect adaptation for requirement analysis class in administrator, in registered person and in non registered person level.
- Plotted and posted class diagram.
- Plotted administrator, registered person and non registered person sequence diagram.
- Posted database diagram.
- Plotted system component and installation diagrams.
- Realized system automatic, manual and mistakes initializing testing.
- Virtual chat web site was created with programs "Microsoft Visual Studio 2005" and , Microsoft SQL Server 2005". There was created masters work novelty initializing function: communication with dialogue cards between two dialogue talkers, where talkers are in difference places (far-off each other) in the system.
- Detail wrote about system specification (user manual).
- Wrote article.
- Created product was given to use for Eičiūnai youth center.

## **TURINYS**

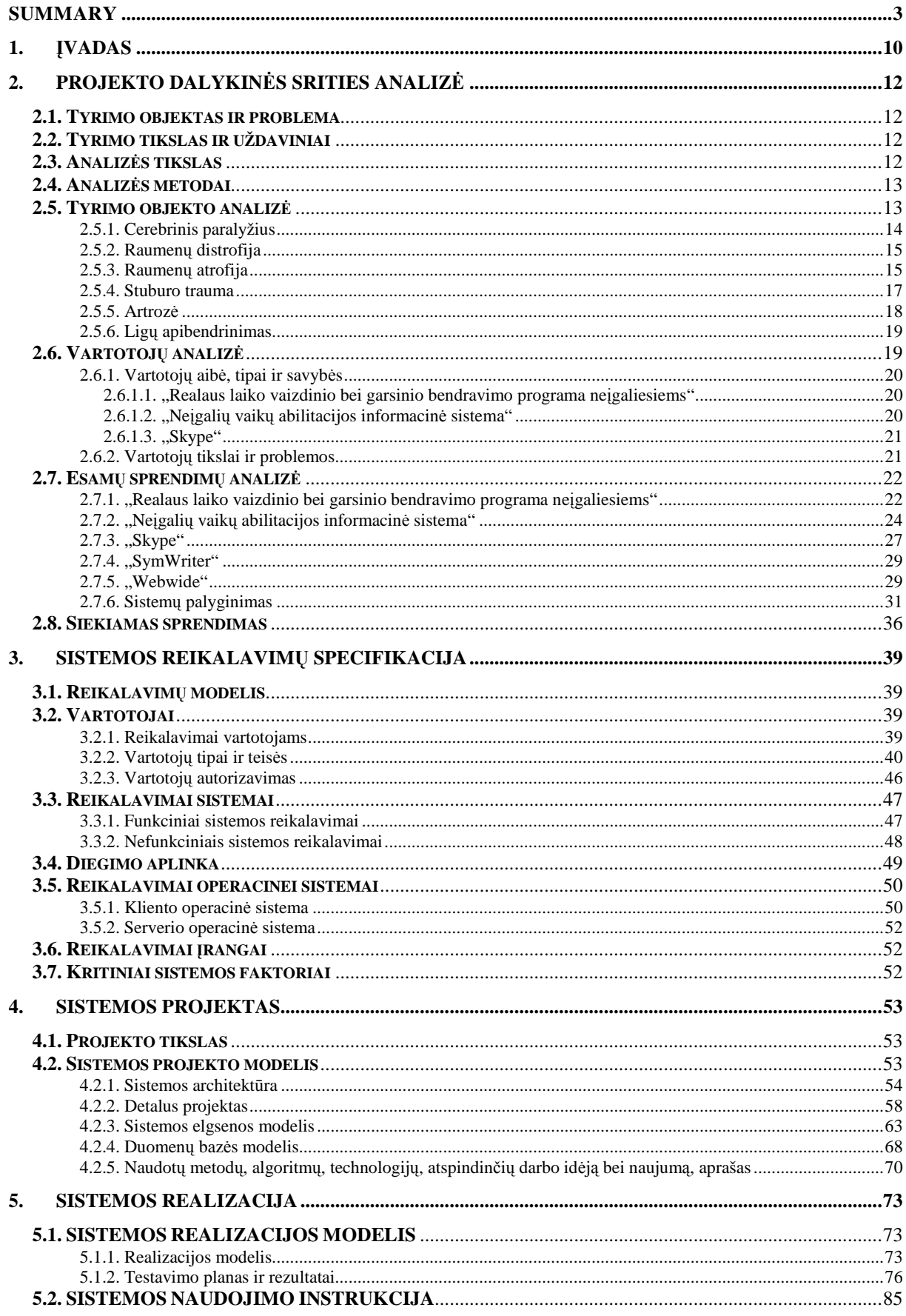

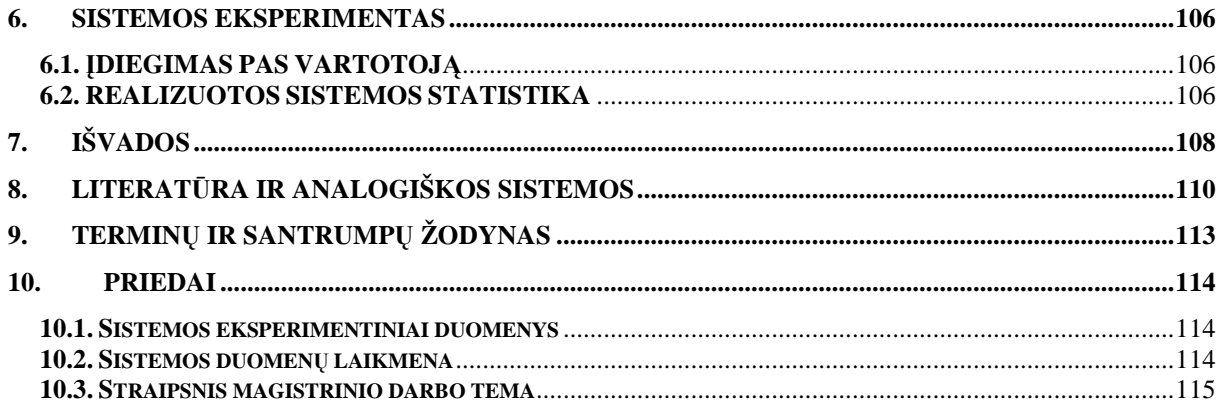

# **LENTELI**Ų **S**Ą**RAŠAS**

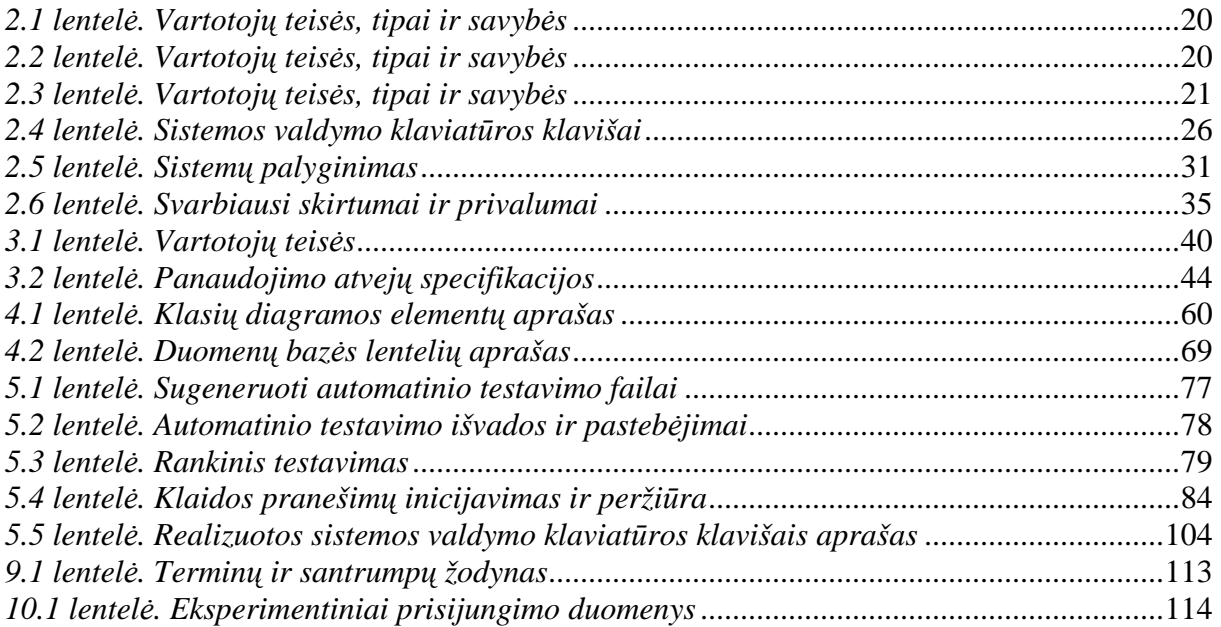

# **PAVEIKSL**Ų **S**Ą**RAŠAS**

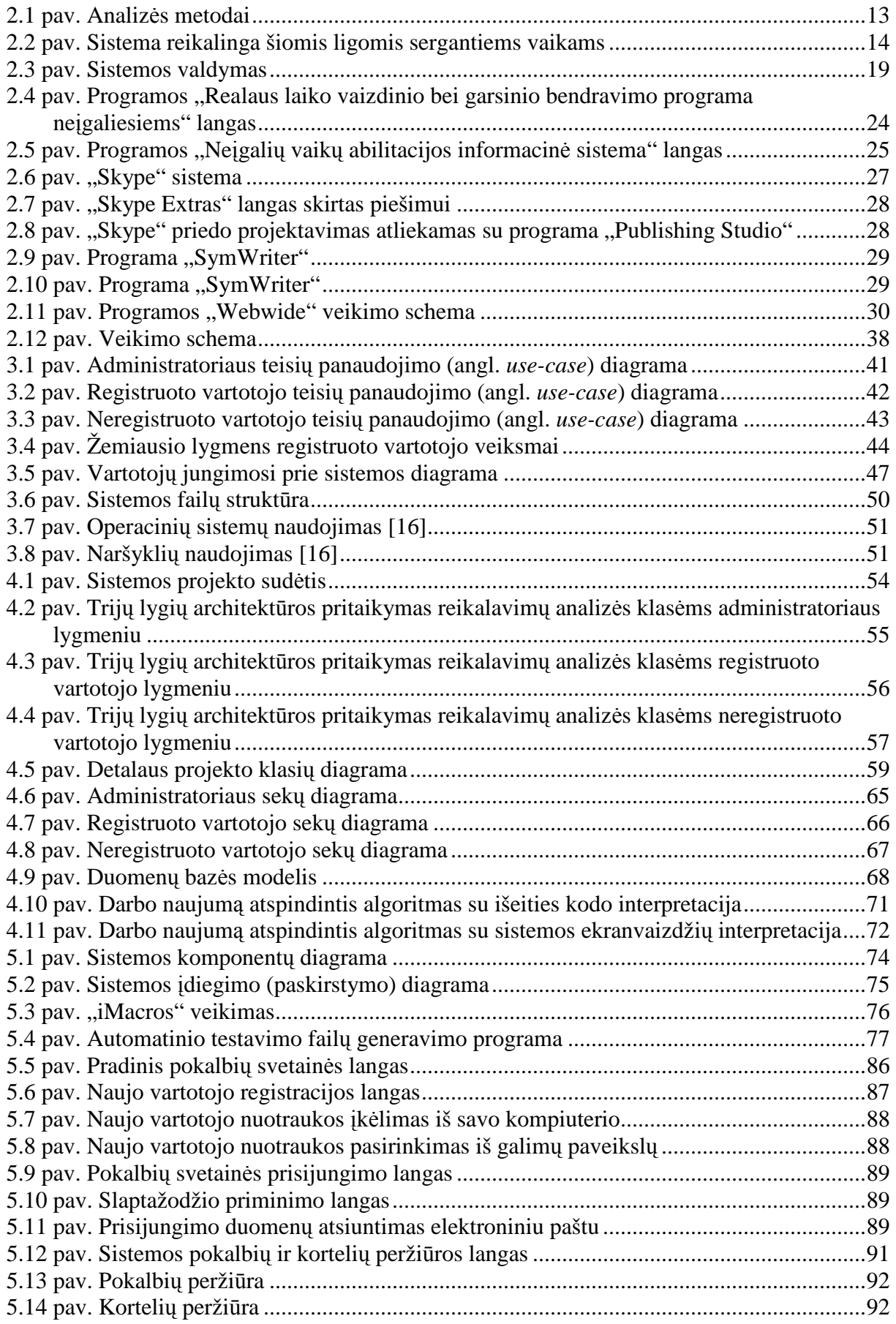

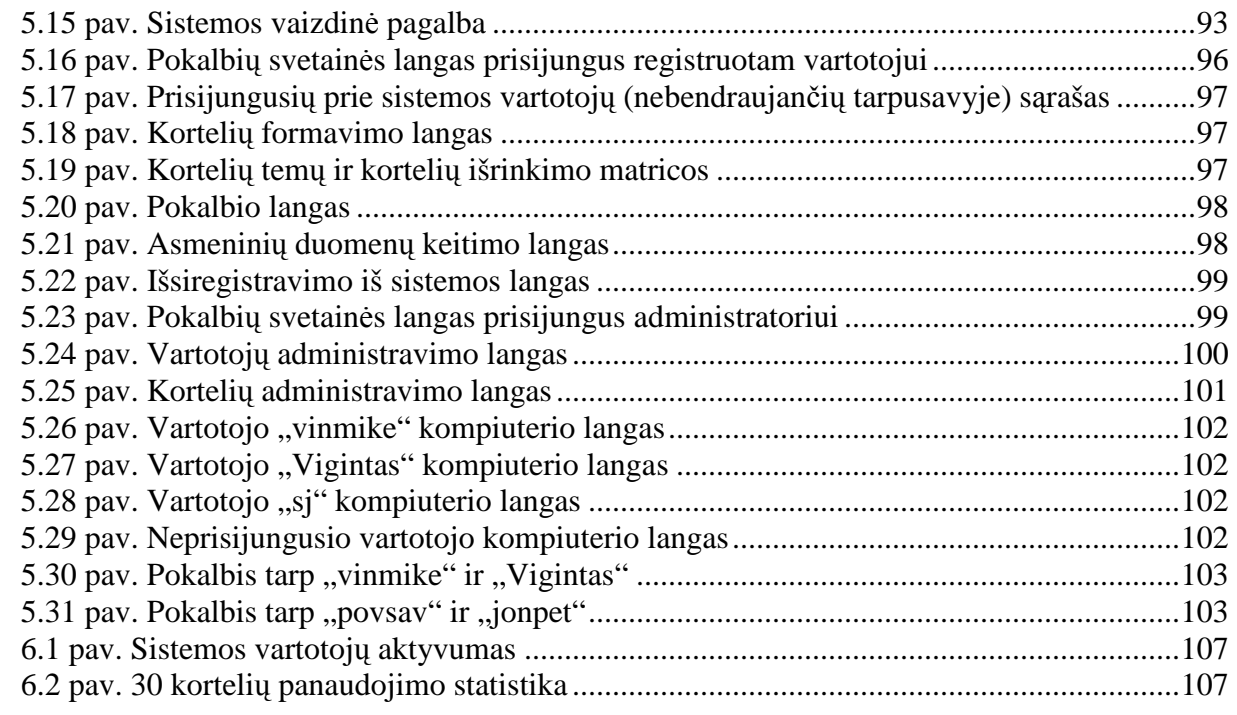

### **1.** Į**VADAS**

Žmonių komunikavimas yra vienas iš pagrindinių ir būtiniausių poreikių. Neįsivaizduojame savęs nesuprasdami kito žmogaus. Aklieji žmonės bendrauja Brailio raštu, kurtieji bendrauja rankų gestų kalba. Tačiau yra tokių žmonių, kuriems ir toks bendravimas yra per sudėtingas. Tai žmonės, kurie turi fizinių bei protinių sutrikimų. Sutrikimai yra įvairaus sudėtingumo, todėl žmonių komunikavimas vyrauja nuo sunkaus bendravimo iki visiškai negalėjimo bendrauti. Vaikai, kurie nekalba ir negali atlikti judesių išreiškiant tam tikrą žodį visai nebendrauja. Tokiems vaikams taikoma simbolių (kortelių) kalba, kuriai apibūdinti naudojami terminai: augmentatyvioji ar alternatyvioji komunikacija (AAK). AAK yra įvairių simbolių kalba. Ji naudojama tada, kai neįgalusis turi kalbėjimo problemų, t.y. negali komunikuoti garsine kalba, negali patenkinti savo poreikių, suprasti vienas kitą. Įvairios AAK rūšys patenkina neįgaliųjų poreikį kalbėti, skaityti ir rašyti. AAK naudojama visur – ugdymo įstaigose, ligoninėse, aptarnavimo sferoje, įvairiose įstaigose, net aukštosiose mokyklose. Yra įvairūs AAK lygiai, kurie pasirinktinai pritaikomi, atsižvelgiant į intelektą: bendravimas daiktais, nuotraukomis, paveikslais, piktogramomis, simboliais.

Negalią turinčių žmonių gyvenime vis didesnį vaidmenį turi kompiuteriai ir specialioji programinė įranga. Jie padeda lavinti įvairius pojūčius ir moko geriau orientuotis aplinkoje, lavina negalią turinčiųjų savarankiškumą. Todėl reikalingas sprendimas sukurti patogią sistemą, kuria būtų lengva naudotis ir kuri būtų kaip priemonė integruotis į visuomenę.

Tiriamojo darbo tikslas – ištirti vaikų su negalia ligų įvairovę, išsiaiškinti vaikų su negalia abilitacijos sistemų trūkumus, juos pašalinti, papildyti naujomis funkcijomis (bendravimas vienas su vienu, spalvotos ir judančios kortelės).

Projekto dalykinės srities analizės skyriuje buvo atliekama vartotojų (neįgalių vaikų) analizė, esamų sistemų, pritaikytų neįgaliesiems vaikams analizė. Taip pat aprašytas sistemos kūrimo siekiamas sprendimas. Analizuojant potencialius sistemos vartotojus buvo surastos ligos, nustatyti ligų simptomai. Pagal kiekvienos ligos simptomus nustatyta, kaip sergančiam vartotojui bus patogiau ir priimtiniau valdyti sistemą (valdymas klaviatūros arba pelės pagalba). Esamų sistemų analizė apima ankstesnių magistrantų kurtų sistemų analizę, bei panašių, nelietuviškų sistemų analizę. Turimos sistemos buvo analizuojamos įvairiais kriterijais, pateikiamais 2.5 lentelėje, įtraukiant kuriamą sistemą "Vaikų su negalia abilitacijos virtuali pokalbių svetainė". Siekiamame sprendime aptartas ir iliustruotas sistemos darbas, bei su kokia programine įranga bus atliekama sistemos realizacija.

Sistemos reikalavimų specifikacijos skyriuje nustatyti reikalavimai sistemos vartotojui (neįgaliam vaikui), koks būtinas vartotojo pasirengimas prieš naudojantis sistema. Taip pat aprašyti realizuojamos sistemos vartotojų tipai, jų teisės ir funkcijos. Sudarytos teisių panaudojimo diagramos administratoriui, registruotam vartotojui ir neregistruotam vartotojui. Detaliai išnagrinėti registruoto vartotojo panaudojimo atvejai. Nustatyti sistemos funkciniai ir nefunkciniai reikalavimai. Aptarta sistemos diegimo aplinka, bei reikalavimai operaciniai sistemai ir įrangai.

Sistemos projekto skyriuje pateikiamas trijų lygių architektūros pritaikymas reikalavimų analizės klasėms administratoriaus lygmeniu, registruoto vartotojo lygmeniu ir neregistruoto vartotojo lygmeniu. Taip pat pateikta ir aprašyta klasių diagrama, klasių operacijos ir jų ryšiai. Aprašytas sistemos elgsenos modelis, kuriame vaizduojama administratoriaus, registruoto vartotojo ir neregistruoto vartotojo sekų diagrama. Pateikiamas duomenų bazės modelis ir jo aprašas. Iliustruotas ir aprašytas darbo naujumą atspindintis algoritmas.

Sistemos realizacijos skyriuje pateikiamas realizacijos modelis su sistemos komponentų ir įdiegimo diagramomis. Realizacijos skyriuje pateikiamas išsamus realizuotos sistemos testavimas, apimantis automatinį, rankinį ir klaidas inicijuojantį testavimą. Detaliai aprašyta ir iliustruota realizuotos sistemos naudojimo instrukcija.

Paskutiniame skyriuje aprašomas sistemos įdiegimas pas vartotoją.

Magistrinio darbo metu buvo realizuota eksperimentinė sistema "Vaikų su negalia abilitacijos virtuali pokalbių svetainė". Pagrindinė naujumą atspindinti sistemos funkcija yra bendravimas kortelėmis tarp dviejų pašnekovų (neįgalių vaikų), esančių skirtingose vietose (nutolusių vienas nuo kito). Palyginus su anksčiau magistrantų kurtomis sistemomis, realizuotoje sistemoje papildomai įdiegta daug naujovių, tokių kaip pokalbio lango komponentų sumažinimas/padidinimas. Langus galima padidinti arba sumažinti, kad visi vienu metu tilptų į sistemos naudotojo ekraną. Įdiegta video pagalba, kurioje vartotojui demonstruojama, kaip reikia atlikti vieną ar kitą veiksmą sistemoje. Taip pat įdiegtas pilnas vartotojų ir kortelių administravimas. Administratorius gali bet kada papildyti sistemą naujomis kortelėmis, paskirti naujus administratorius. Sistemoje veikia registruotų vartotojų slaptažodžio priminimo funkcija. Viena iš naujovių yra registruotų vartotojų pokalbių istorijos peržiūra bei pokalbių stebėjimas tiesiogiai, jei pasirinktas pokalbis vyksta šiuo metu. Taip pat kaupiama ir administratoriui prieinama vartotojų aktyvumo ir kortelių panaudojimo statistika. Detaliau apie sistemos galimybes aprašyta 2.5 lentelėje, bei sistemos naudojimo instrukcijoje.

### **2. PROJEKTO DALYKIN**Ė**S SRITIES ANALIZ**Ė

#### **2.1. Tyrimo objektas ir problema**

Tyrimo sritis – vaikų su negalia abilitacija (integravimasis) į visuomenę.

Tyrimo objektas – vaikai su negalia, kuriems reikalingas bendravimas tarpusavyje ir su kitais žmonėmis, juos supančiu pasauliu, aplinka.

Vaikų su negalia yra apribotas bendravimas su išoriniu pasauliu, jiems pastoviai būtina lavinti, plėsti savo akiratį, labiau pažinti aplinką, todėl būtinas esamų sistemų išsamus tyrimas, trūkumų nagrinėjimas ir šalinimas, galimas sistemų atnaujinimas, patobulinimas.

#### **2.2. Tyrimo tikslas ir uždaviniai**

Ištirti vaikų su negalia ligų įvairovę, išsiaiškinti vaikų su negalia abilitacijos sistemų trūkumus, juos pašalinti realizuojamoje sistemoje, papildant įvairiomis naujomis funkcijomis ir magistrinio darbo naujumą atspindinčia funkcija: bendravimas kortelėmis tarp dviejų pašnekovų, esančių skirtingose vietose (nutolusių vienas nuo kito).

Uždaviniai:

- Vartotojų analizė.
- Vartotojo poreikių analizė.
- Esamu sistemu nagrinėjimas.
- Sistemų trūkumų paieška.
- Sistemų trūkumų šalinimas.
- Naujų funkcijų realizavimas.

#### **2.3. Analiz**ė**s tikslas**

Išsiaiškinti dviejų analogiškų sistemų ir nelietuviškų prototipų privalumus ir trūkumus. Išsiaiškinus privalumus panaudoti tobulinamoje sistemoje, išsiaiškinus trūkumus, vengti jų tobulinant sistemą.

Analizuojant literatūrą bus siekiama gauti informaciją apie internetinių sistemų kūrimą, apie potencialus sistemos vartotojus.

Straipsnių iš interneto analizės tikslas yra gauti informacijos apie panašias internetines sistemas, apie potencialius sistemos vartotojus.

#### **2.4. Analiz**ė**s metodai**

2.1 paveiksle yra matoma analizės metodų schema, kuri apima: panašių sistemų analizę, straipsnių ir literatūros analizę, vartotojo poreikių analizę. Panašių sistemų analizė susideda iš: sistemų išbandymo, specifikacijų analizės, technologijų analizės, sistemos vartotojų analizės. Straipsnių ir literatūros analizė apima: panašių sistemų analizę, tyrimo objekto analizę. Vartotojo poreikių analizę sudaro: tyrimo objekto analizė ir patogaus naudojimosi sistema analizė.

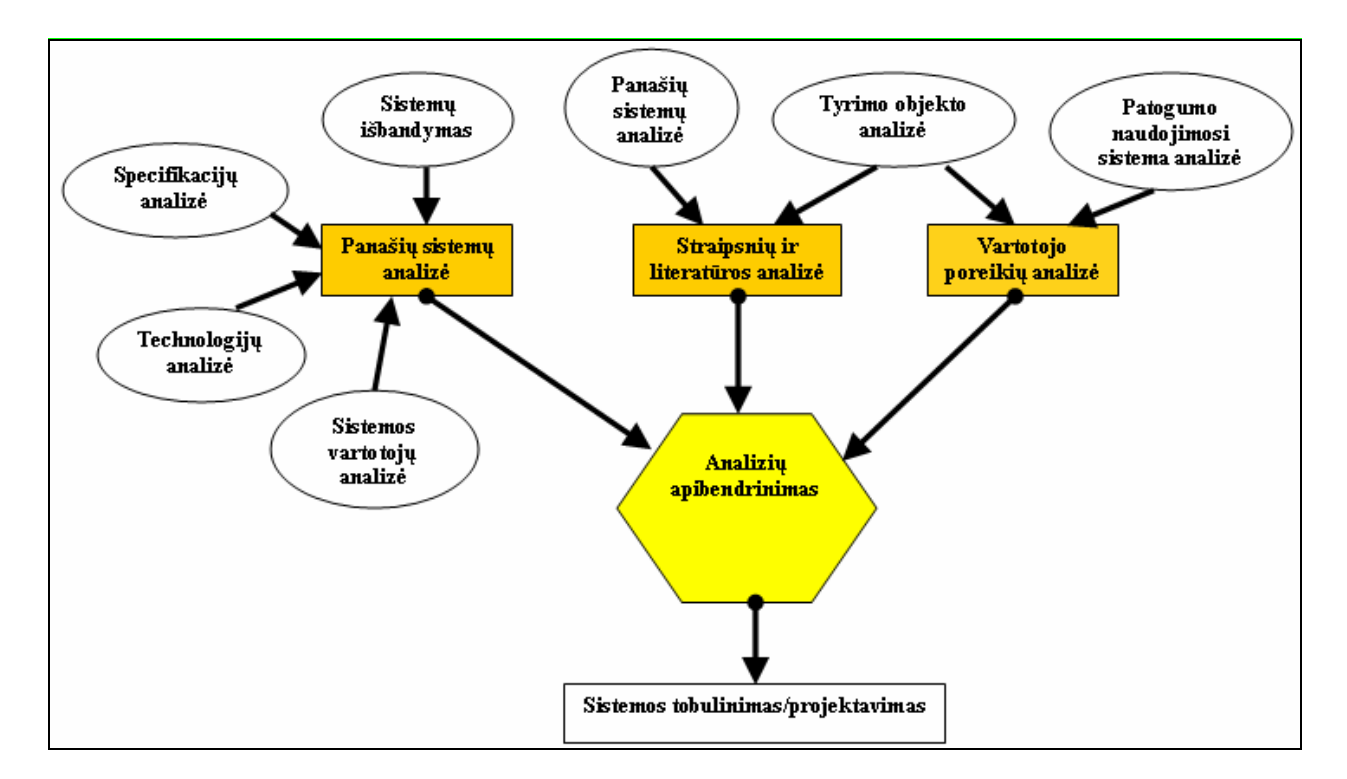

**2.1 pav. Analiz**ė**s metodai** 

#### **2.5. Tyrimo objekto analiz**ė

Tyrimo objektas yra vaikai su negalia, kuriems reikalingas bendravimas tarpusavyje ir su kitais žmonėmis, juos supančiu pasauliu, aplinka.

Neįgalių vaikų integracijai į visuomenę mažai padeda specialiosios internatinės mokyklos, kurios izoliuoja neįgalius vaikus nuo visuomenės ir vis dar negali patenkinti jų poreikių. Lietuvoje tokių vaikų yra per 13,4 tūkst. ir beveik trečdalis jų – per 4 tūkst. – gyvena specialiose internatinėse mokyklose [1].

Analizuojama sistema labiausiai reikalinga vaikams, kurie turi cerebrinį paralyžių, raumenų distrofiją, raumenų atrofiją, stuburo traumą ar artrozę, žiūrėti 2.2 paveikslą.

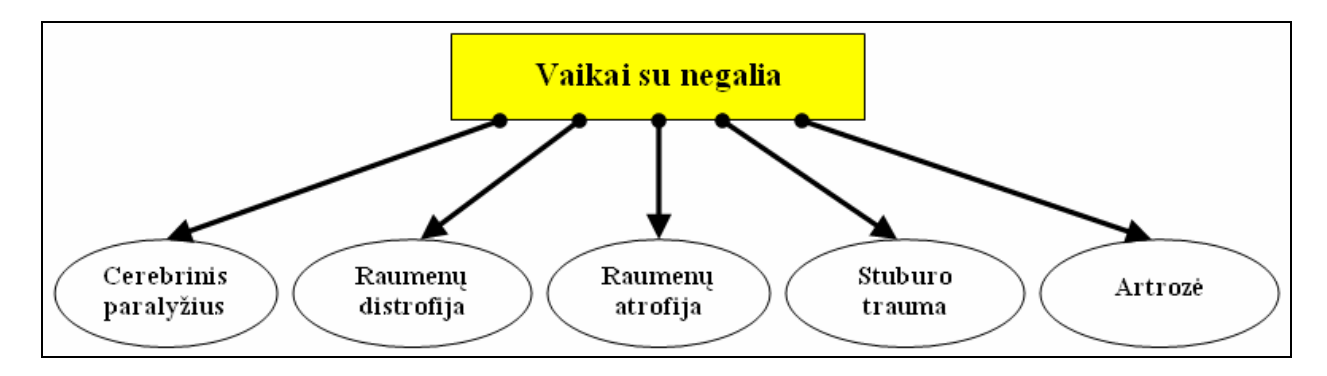

**2.2 pav. Sistema reikalinga šiomis ligomis sergantiems vaikams** 

#### **2.5.1. Cerebrinis paralyžius**

Cerebrinis paralyžius pasireiškia galvos nenulaikymo, kalbos, sulenktos ir pritrauktos prie kūno rankos, judesių ribotumo, sąnarių nejudrumo, veido grimasos, rankų pirštų skirtingo lenkimo ir skėtimo, galvos sukimo į vieną pusę, rijimo sutrikimais [2]. Šie sutrikimai atsiranda dėl smegenų dalių, kontroliuojančių raumenų veiklą ir judesius pažeidimo. Jis yra vaikų judėjimo negalios priežastis. Žodis cerebrinis reiškia galvos smegenis, paralyžius – raumenų silpnumą. Taigi cerebrinis paralyžius – tai raumenų silpnumas dėl nesubrendusių galvos smegenų pakenkimo. Jis diagnozuojamas ankstyvojo amžiaus vaikams. Cerebrinis paralyžius – raumenų valdymo sutrikimas, kurio metu sutrinka vaiko judėjimas (gulėjimas, sėdėjimas, vartymasis, vaikščiojimas). Pakenkta smegenų dalis, atsakinga už organizmo judesius, siunčia klaidingus signalus raumenims, dėl ko raumenys būna labai įtempti. Cerebrinis paralyžius yra lėtinis neurologinis neprogresuojantis sutrikimas, tai reiškia, kad vaiko būklė neblogėja, tik, vaikui augant, dėl kaulų – raumenų sistemos ypatumų ir raumenų įtempimo sutrikimų, kinta. Jis gali būti įvairaus sunkumo laipsnio. Cerebrinio paralyžiaus sunkumas priklauso nuo smegenų pakenkimo dalies ir jo dydžio. Vaiko raumenų tonusas gali būti žemas ar didelis, susijęs su pusiausvyros ir koordinacijos problemomis arba be jų ir pan. [3]. Cerebrinio vaikų paralyžiaus priežastys įvairios. Jį gali sukelti nėštumo metu vaisių veikiantys žalingi faktoriai, pažeidžiantys galvos smegenis: kai kurios motinos persirgtos infekcinės, širdies ir kraujagyslių, plaučių, vidaus sekrecijos liaukų ligos; vartotos cheminės medžiagos, kai kurie vaistai, alkoholis; nėščiųjų toksikozė; traumos. Viena iš priežasčių gali būti gimdymo traumos, laikinas kvėpavimo sustojimas ir deguonies stoka, galvos smegenų kraujotakos sutrikimai gimstant. Po gimimo įvykusios galvos smegenų traumos, apsinuodijimai kenksmingomis medžiagomis, infekcijos, kraujo ląsteles naikinanti gelta [4].

Vaikams, kurie serga cerebriniu paralyžiu, judesiai yra riboti, todėl patogiausias būdas valdyti pokalbių svetainę yra klaviatūros pagalba nenaudojant pelės. Klaviatūros valdymo pilnai užteks dalyvauti pokalbyje su pašnekovu bei parinkti ir siųsti pokalbio korteles, kitus sistemos veiksmus, tokius kaip: prisijungimas, asmeninių duomenų keitimas, pašnekovo pasirinkimas padės atlikti mokytojas ar globėjas.

#### **2.5.2. Raumen**ų **distrofija**

Raumenų distrofija – tai pirminė raumenų liga, kuriai būdingas raumenų silpnumas ir suplonėjimas. Šios ligos metu yra pažeidžiami raumenys, jie blogiau vystosi arba plonėja, nyksta, silpniau susitraukia. Dažniausiai pasitaiko miotoninė distrofija, Diušeno raumenų distrofija, Bekerio vėlyvoji progresuojanti raumenų distrofija, veido-mentės-žąsto, juosmenspečių lanko progresuojanti raumenų distrofija. Kitos formos sutinkamos rečiau. Šios ligos labai retos. Geriausiai žinoma iš jų Diušeno raumenų distrofija, kuri pasitaiko 1 iš 3000-4000 naujagimių berniukų (mergaitės neserga šia liga, tačiau gali paveldėti ligos geną ir perduoti jį savo palikuonims), Diušeno raumenų distrofija diagnozuojama trečiaisiais gyvenimo metais, jau aštuntaisiais – dešimtaisiais amžiaus metais vaikai labai sunkiai vaikšto, o 14-15 metų patys nebepaeina. Miotoninė distrofija šiek tiek dažnesnė, ja serga abiejų lyčių asmenys, įvairaus amžiaus. Bekerio vėlyvoji raumenų distrofija prasideda 20-30-aisiais gyvenimo metais, progresuoja žymiai lėčiau, ligoniai gali sulaukti senatvės. Veido-mentės-žasto bei juosmens-pečių lanko progresuojančios raumenų distrofijos prasideda vaikystėje ar paauglystėje, progresuoja lėtai, paprastai gyvenimo trukmės nekeičia.

Raumenų distrofija – paveldima liga. Paveldėjimo tipai labai įvairūs (ne visada ligos požymių nustatoma ligonio tėvams, broliams ar seserims). Genetinis defektas sąlygoja raumeninių ląstelių sienelės nepilnavertiškumą: joje trūksta tam tikrų baltymų, todėl ląstelėse sutrinka angliavandenių, baltymų apykaita. Dėl šių priežasčių raumenų skaidulos plonėja, žūsta, tuomet jas pakeičia riebalinis ir jungiamasis audinys. Raumuo gali atrodyti tokios pačios ar net didesnės apimties, tačiau jo jėga yra sumažėjusi, nes riebalinis audinys susitraukinėti negali [5].

Vaikams, kurie serga raumenų distrofija, judesiai yra sumažėję, todėl patogiausias būdas valdyti pokalbių svetainę yra klaviatūros pagalba nenaudojant pelės. Klaviatūros valdymo pilnai užteks dalyvauti pokalbyje su pašnekovu bei parinkti ir siųsti pokalbio korteles, kitus sistemos veiksmus, tokius kaip: prisijungimas, asmeninių duomenų keitimas, pašnekovo pasirinkimas padės atlikti mokytojas ar globėjas.

#### **2.5.3. Raumen**ų **atrofija**

Spinalinė raumenų atrofija (SRA) yra nugaros smegenų priekinių ragų liga. Vaikų amžiuje tai antra pagal dažnumą nervų-raumenų liga po Diušeno raumenų distrofijos. SRA

sutrikdo valingą raumenų veiklą, tokią kaip, vaikščiojimas, šliaužimas, galvos ir kaklo nulaikymas, rijimas. Stipriau pakenkiami yra raumenys, esantys arčiau kūno, o silpnumas kojose yra stipresnis, nei rankose. Mažiems kūdikiams liežuvyje galima matyti trūkčiojimus, kurie vadinami fascikuliacijomis. Jutimai, jausmai, intelektas būna normalus, netgi pastebėta, kad tokie pacientai yra labai gabūs ir socialūs [6]. Spinalinė raumenų atrofija yra kelių rūšių:

Kūdikių spinalinė raumenų atrofija (I-as tipas). Tai pati sunkiausia ir ankstyviausia SRA forma, galinti prasidėti kūdikiui dar negimus ar pirmaisiais jo gyvenimo mėnesiais. Mama nėštumo metu gali justi silpnesnius vaisiaus judesius, gimęs vaikutis būna labai išglebęs, mažai juda, nekelia galvos. Kūdikis, sergantis I-o tipo SRA niekada nepakels galvos, o jo normali motorinė raida nevyks. Susiduriama su rijimo ir maitinimo sunkumais. Paprastai nusilpsta tarpšonkauliniai raumenys, dėl to krūtinė suplokštėja, silpnai dalyvauja kvėpavime. Diagnozė paaiškėja iki 6 mėnesių amžiaus.

Lėtinė spinalinė raumenų atrofija (II-as tipas). Šio tipo diagnozė beveik visuomet paaiškėja iki 1,5-2 metų amžiaus. Sergantys šio tipo SRA vaikai paprastai gali savarankiškai sėdėti, nors be pagalbos atsisėsti sunku. Kažkuriuo raidos periodu jie gali ir pastovėti, tačiau tam prireikia ortopedinių įtvarų ar vaikštynės.

Švelni (lengva) spinalinė raumenų atrofija (III-ias tipas). Šios formos atveju raumenų atrofija vystosi vėliau – nuo 1,5 metų amžiaus iki vėlyvos paauglystės. Šio tipo SRA sergantieji gali savarankiškai atsistoti ir vaikščioti, tačiau eisena yra apsunkinta, sunku atsikelti nuo kėdės, grindų. Ištiesus rankų pirštus matomas tremoras.

Suaugusių spinalinė raumenų atrofija (IV-o tipo). Suaugusių SRA simptomai tipiškai prasideda po 35 metų. Tarp 18 – 30 metų spinalinė atrofija prasideda išimtinai retai. Ši forma pasižymi nepastebima pradžia ir lėtu progresavimu. Rijimo, kvėpavimo raumenys paprastai nepažeidžiami.

Suaugusių su X chromosoma susieta spinalinė raumenų atrofija. Šia SRA suserga tik vyrai, tačiau 50% moterų yra ligos geno nešiotojos. Šios ligos atveju mutacija susijusi su genu, kuris yra susijęs su vyriškų lytinių hormonų receptoriais, todėl sergantiems vyrams gali padidėti krūtys – ginekomastija. Ryškiausiai pažeidžiami veido ir liežuvio raumenys. Kaip ir visų SRA formų atveju eiga gali skirtis, bet yra tendencija lėtam blogėjimui [7].

Vaiko, kurio raumenys yra mažiau pakenkti raumenų atrofijos yra galimybė naudotis sistema klaviatūros ir/ar pelės pagalba. Tokiu atveju pats sistemos vartotojas galės savarankiškai prisijungti prie pokalbių svetainės, keisti asmeninius duomenis, pasirinkti pokalbio pašnekovą bei dalyvauti pokalbyje. Esant didesniam raumenų pakenkimui patogiausia valdyti sistemą klaviatūros pagalba nenaudojant pelės. Šiuo atveju klaviatūros valdymo pilnai užteks dalyvauti pokalbyje su pašnekovu bei parinkti ir siųsti pokalbio korteles, kitus sistemos veiksmus, tokius kaip: prisijungimas, asmeninių duomenų keitimas, pašnekovo pasirinkimas padės atlikti mokytojas ar globėjas.

#### **2.5.4. Stuburo trauma**

Stuburą sudaro vienas ant kito išsirikiavę slanksteliai, kurie sudaryti iš stuburkaulių kūnų, lankų ir ataugų. Juos tarpusavyje jungia sudėtinga raiščių bei sąnarių sistema. Tarp slankstelių kūnų yra tarpslanksteliniai diskai, atliekantys amortizatoriaus vaidmenį. Stuburo kaulų lankų ir ataugų sudarytame kanale patikimai apsaugotos glūdi nugaros smegenys, be kurių normalus organizmo funkcionavimas neįmanomas.

Ištikus traumai, vienas ar keli slanksteliai gali lūžti arba išnirti, o kaulinės nuolaužos arba tarpslankstelinių diskų tarpstuburkauliniai fragmentai – įsirėžti į stuburo smegenų kanalą ir sužaloti nugaros smegenis. Nugaros smegenys gali būti pažeistos tiesiogiai arba jų dalis gali būti suspausta. Tokiu būdu užblokuojamas ryšys tarp galvos ir nugaros smegenų, sutrinka organizmo dalių, esančių žemiau pakenkimo lygio, funkcija.

Dėl anatominių ir fiziologinių ypatybių stuburo traumos sukelia dvejopą patologiją: slankstelinę (kaulinę) ir nervinę. Izoliuota slankstelinė patologija dažniausiai nėra labai pavojinga ir taisyklingai gydant ligonis pasveiksta, tačiau neretai po rimtų nugaros smegenų traumų ligonis lieka neįgalus.

Stuburo traumos klasifikuojamos į vertebralines, kur yra nukentėję slanksteliai, juos jungiantys raiščiai, sąnariai, diskai, o nerviniai elementai nepakenkti; ir neurokomplikuotas, kur nervinio audinio sužalojimai su arba be slankstelių lūžių.

Nugaros smegenų trauma dažniausiai ištinka jaunus vyrus. Prognozuojant nustatyta, kad 63% naujų kaklinės stuburo dalies traumų ištiks nuo 16 iki 30 metų amžiaus žmones, vyrų ir moterų santykis 4:1.

Traumų priežastys yra įvairios:

Autoįvykiai – nukenčia tiek autotransporto priemonėje esantys žmonės (dėl staigių kaklo judesių smūgio metu), tiek pėstieji;

Kritimai – nukečia bet kuri stuburo ir stuburo smegenų dalis.

Dėl nardymo į vandenį – vyrauja kaklo trauma, ypač padažnėja vasarą, maudymosi sezono metu.

Smurtiniai sužalojimai [8].

Stuburo traumos pakenkimui esant žemiau rankų juostos, sistemą vaikas galės valdyti klaviatūros ir/ar pelės pagalba. Tokiu atveju pats sistemos vartotojas galės savarankiškai prisijungti prie pokalbių svetainės, keisti asmeninius duomenis, pasirinkti pokalbio pašnekovą bei dalyvauti pokalbyje. Stuburo traumos pakenkimui esant aukščiau rankų juostos, sistemą vaikui patogiausia valdyti klaviatūros pagalba nenaudojant pelės. Šiuo atveju klaviatūros valdymo pilnai užteks dalyvauti pokalbyje su pašnekovu bei parinkti ir siųsti pokalbio korteles, kitus sistemos veiksmus, tokius kaip: prisijungimas, asmeninių duomenų keitimas, pašnekovo pasirinkimas padės atlikti mokytojas ar globėjas.

#### **2.5.5. Artroz**ė

Artrozė – tai neuždegiminė degeneracinė sąnarių ir stuburo liga, kurios metu labiausiai pažeidžiama sąnario kremzlė. Tai labiausiai paplitusi sąnarių liga, ja serga 10% visų gyventojų. Artrozė pasireiškia sąnarių skausmu, trumpalaikiu sąnarių sustingimu, sąnarių braškėjimu, sąnario judrumo sumažėjimu, sąnario užsikirtimu. Artrozė dažniausiai tapatinama su sąnarių susidėvėjimu. Svarbiausia artrozės priežastis – ilgai veikiantis krūvis, viršijantis sąnario galimybes. Taip atsitinka dėl nutukimo, sunkaus fizinio darbo, nuolatinės nepatogios kūno padėties, dažno vienodų judesių atlikimo (dažytojams, siuvėjams, staliams). Artrozę skatina netaisyklinga sąnarių forma, sąnarių traumos, įgimtas kremzlės ląstelių nepilnavertiškumas, įvairūs hormoniniai sutrikimai. Dėl minėtų priežasčių sutrinka sąnarinio skysčio, aprūpinančio kremzlę maisto medžiagomis, gamyba. Kremzlė palengva praranda savo elastingumą, suplonėja, tampa šiurkšti, sutrūkinėja, atsiranda trintis tarp sąnarinių paviršių, į sąnario ertmę gali patekti atplyšusių kremzlės gabalėlių. Kartu vyksta ir šalia esančių kaulų pakitimai – susidaro kaulinės išaugos  $($ "ataugos").

Dažniausiai liga prasideda lėtai, nepastebimai. Jei praeityje buvo sąnario trauma, artrozės simptomai gali pasireikšti tik po kelių metų. Pažeistą sąnarį iš pradžių skauda tik fizinio krūvio metu, ar stipriai sąnarį nuvarginus. Ilgainiui, ligai progresuojant, skausmai tampa stipresni, skauda ir ramybėje, naktį, atsiranda sąnario judrumo sumažėjimas, kol sąnarys visiškai sustingsta. Labiausiai pažeidžiami klubų, kelių, rankų pirštų sąnariai ir stuburas. Skausmas jaučiamas judinant sąnarį, arba ramybėje, po didesnio fizinio krūvio. Po ilgesnio ramybės periodo (pasėdėjus ar po nakties miego) sąnariai kuriam laikui sustingsta, nemalonumas praeina išsijudinus. Sąnariai ima braškėti. Braška ir sveikų žmonių sąnariai, tačiau braškėjimas gali būti ir pakitusios kremzlės požymis. Saugodamasis skausmingų judesių, žmogus stengiasi sąnarį laikyti padėtyje, kurioje mažiausiai skauda. Dėl nuolatinės itampos raumenys ir sausgyslės sustandėja, galūnė tarsi "užsifiksuoja" tam tikroje padėtyje. Atsiranda stiprus skausmas, galūnės per sąnarį neįmanoma sulenkti ar ištiesti, kai atplyšusios kremzlės gabalėlis įstringa tarp sąnarinių paviršių [9].

Vaikai sergantys artrozės liga galės valdyti pokalbių svetainę klaviatūros ir/ar pelės pagalba, nes liga pasireiškia sąnarių skausmu, judrumo sumažėjimu. Tokiu atveju pats sistemos vartotojas galės savarankiškai prisijungti prie pokalbių svetainės, keisti asmeninius duomenis, pasirinkti pokalbio pašnekovą bei dalyvauti pokalbyje.

#### **2.5.6. Lig**ų **apibendrinimas**

Ištyrus kiekvienos ligos simptomus galima daryt išvadas, kad sergant skirtinga liga galimas sistemos valdymas tik klaviatūra arba klaviatūra ir pele, žiūrėti 2.3 paveikslą.

Vaikas sergantis cerebriniu paralyžiumi ir raumenų distrofija sistemą galės valdyti tik klaviatūros pagalba, nes sergančiojo judesiai yra riboti ir sumažėję.

Sergantiems raumenų atrofija ir stuburo trauma galimas sistemos valdymas tik klaviatūra arba klaviatūra ir pele. Jei sergančiajam raumenų atrofija diagnozuojamas didelis raumenų pakenktumas, taip pat turinčiam stuburo traumą diagnozuojamas stuburo pakenkimas aukščiau rankų juostos, tada rekomenduojama sistemą valdyti tik klaviatūros pagalba. Priešingu atveju rekomenduojamas valdymas klaviatūros ir pelės pagalba.

Vaikas sergantis artrozės liga, sistemą galės valdyti ir klaviatūros ir pelės pagalba.

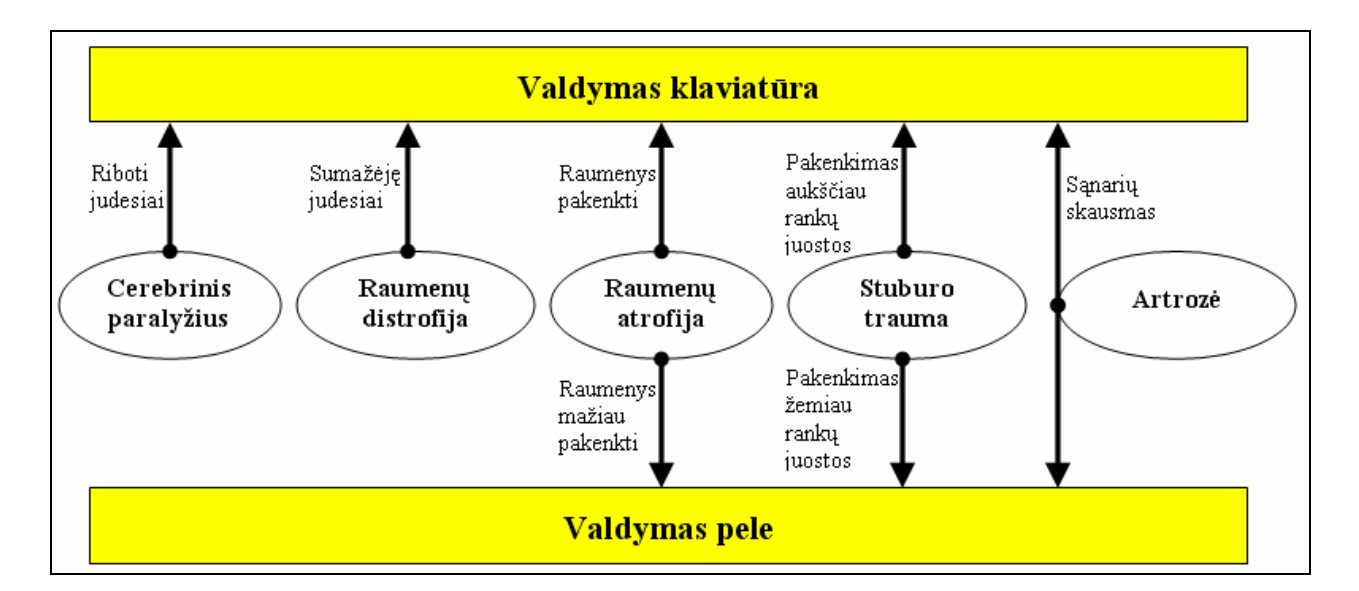

**2.3 pav. Sistemos valdymas** 

#### **2.6. Vartotoj**ų **analiz**ė

Informacijos sistemų katedroje buvo analizuojamos ir kuriamos dvi sistemos neįgaliesiems vaikams: "Neįgalių vaikų abilitacijos informacinė sistema" ir "Realaus laiko vaizdinio bei garsinio bendravimo programa neįgaliesiems". Dabar aš sukūriau sistemą "Vaikų su negalia abilitacijos virtuali pokalbių svetainė". Kiekvienos sistemos detalią vartotojų apžvalgą aprašiau žemesniuose skyriuose. Į vartotojų analizę taip pat įtraukiau "Skype" sistemą, kuri pasauliniu mastu yra populiariausia ir daugiausiai vartojama.

#### **2.6.1. Vartotoj**ų **aib**ė**, tipai ir savyb**ė**s**

#### **2.6.1.1. "Realaus laiko vaizdinio bei garsinio bendravimo programa ne**į**galiesiems"**

Sistemą kūrė Simonas Jurkša. Sistemoje yra keturių lygių vartotojų registravimas bei valdymas. Vartotojų teisės, tipai ir savybės matomi 2.1 lentelėje.

*2.1 lentel*ė*. Vartotoj*ų *teis*ė*s, tipai ir savyb*ė*s* 

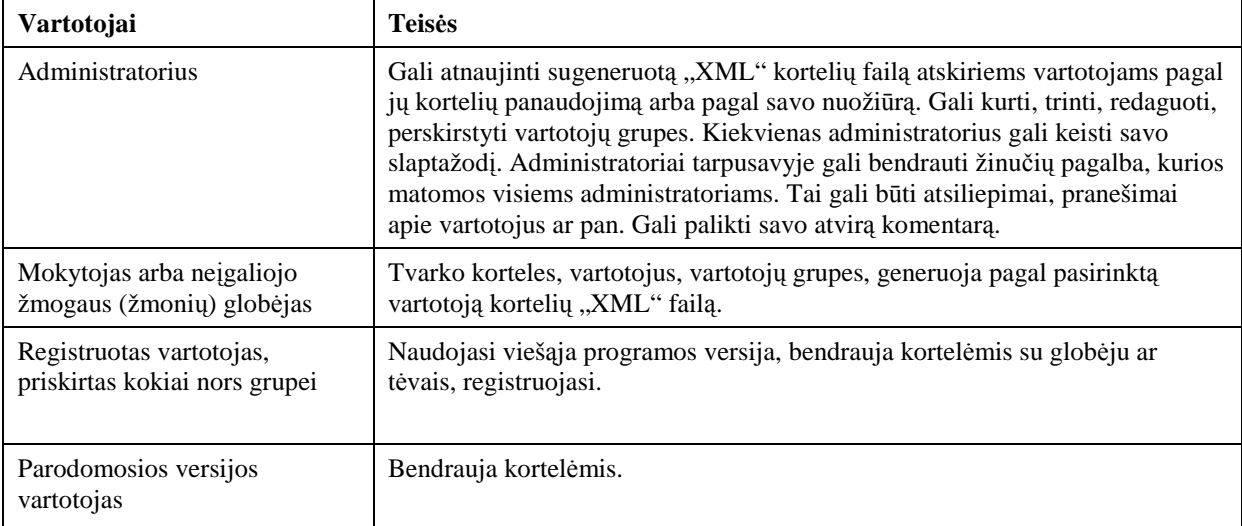

#### **2.6.1.2. "Ne**į**gali**ų **vaik**ų **abilitacijos informacin**ė **sistema"**

Informacinę sistemą kūrė Darius Gudavičius. Sistemoje yra trys vartotojų tipai: administratorius, registruoti lankytojai ir neregistruoti lankytojai. Sistemoje daugiausia funkcionalumo gali išnaudoti administratorius, registruotas vartotojas – kiek mažiau, o neregistruotas vartotojas teisių sistemoje beveik neturi. Vartotojų teisės, tipai ir savybės matomi 2.2 lentelėje.

*2.2 lentel*ė*. Vartotoj*ų *teis*ė*s, tipai ir savyb*ė*s* 

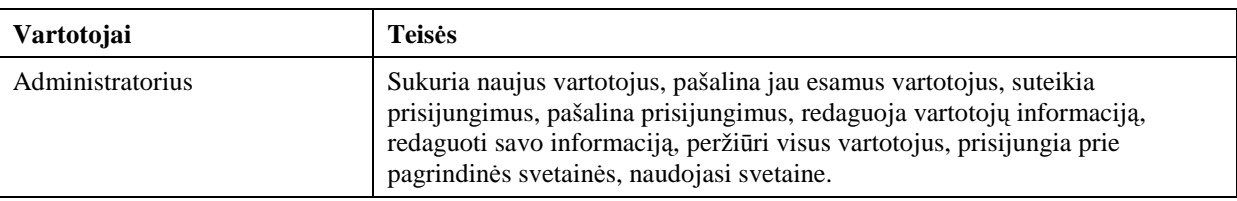

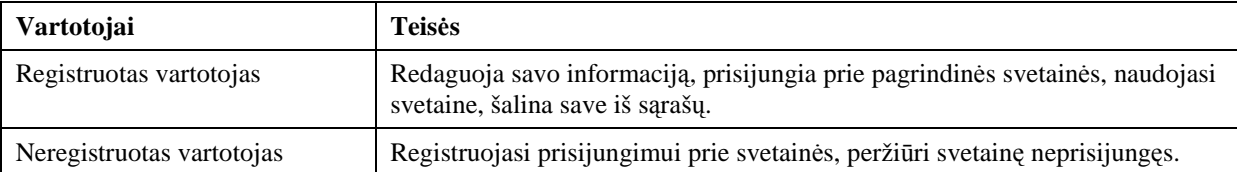

#### 2.6.1.3. "Skype"

Sistemą sukūrė Niklo Zennström ir Jano Friis. Spėjama, kad sistemoje yra trijų lygių vartotojai. Kad yra registruotų ir neregistruotų vartotojų lygiai yra išbandyta ir matoma, tačiau dėl administruojančio lygio nėra tiksliai žinoma, tačiau spėjama, kad turi būti sistemą administruojantis asmuo – administratorius. Vartotojų teisės, tipai ir savybės matomi 2.3 lentelėje.

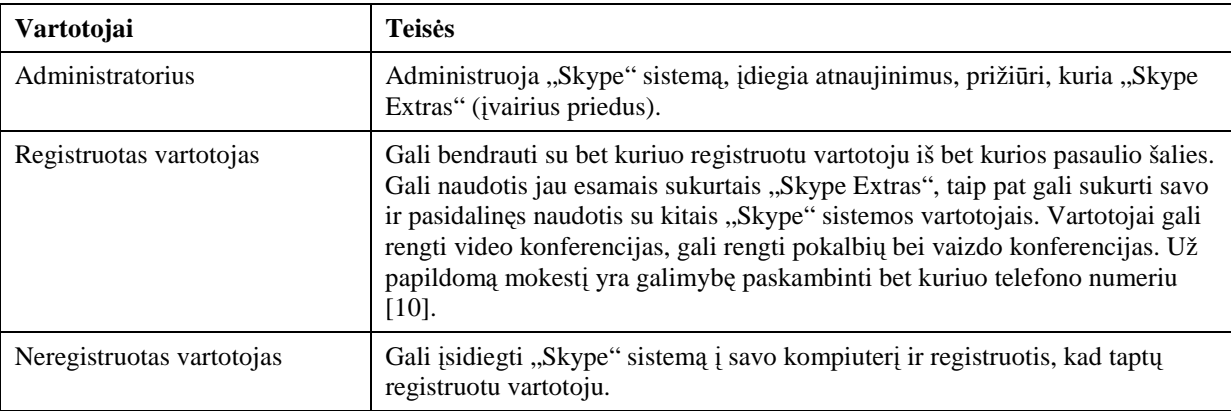

*2.3 lentel*ė*. Vartotoj*ų *teis*ė*s, tipai ir savyb*ė*s* 

Išanalizavus sistemų vartotojus, galima teigti, jog sistemos turi panašumo. Kiekvienoje sistemoje reikalingas administruojantis vartotojas, kuris prižiūrėtų sistemą ir palaikytų tvarką. Taip pat reikalinga vartotojų registracija, kad sistemos administratorius galėtų patikrinti koks vartotojas, ką veikia sistemoje. Jeigu sistemoje kas nors bus sugadinta, bus galima atsekti tą vartotoją. Kiekvienoje iš išanalizuotų sistemų neregistruoti vartotojai yra sistemos svečiai, galintys minimaliai apžiūrėti sistemą.

#### **2.6.2. Vartotoj**ų **tikslai ir problemos**

Administratoriaus tikslas yra prižiūrėti registruotus vartotojus ir sistemą. Administratoriui problemų kylą, kai nesąžiningi vartotojai ką nors sistemoje sugadina arba kelia chaosą, tada administruojantis asmuo turi ištaisyti sistemos gedimus, drausminti nesąžiningus vartotojus.

Registruoto vartotojo tikslas yra gauti naujų žinių, lavinti/plėsti savo akiratį, labiau pažinti aplinką, bendrauti bei keistis turimomis žiniomis su kitais registruotais sistemos

vartotojais. Problemos – galimybė nesuprasti kaip reikalinga naudotis sistema (prižiūrintis asmuo privalės išaiškinti naudojimosi sistema galimybes ir taisykles). Bendravimui skirtų kortelių trūkumas t.y. žmogus nori pasakyti daugiau negu sistema leidžia. Tokiu atveju būtinas kreipimasis į sistemą administruojantį asmenį, kad papildytų sistemą naujomis kortelėmis.

Neregistruoto vartotojo tikslas yra užregistruoti save sistemoje, kad galėtų bendrauti su kitais registruotais sistemos vartotojais. Problemos – neteisingais duomenimis užpildoma registravimo forma. Dažniausiai prisijungimo duomenys atsiunčiami elektroniniu paštu, vartotojas šių duomenų gali negauti dėl keleto priežasčių: neteisingai įvestas elektroninio pašto adresas, perpildyta vartotojo pašto dėžutė. Viena iš problemų yra užimtas norimas prisijungimo vardas, tokiu atveju reikalinga sugalvoti naują prisijungimo vardą ir bandyti dar kartą. Yra tokių sistemų pvz. "Skype", kuri, jei norimas prisijungimo vardas jau užimtas, pasiūlo naują prisijungimo vardą su pridedama skaičių kombinacija ar pan. Pavyzdys: prie "Skype" sistemos registruojuosi prisijungimo vardu "Vincentas", sistema informuoja, kad toks prisijungimo vardas jau egzistuoja ir pasiūlo sugalvoti naują vardą arba išsirinkti iš galimo sąrašo: "Vincentas8", "Vincentas220" ir t.t.

#### **2.7. Esam**ų **sprendim**ų **analiz**ė

#### **2.7.1. "Realaus laiko vaizdinio bei garsinio bendravimo programa ne**į**galiesiems"**

Viena iš nagrinėjamų sistemų "Realaus laiko vaizdinio bei garsinio bendravimo programa neįgaliesiems" buvo kuriama naudojant "Macromedia Flash 8" produktą. Sukurta sistema užima daug vietos, o norint, kad ji veiktų reikia kiekvieną kartą parsiųsti į asmeninį kompiuterį, be to ne pas visus sistemos vartotojus yra spartus interneto ryšys. "Macromedia Flash 8" produkto darbai, kurie yra talpinami internete neturi būti didelės apimties. Su programa "Macromedia Flash" šiais laikais dažniausiai atliekamas reklamos maketavimas ir kūrimas, aišku, sukurti reklaminiai produktai užima nedaug vietos, todėl juos patogu peržiūrėti net ir su lėtu interneto ryšiu. Nors autorius teigia, kad "Macromedia Flash 8 player" yra įdiegtas daugiau nei į 600 milijonų personalinių kompiuterių prijungtų prie interneto, tačiau visada bus daug vartotojų, kuriems nepavyks pasinaudoti sistema, neveiks "Macromedia Flash 8 player" ir pan. Sistemos vaizdas matomas 2.4 paveiksle.

Pagrindinė programos funkcija – dinaminis kortelių (simbolių) pateikimas bei optimizuotas ekrano panaudojimas jas išdėstant. Lengvai suprantamas ir greitas kortelių išrinkimas sudarant sakinį. Programos vartotojo sąsają sudaro šios dalys: pagrindinis meniu, simbolių matrica, simbolių išrinkimo meniu, prisijungusio vartotojo informacija, slankiklio

mygtukai, išrinktų simbolių eilutė. Visi administratoriaus sudaryti simboliai yra išdėliojami pagal jų svarbą arba kitu atveju pagal panaudojamumą (statistikos vedimas). Kadangi programos vartotojo sąsajos langas yra ribotas, kortelės išdėliojamos į du atskirus sąrašus: statinių simbolių matricą ir dinaminių simbolių matricą. Vienu metu galima išrinkti tik vieną simbolį.

Statiniai simboliai yra matrica, sudaryta iš 10 stulpelių bei 3 eilučių, kur vienu metu matoma 30 labiausiai naudojamų pastovių simbolių, kurie išrenkami pele arba klaviatūra.

Dinaminiai simboliai yra matrica, sudaryta iš 10 stulpelių bei n eilučių. Eilučių skaičius priklauso nuo kortelių kieko sistemoje. Dinaminė simbolių matrica yra paslanki vertikaliai. Ji valdoma "UP" (aukštyn) ir "DOWN" (žemyn) klaviatūros klavišais.

Reiktų atkreipti dėmesį į tai, kad valdymo klavišai "A, B, C, D, E, F" buvo pasirinkti pagal abėcėlę, todėl jie klaviatūroje nėra iš eilės ir todėl vartotojui su negalia yra sunkiau naudotis sistema. Norint pasirinkti norimą kortele, reikia pasirinkti tą eilutės raidę ir tą stulpelio numerį kuriuose norima kortelė yra ir tai paspaudus kortelė bus atvaizduota pokalbio  $eilute$  $\mathbf{\hat{y}}$ isas operacijas galima atlikti ir pelės pagalba.

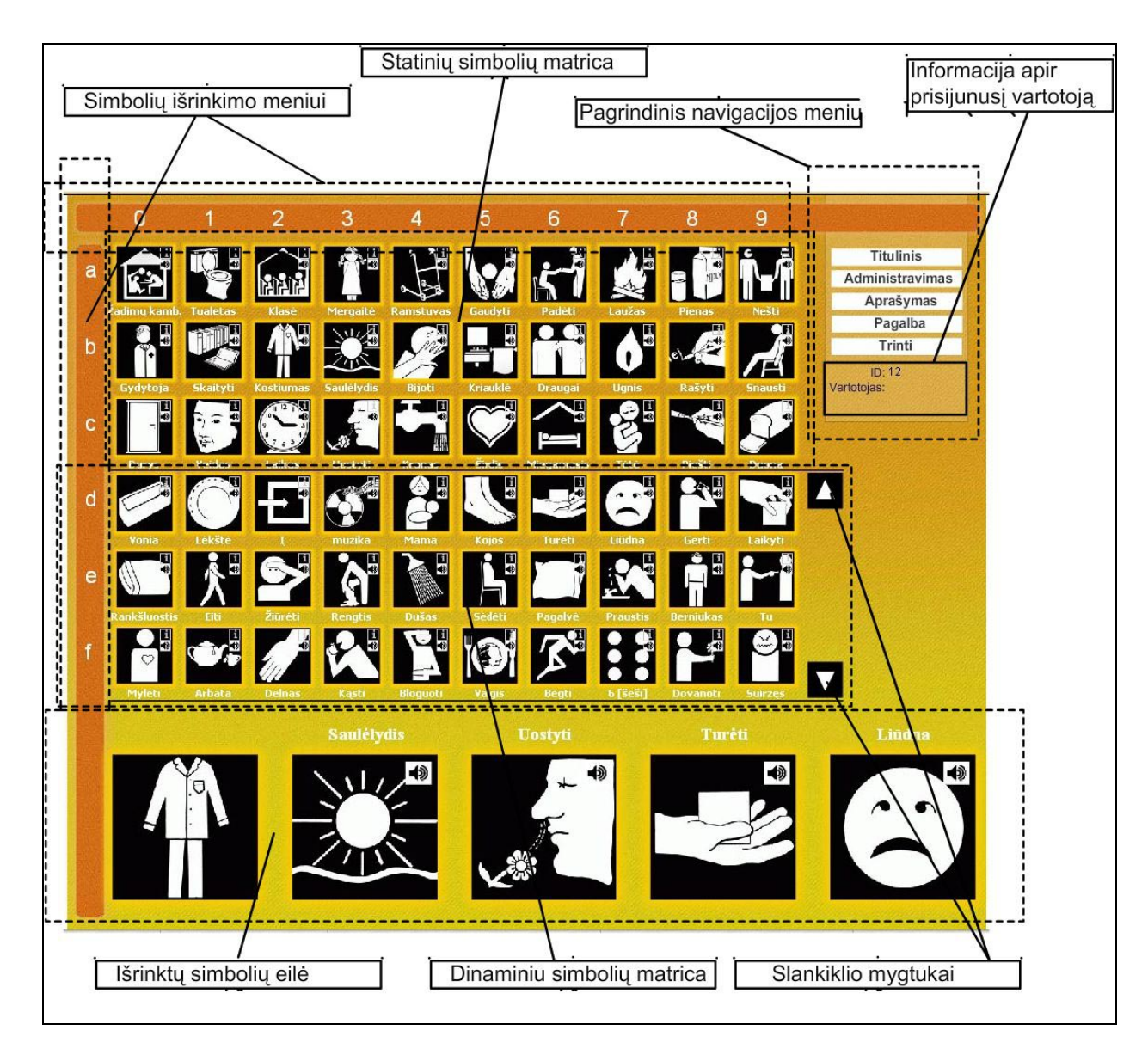

**2.4 pav. Programos "Realaus laiko vaizdinio bei garsinio bendravimo programa ne**į**galiesiems" langas** 

#### **2.7.2. "Ne**į**gali**ų **vaik**ų **abilitacijos informacin**ė **sistema"**

Antra sistema "Neįgalių vaikų abilitacijos informacinė sistema", matoma 2.5 paveiksle, buvo sukurta naudojant programavimo kalbą "PHP" ir užklausų kalbą "SQL". "PHP" – plačiai paplitusi dinaminė interpretuojama programavimo kalba, sukurta 1997 m. ir specialiai pritaikyta interneto svetainių kūrimui. "PHP" sintaksė panaši į daugelį struktūrinių kalbų, ypatingai į C. "PHP" kalba yra atviro kodo ir tai yra viena priežasčių, dėl ko kalba yra nors ir nesudėtinga, bet gana lanksti – veikia daugelyje operacinių sistemų, palaiko nemažai reliacinių duomenų bazių bei veikia su dauguma interneto serverių [11]. "SQL" – tai kalba, kuria galima bendrauti su reliacinėmis duomenų bazėmis [12]. Tai gana patogi sistema, tačiau yra trūkumas tame, kad įdiegimui reikalingas kvalifikuotas žmogus.

Sistema pradedama naudotis kai prisijungiama. Prisijungus vienu metu yra matoma 40 bendravimo kortelių. Taip pat yra matoma paskutinio pokalbio istorija. Visas valdymas vyksta klaviatūros pagalba, kurios reikšmės matomos 2.4 lentelėje. Reiktų atkreipti dėmesį į tai, kad valdymo klavišai "Z, X, C, V, B, N, M, <, > " buvo pasirinkti ne atsitiktinai, o dėl to, kad jie yra vienas šalia kito ir todėl vartotojui lengviau naudotis sistema. Norint pasirinkti norimą kortele, reikia pasirinkti tą eilutės raidę ir tą stulpelio numerį kuriuose norima kortelė yra ir tai paspaudus kortelė bus atvaizduota pokalbio eilutėje.

Visas operacijas galima atlikti ir pelės pagalba.

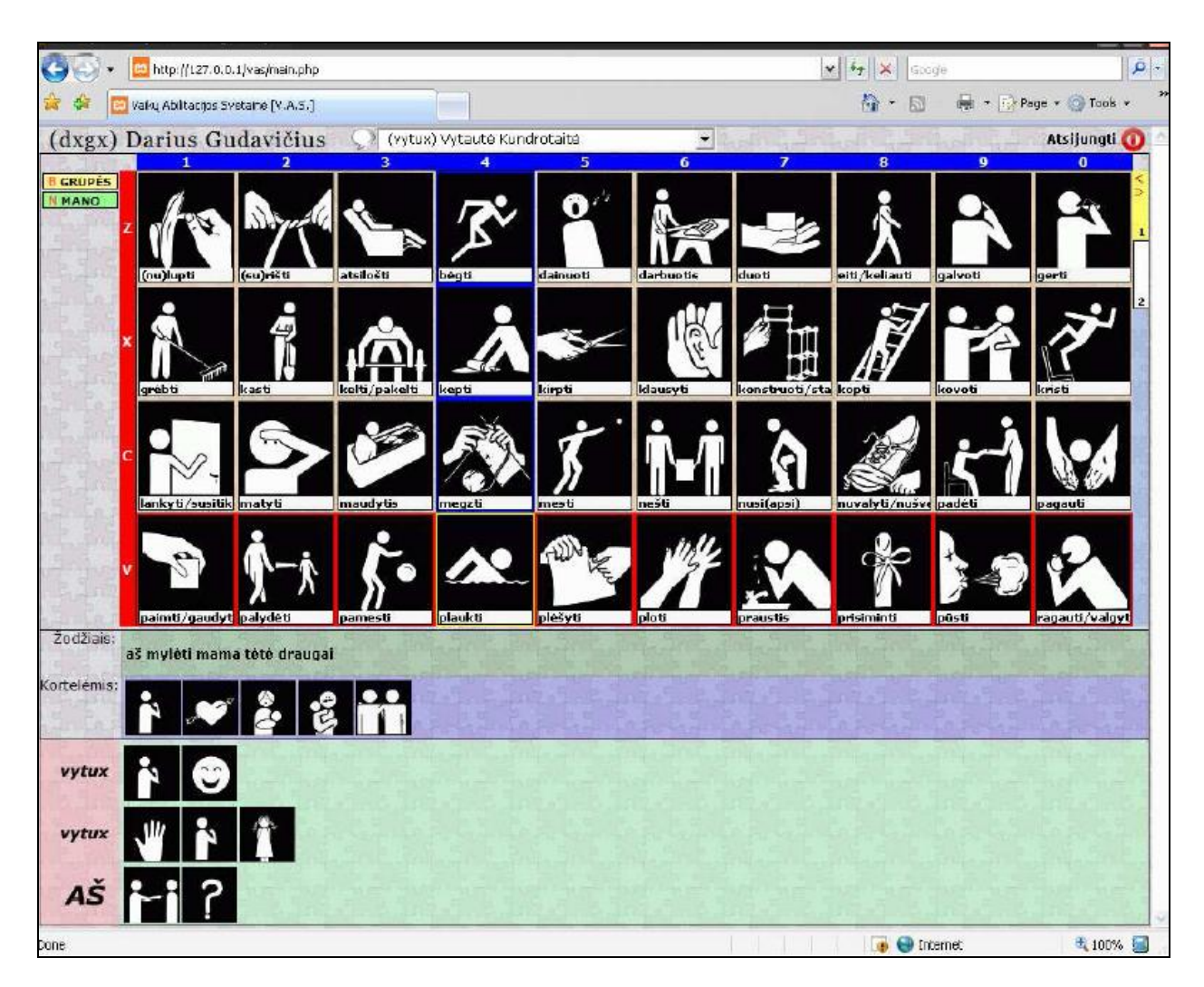

**2.5 pav. Programos "Ne**į**gali**ų **vaik**ų **abilitacijos informacin**ė **sistema" langas** 

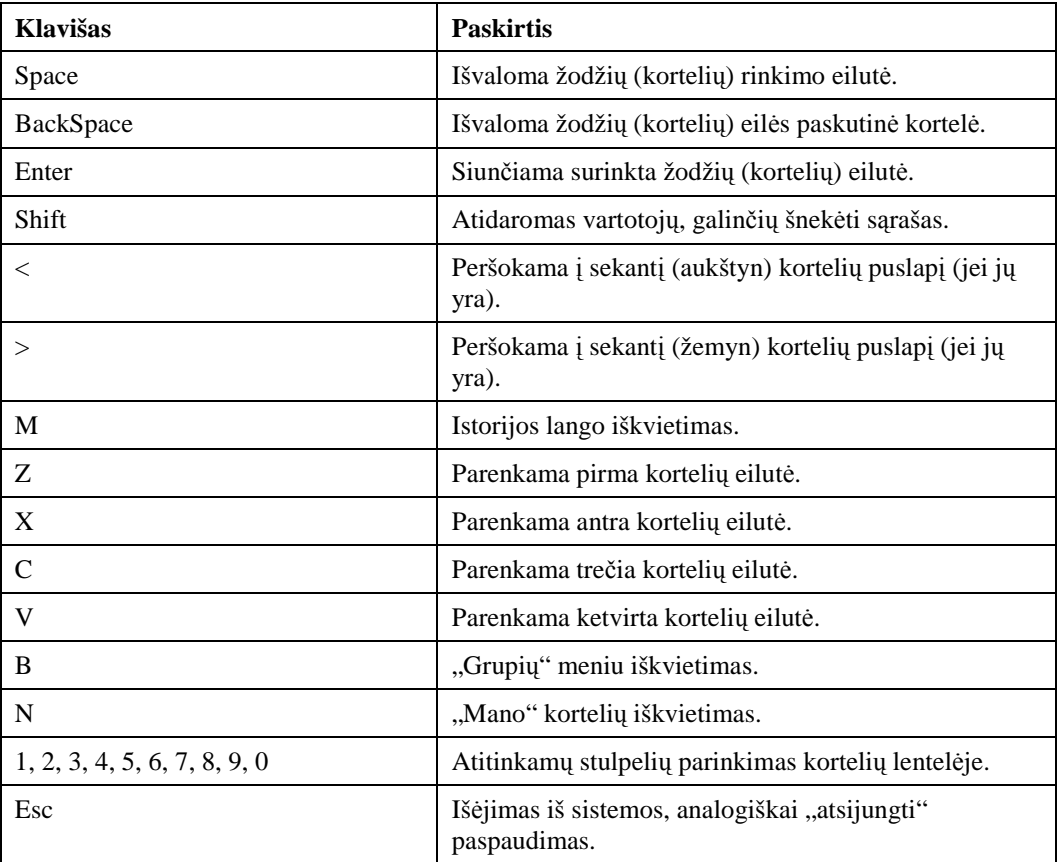

Trečioji sistema "Skype" matoma 2.6 paveiksle.

Nors ji pilnai nepritaikyta vaikams su negalia, tačiau ja iš dalies galima naudotis. Sistema labai patogi, ją užtenka vieną kartą parsiųsti į savo asmeninį kompiuterį ir įdiegti. Jei esate naujas vartotojas reikalinga registracija. Šioje programoje yra mygtukas "Jausmai", su kuriuo atsiveria 72 kortelės. Kortelės yra animuotos, tačiau jų animacija matosi tuomet, kai išrinktą kortelę vartotojas nusiunčia kitam vartotojui. Tai sistemos trūkumas, kurį nesunku būtų pakoreguoti iki visą laiką judančių bendravimo kortelių. Taip pat būtent šią sistemą norint pritaikyti neįgaliesiems vaikams, reiktų patobulinti

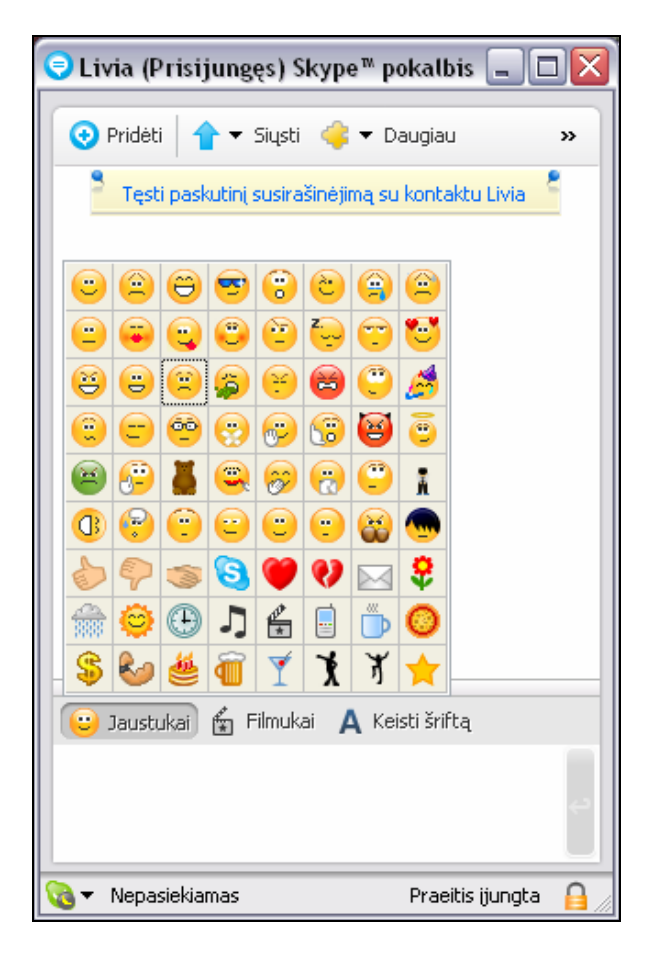

2.6 pav. "Skype" sistema

būldynaięnka di kisk kawai klomas bei reikalinga įdiegti žymiai daugiau sugrupuotų judančių bendravimo kortelių.

Įdiegus naujausią "Skype" versiją buvo atrasti "Skype Extras" [13]. Tai priedai, kurie yra atskirai įdiegiami prie "Skype" programos. Vienas iš "Skype Extras" yra matomas 2.7 paveiksle. Paveiksle matomas priedas yra pavadintas "White Board Meeting", pagrindinis šio priedo tikslas yra sujungti keletą "Skype" vartotojų į vieną langą ir piešti vieną piešinį.

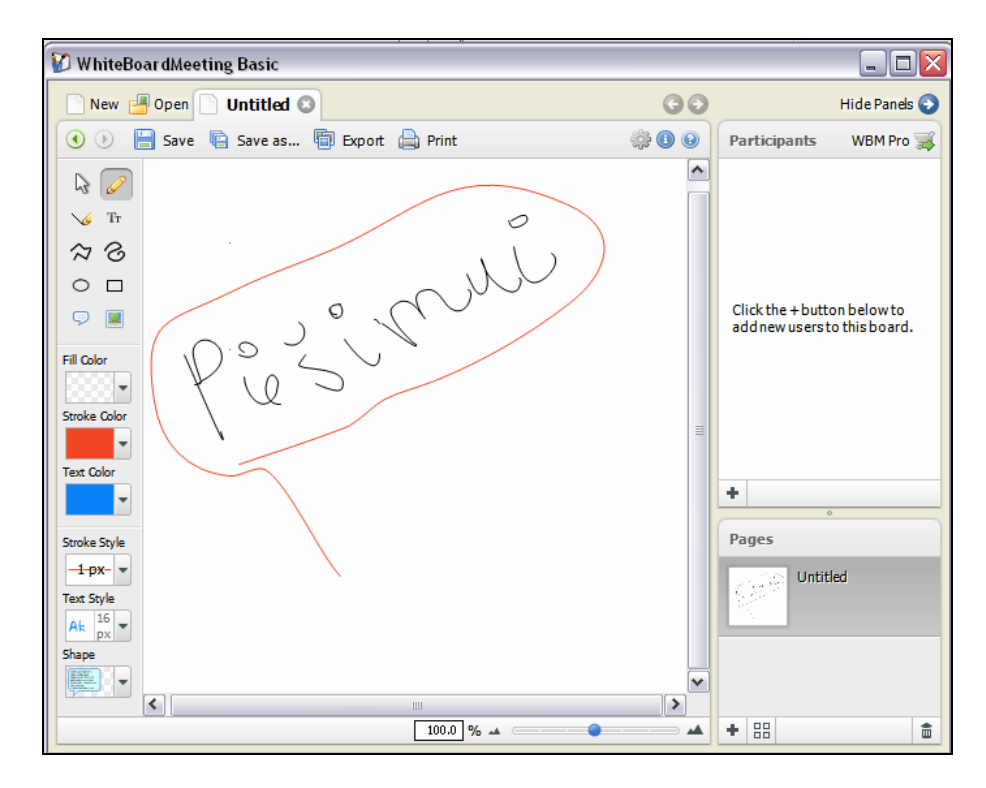

**2.7 pav. "Skype Extras" langas skirtas piešimui** 

Tokiu pat principu yra įmanoma sukurti naują "Skype Extras", kuris būtų naudingas vaikų su negalia bendravimui. "Skype" priedo suprojektavimas būtų atliekamas su programa "Publishing Studio", kuri nemokamai buvo parsiųsta iš "Skype" tinklapio [14]. Ši programa matoma 2.8 paveiksle.

| ku<br><b>Publishing Studio</b><br>Running in release mode $\, \mathbf G \,$<br>導<br>v<br>$\odot$<br>Pick a task<br>$\mathbf{z}$<br>Build<br>Verify<br>Publish<br>Test<br>Save<br>Localize<br>Close<br>$\bullet$<br>General<br>Publishing<br>Skype Plugin Settings<br>Manage accounts and users<br>$\alpha$<br>online<br>Offer name (English):<br>DRM Title ID<br>Article name (English):<br>Create new project<br>kuku<br>1248.1.1<br>ku<br>Release folder: C:\Downloads<br>Open or manage projects<br>Files to publish (right click on a file to alter its settings):<br>Open folder<br>Synchronize account data<br>with server<br>Sub-folder<br>Protection<br>File name<br>$\bigoplus$ index $(1)$ .htm<br>(None)<br>O View reports<br>e index.htm<br>(None)<br>දිරු<br>Configure Publishing Studio<br>2 Get help<br>More tasks<br><b>Your Current Profile</b><br>$\infty$<br>You are logged on locally as:<br>Add Initial License Policy<br>Add Commercial License Policy<br>License policies: 0<br>Account name:<br>License Scope<br>License Type<br>Price<br>Revenue Sharing<br>Term<br>BAXX (1248)<br>User name:<br>riesutu sultys<br>User role(s): Administrator,<br>Developer, Business user<br>Logon as | Publishing Studio |  |  |  |  |  |  | $   $ $  $ $\times$ |
|----------------------------------------------------------------------------------------------------|-------------------|--|--|--|--|--|--|---------------------|
|                                                                                                    |                   |  |  |  |  |  |  |                     |
|                                                                                                    |                   |  |  |  |  |  |  |                     |
|                                                                                                    |                   |  |  |  |  |  |  |                     |
|                                                                                                    |                   |  |  |  |  |  |  |                     |
|                                                                                                    |                   |  |  |  |  |  |  |                     |
|                                                                                                    |                   |  |  |  |  |  |  |                     |
|                                                                                                    |                   |  |  |  |  |  |  |                     |
|                                                                                                    |                   |  |  |  |  |  |  |                     |
|                                                                                                    |                   |  |  |  |  |  |  |                     |
|                                                                                                    |                   |  |  |  |  |  |  |                     |
|                                                                                                    |                   |  |  |  |  |  |  |                     |
|                                                                                                    |                   |  |  |  |  |  |  |                     |
|                                                                                                    |                   |  |  |  |  |  |  |                     |
|                                                                                                    |                   |  |  |  |  |  |  |                     |
|                                                                                                    |                   |  |  |  |  |  |  |                     |

2.8 pav. "Skype" priedo projektavimas atliekamas su programa "Publishing Studio"

#### 2.7.4. "SymWriter"

Sistemos demonstracinės versijos kompaktinį diską galima gauti užsiregistravus gamintojo tinklapyje, tačiau bandomosios versijos kompaktinis diskas nebus siunčiamas toliau už Jungtinės Karalystės ribų. Bandomąja versija galima naudotis 21 dieną.

Vienos licencijos kaina: £139.00 (apie 632 Lt).

"SymWriter" turi daugiau kaip 8000 spalvotų ir juodai baltų raštingumo simbolių. Sistema skirta tiems, kas negali parašyti teksto, bet gali parašyti tekstą naudojant simbolius. Parašius tekstą iš simbolių, parašomas ir tą simbolį reiškiantis tekstas.

"SymWriter" gali dirbti su daug skirtingų kalbų, net ir lietuvių, tačiau kitų kalbų duomenų bazė bus pasiekiama tik ateityje. Programa gali lengvai perjungti kalbas, net to paties dokumento viduje.

Sistema gali būti suprojektuota specialiai neįgaliems vartotojams, kurie naudoja specialius jungiklius. Individualių mygtukų sukūrimas yra lengvas, taip pat yra galimybė reguliuoti jų dydį, pridėti savus simbolius, ar pakeisti simbolio tekstą.

Programos langai matomi 2.9 ir 2.10 paveiksluose.

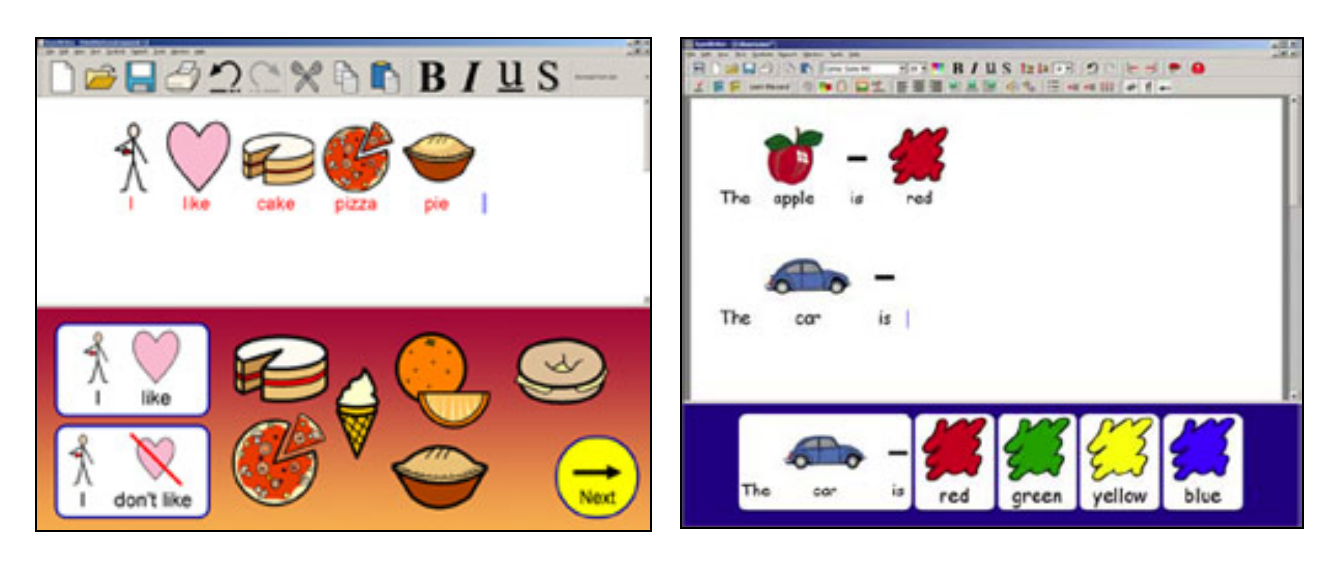

**2.9 pav. Programa ..SymWriter"** 2.10 pav. Programa ..SymWriter"

#### **2.7.5. "Webwide"**

Produktas kainuoja £5.00 (apie 23 Lt) per mėnesį.

Esmė: žodžių keitimas į simbolius. Čia galima pasirinkti spalvotus arba juodai baltus paveikslus. Žodynas yra sudarytas iš 29000 žodžių. Visi simboliai nėra įdiegti vartotojo kompiuteryje, o yra tiekėjo sistemoje, kur visi simboliai yra palaipsniui atnaujinami ir todėl vartotojas visada gauna naujausią versiją. Sistemos veikimo schema matoma 2.11 paveiksle.

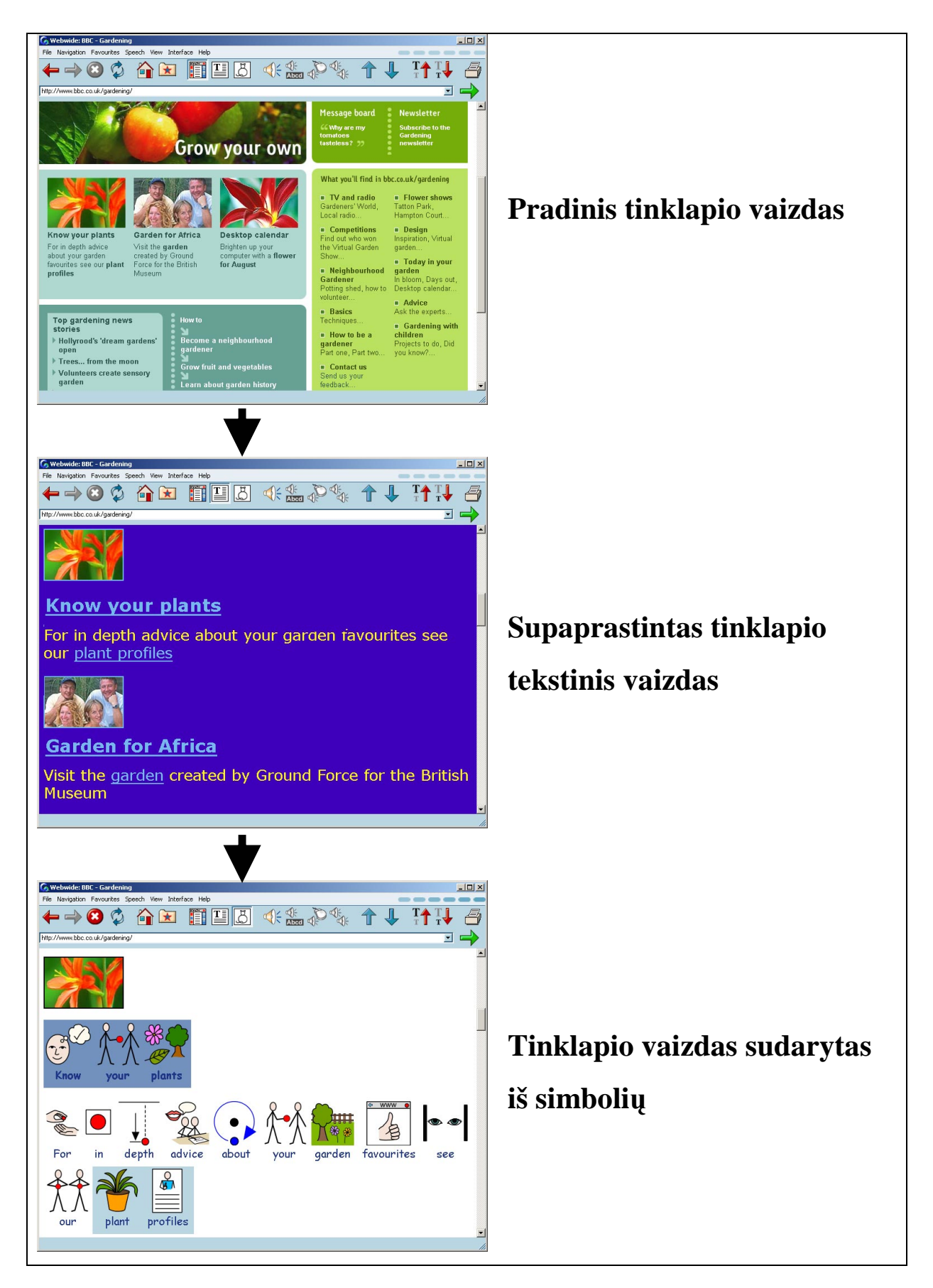

2.11 pav. Programos "Webwide" veikimo schema

## **2.7.6. Sistem**ų **palyginimas**

.

Sukurtos ir išanalizuotų sistemų palyginimas matomas 2.5 lentelėje.

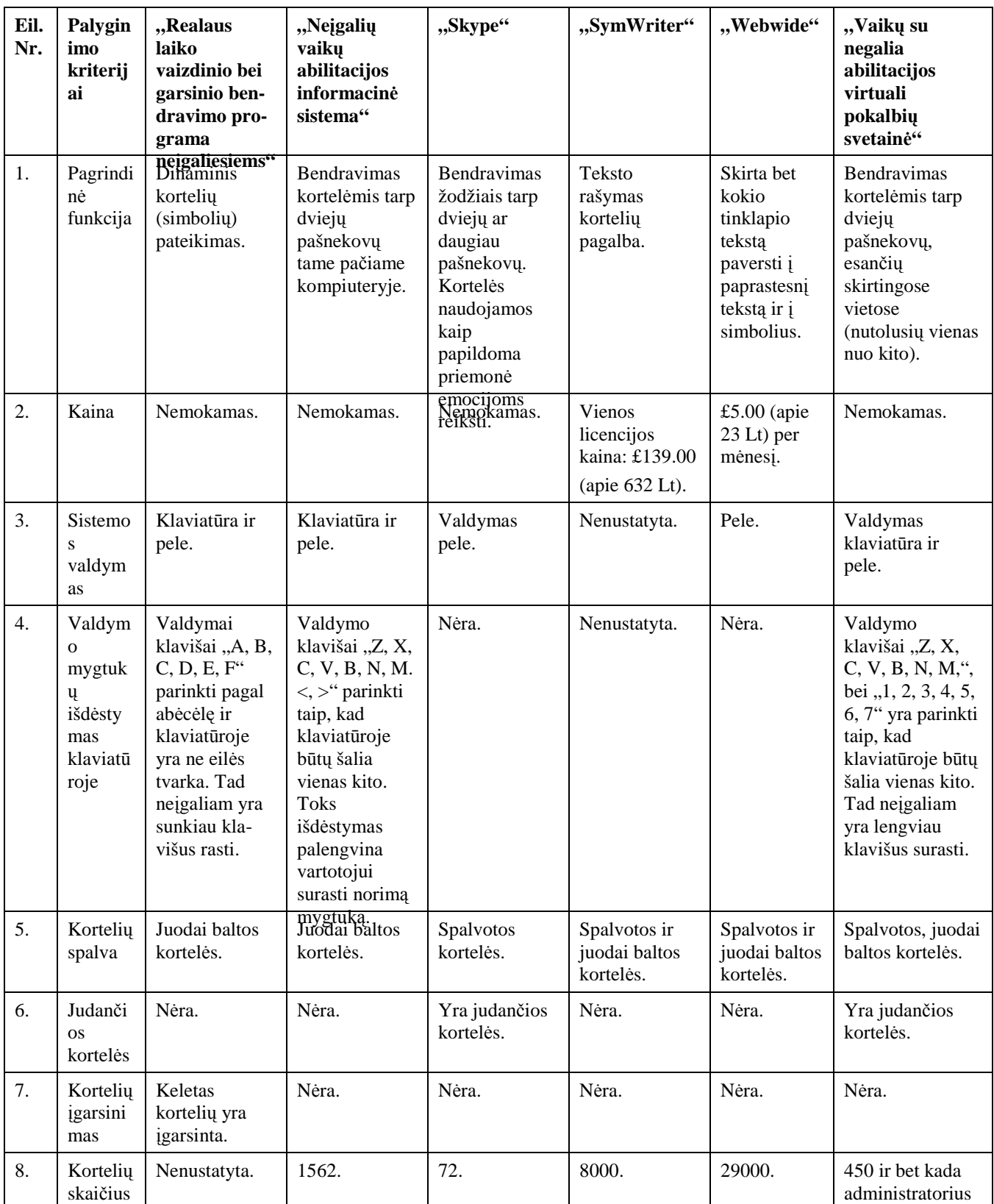

*2.5 lentel*ė*. Sistem*ų *palyginimas* 

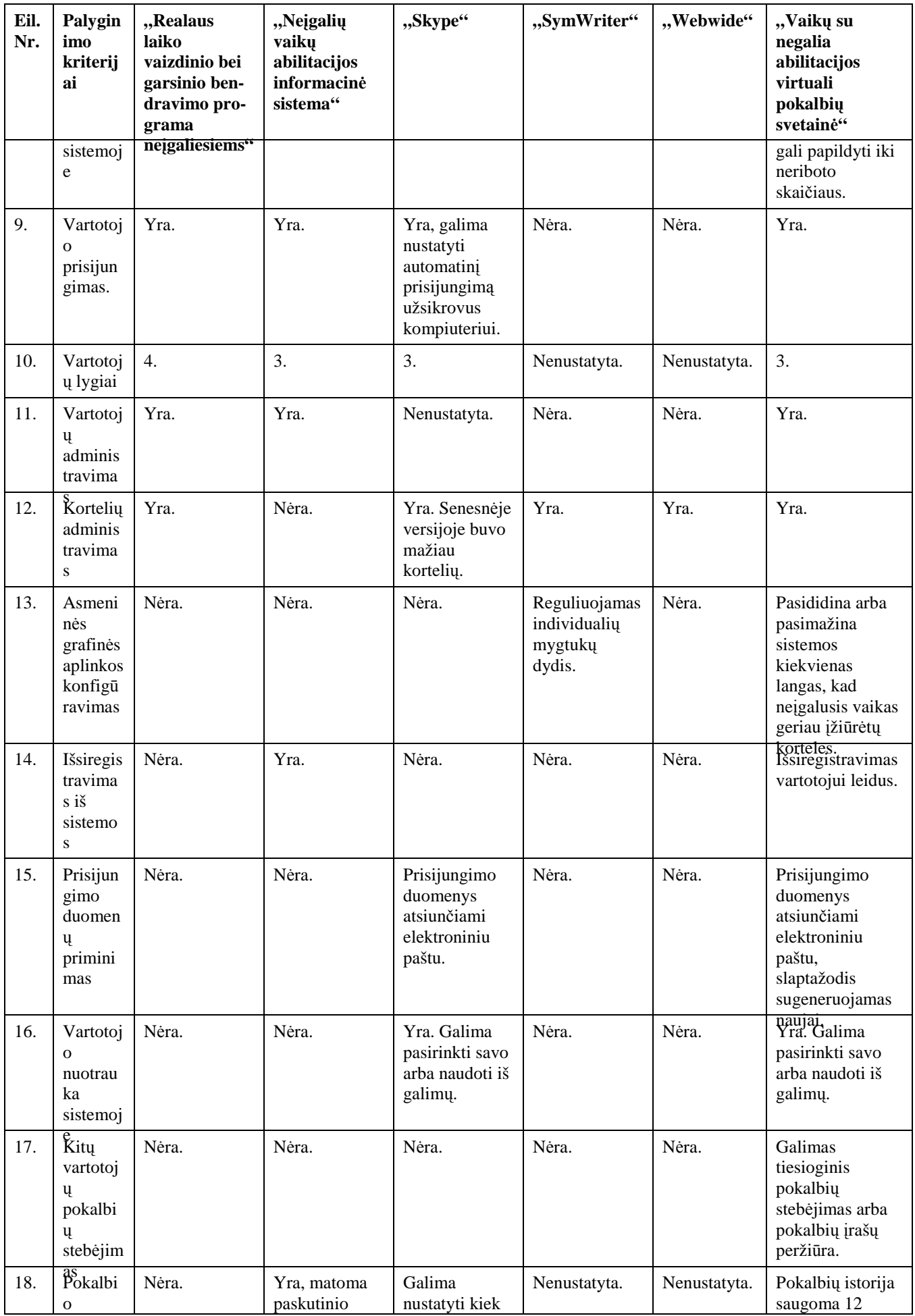

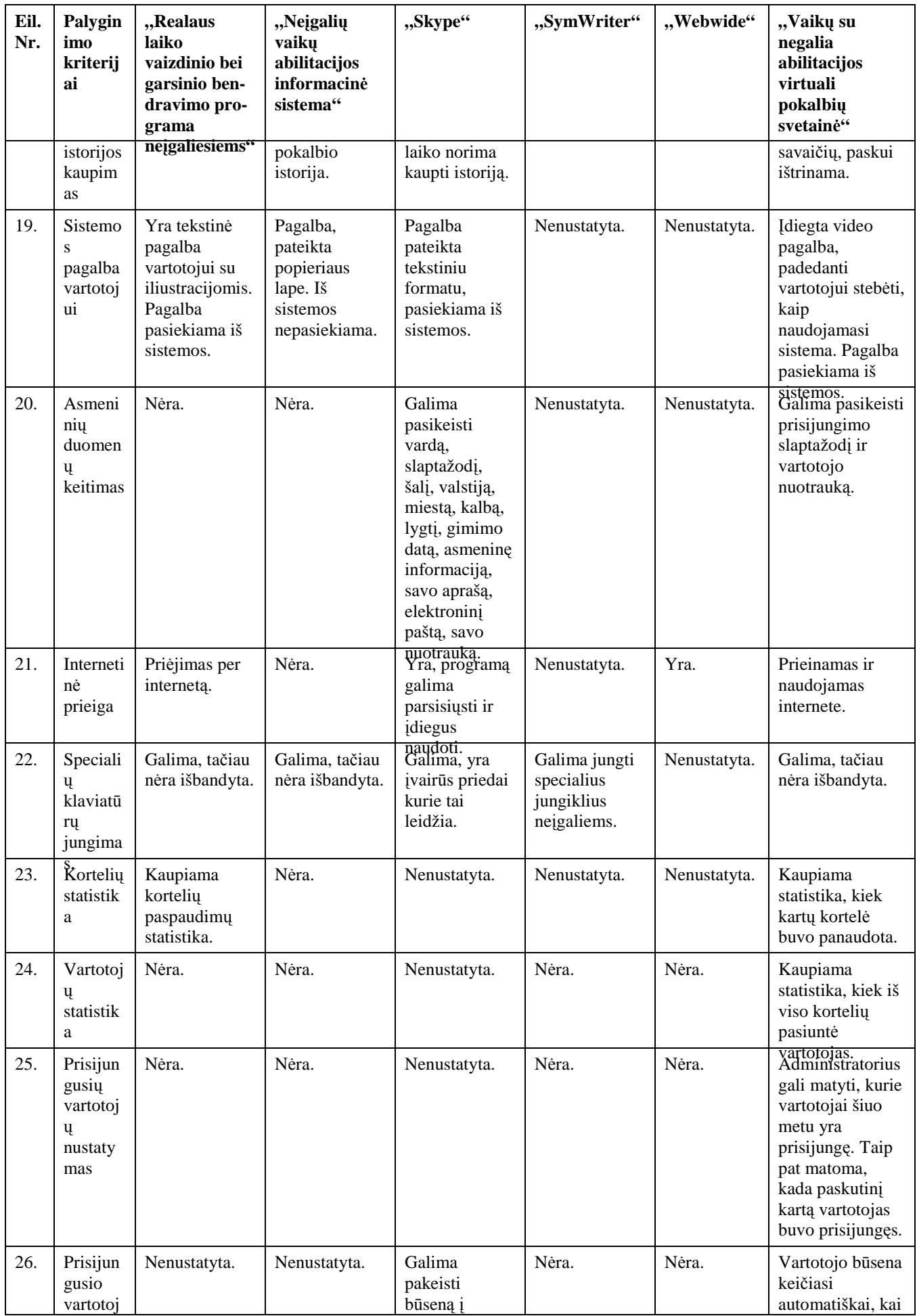

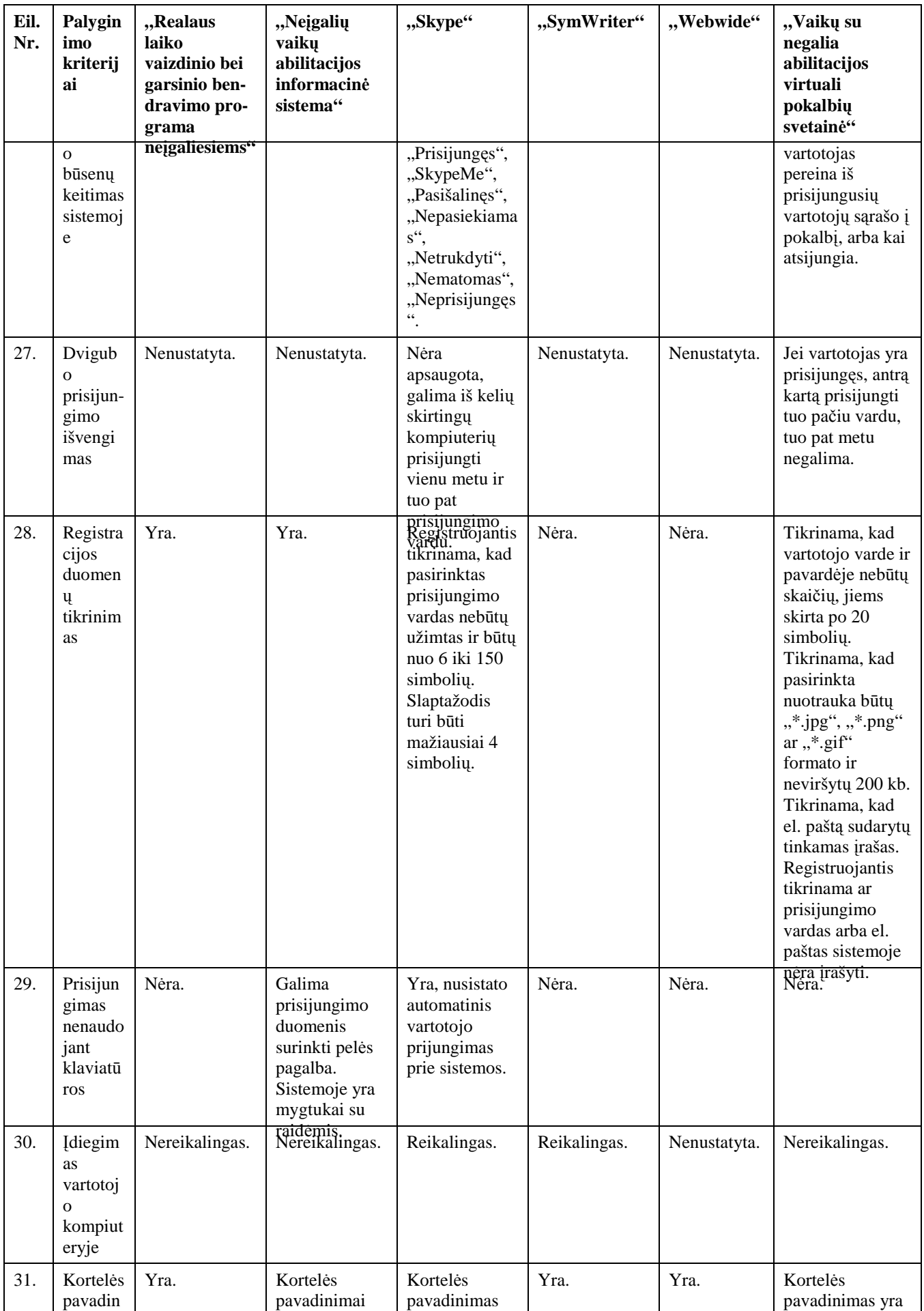

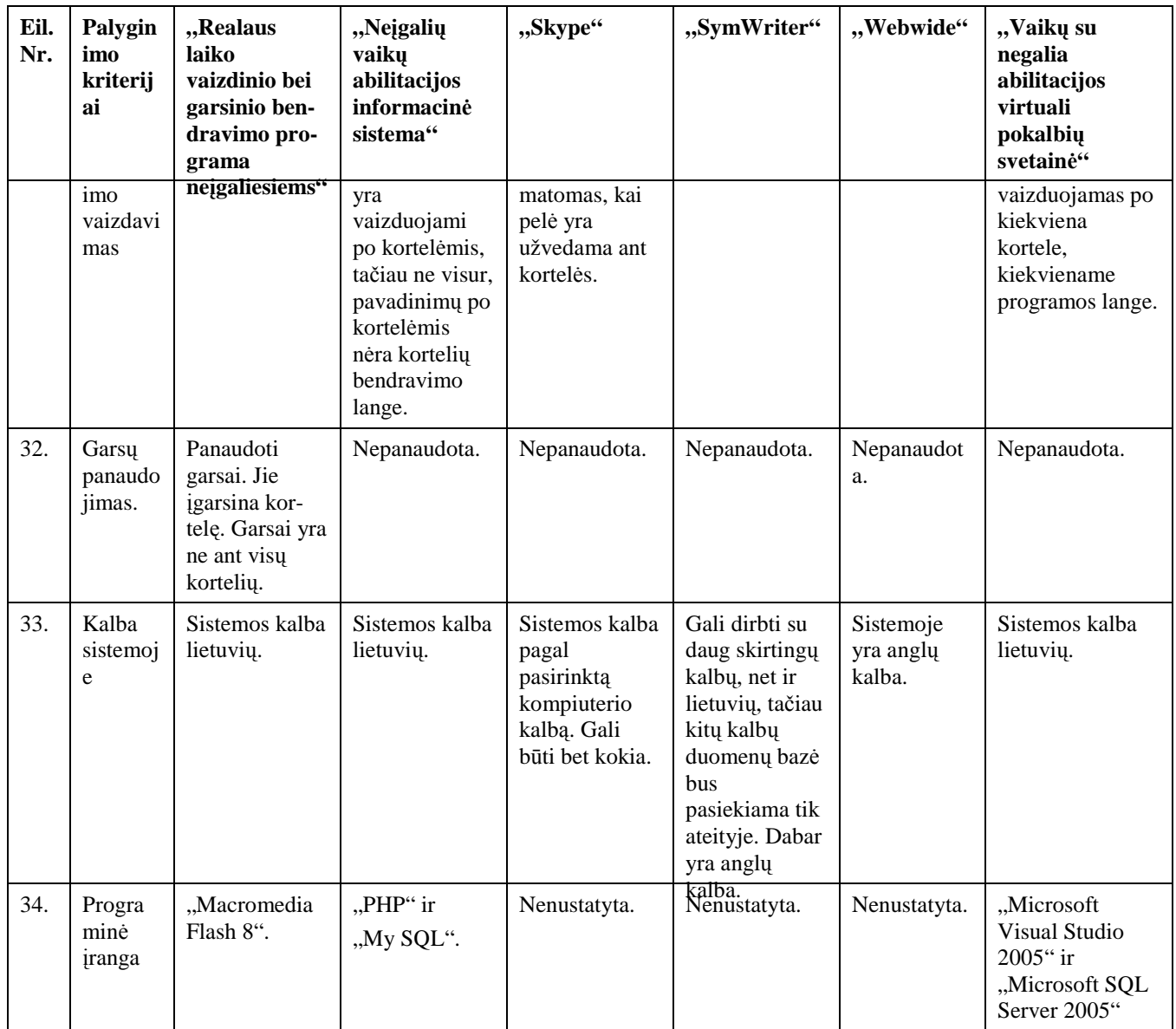

Svarbiausi kuriamos sistemos skirtumai ir privalumai matomi 2.6 lentelėje.

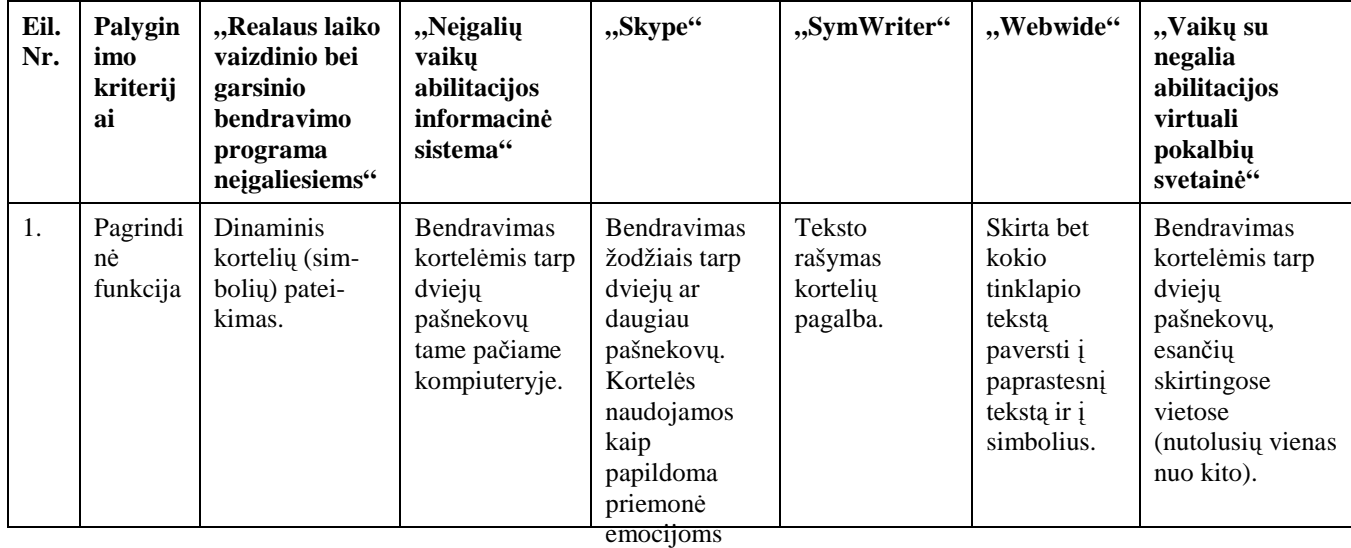

*2.6 lentel*ė*. Svarbiausi skirtumai ir privalumai* 

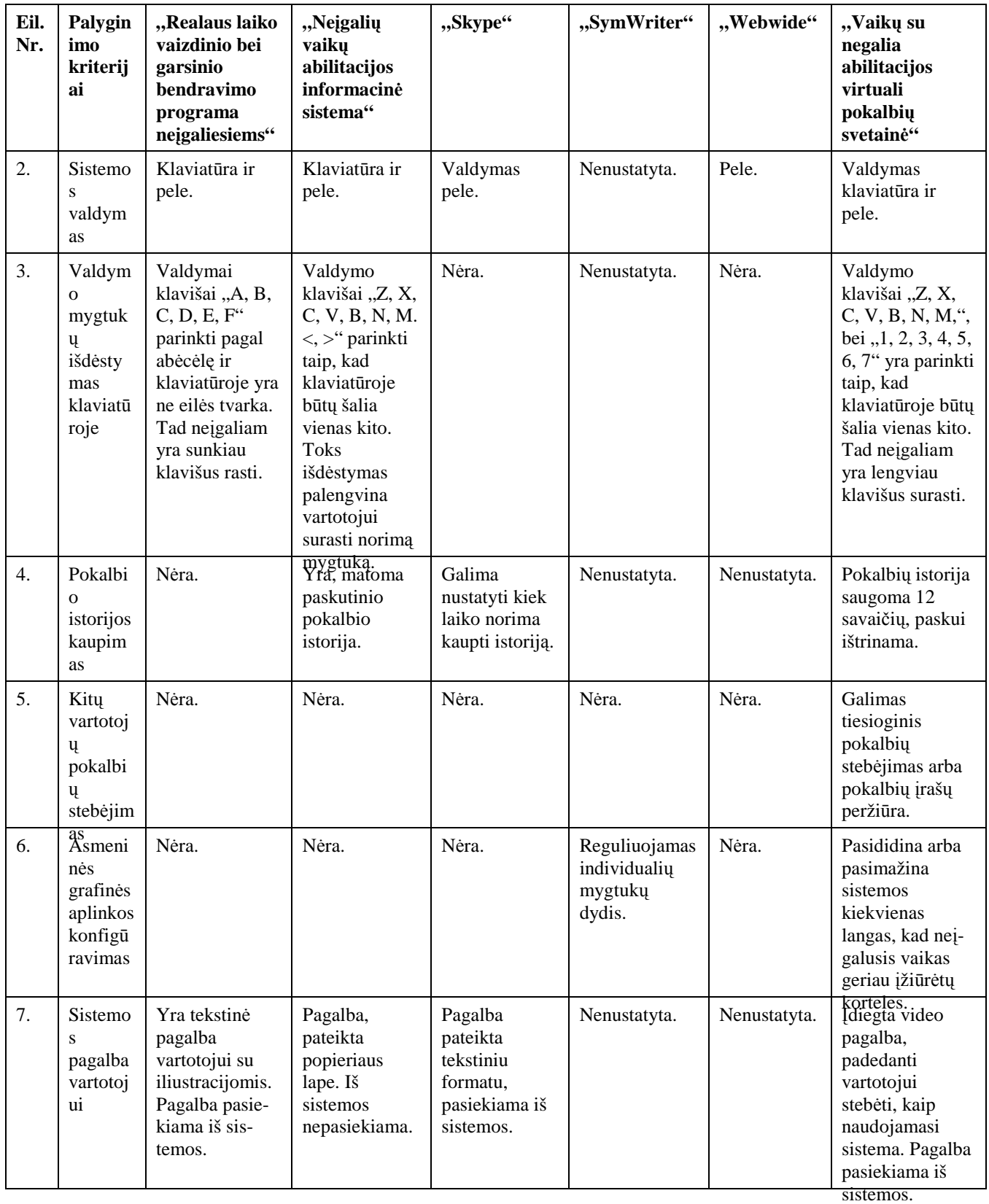

#### **2.8. Siekiamas sprendimas**

Su programa "Microsoft Visual Studio 2005" suprojektuoti sistemą, kuri būtų labai patogi neįgaliam žmogui. Taip pat suprojektuoti sistemos duomenų bazę su programa "Microsoft SQL Server 2005". Pirmąja programa bus kuriama grafinė vartotojo sąsaja, bus
iškviečiamos programoje "Microsoft SOL Server 2005" sukurtos procedūros, poschemės. Visi programavimo darbai bus vykdomi su "Visual Basic" programavimo kalba. Antroji programa bus skirta sukurti duomenų bazę, ją administruoti, kurti procedūras, poschemes (angl. view) [15].

"Microsoft Visual Studio 2005" buvo pasirinktas, nes yra universalus daugiakalbio programavimo įrankis, skirtas greitai kurti ir diegti interneto programinę įrangą. "Microsoft Visual Studio 2005" pagalba programavimo uždaviniai, kurie anksčiau atrodė sudėtingi, ilgai trunkantys ir reikalaujantys daug kantrybės, tapo suprantami ir greitai įgyvendinami, paremti komponentų išdėstymu ir aprašymu (minimaliu programavimu). Dar svarbiau yra tai, kad su "Microsoft Visual Studio 2005", programų kūrėjai gali imtis savo programavimo uždavinių įgyvendinimo naudodamiesi anksčiau įgytais įgūdžiais bei žiniomis.

"Microsoft SQL Server 2005" pasirinkta, nes teikia patikimą ir efektyvią duomenų platformą, kuri leidžia vykdyti įvairias užduotis susijusias su duomenimis, pačioje duomenų bazėje sukuriant pvz. išrinkimo, įterpimo ar trynimo procedūras, o vėliau jas iškviečiant vykdyti "Microsoft Visual Studio 2005" programoje. "Microsoft SQL Server 2005" produkte yra ypač patogus duomenų bazės lentelių, lentelių atributų kūrimas, paremtas komponentais.

Kuriamoje sistemoje bus vykdomas ne tik bendravimas tarp dviejų neįgalių žmonių (kortelių pagalba), taip pat bus vykdomas vartotojų administravimas, kortelių administravimas. Sistemoje bus trijų lygių vartotojai. Pirmojo lygio vartotojai galės administruoti vartotojus, administruoti pokalbio korteles, dalyvauti pokalbyje, keisti asmeninius duomenis, išsiregistruoti, stebėti kitų vartotojų pokalbius, naudotis slaptažodžio priminimo paslauga. Antrojo lygio vartotojai galės prisijungti prie sistemos, keisti savo asmeninius duomenis, bendrauti pokalbio kortelėmis, išsiregistruoti, naudotis slaptažodžio priminimo paslauga, stebėti kitų vartotojų pokalbį. Trečiojo lygio vartotojai galės registruotis prie sistemos ir tapti antrojo lygio vartotojais, stebėti kitų vartotojų pokalbius.

Kortelių apsikeitimo tarp dviejų vartotojų pavyzdys: 1 vartotojas sukurtoje sistemoje išsirenka korteles pvz. "kamuolys" ir "nepataikiau", kurios identifikuojamos klaviatūros klavišų paspaudimais atitinkamai " $11$ " ir " $12$ ". Pagal tokias kombinacijas yra atrenkamos kortelės. Išrinktų kortelių pavadinimai yra perduodami ir išsaugomi į duomenų bazę, esančią serveryje, iš kurios yra paimamas anksčiau išsaugotas įrašas ir atvaizduojamas kito pvz. 2 vartotojo naršyklės lange.

Vartotojai, kurie yra prisijungę ir dar nepasirinkę pašnekovo arba pašnekovo dar laukia, galės stebėti kitų vartotojų pokalbius tiesiogiai arba pokalbių įrašus, tai pat peržiūrėti sistemoje esančias korteles.

Veikimo schema matoma 2.12 paveiksle.

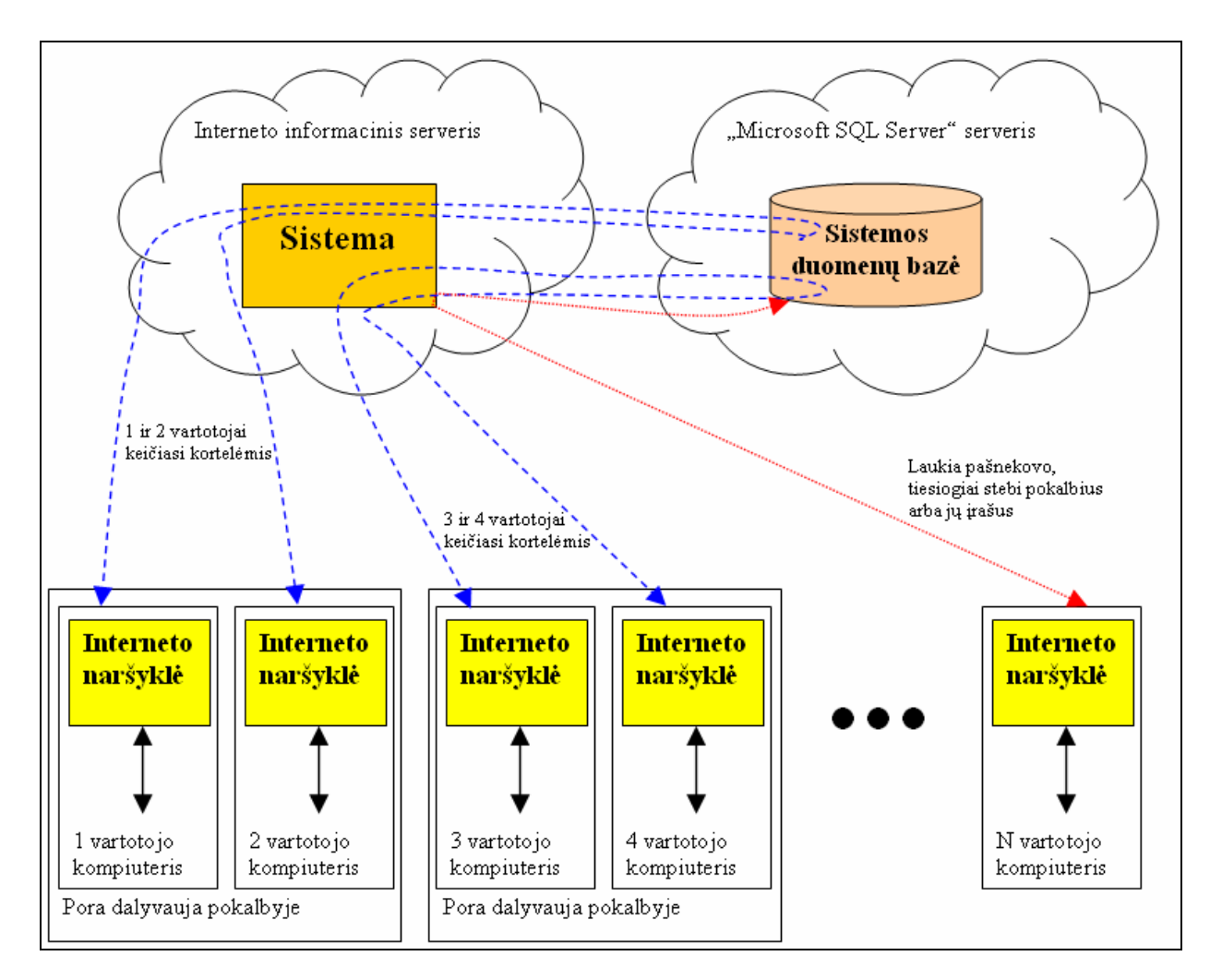

2.12 pav. Veikimo schema

## **3. SISTEMOS REIKALAVIM**Ų **SPECIFIKACIJA**

#### **3.1. Reikalavim**ų **modelis**

Pageidaujamiems rezultatams pasiekti tam tikru sistemos veikimo metu, kiekvienai sistemos daliai privaloma nustatyti ir aprašyti apribojimus, maksimalias bei minimalias galimybes, kurias viršijant sistemoje galima klaidų tikimybė arba neplanuotas veikimas. Tokie apribojimai sudaryti bei galioja šiai sistemai. Kiekviena svarbi sistemos dalis prieš kūrimą turi būti pateikta su detalia informacija apie keliamus reikalavimus vartotojams, vartotojų tipus, reikalingas operacines sistemas, be to aprašomi funkciniai ir nefunkciniai reikalavimai, keliami sistemai norint realizuoti betarpišką sistemos veikimą.

## **3.2. Vartotojai**

#### **3.2.1. Reikalavimai vartotojams**

Projekte vartotojų grupės nėra griežtai apibrėžtos, nes pagrindinis vartotojas į kurį nukreipta ši informacinė sistema yra neįgalusis vaikas ir jo gebėjimai ją suprasti ir palaipsniui įsisavinti bei valdyti. Todėl pagrindinis vartotojas (neįgalusis) yra priklausomas nuo kito vartotojo (šiuo atveju nuo savo mokytojo, auklėtojo) ir jo veiksmų bei jo sugebėjimo apmokyti neįgalųjį vaiką naudotis šia sistema.

Sistema iš vartotojo reikalauja tik pagrindinių kompiuterio valdymo įgūdžių, klaviatūros simbolių suvokimo ir/arba koordinuotų pelės judesių bei dalinio supratimo apie programą ir jos darbo esmę. Be šių gabumų sistemoje reikalingas ir lietuvių kalbos mokėjimas arba kitokios formos supratimas, kuris leistų neįgaliajam atpažinti ir suprasti reikšmę, sistemos jam pateikiamose simboliuose, formose.

Kiekvienas naujas vartotojas norėdamasis naudotis sistema, turi turėti prisijungimą su savo identifikaciniu vartotojo vardu. Tam reikalinga vartotojo registracija sistemoje. Registracijos metu turi būti užpildomi pagrindiniai laukai kurie reikalingi vartotojo ir jo duomenų saugumui išlaikyti. Pagal nutylėjimą vartotojui nematant visa su juo susijusi informacija išsaugoma sistemoje – šiuo atveju "Microsoft SOL Server" duomenų bazėje.

Kiekvieno vaiko įgūdžiai ir gebėjimai turi būti lygūs arba kiek žemesni nei tokių metų sveiko vaiko įgūdžiai naudojantis kompiuteriu ir programine įranga per internetą. Rekomenduojama pastovi auklėtojų arba tėvų priežiūra įveikiant darbo su šia sistema sunkumus.

## **3.2.2. Vartotoj**ų **tipai ir teis**ė**s**

Sistemoje numatyti trys vartotojų lygiai: administratorius, registruotas vartotojas ir neregistruotas vartotojas. Administratorius gali atlikti visus žemesnių lygių vartotojų veiksmus. Daugiausia sistemos funkcionalumo gali išnaudoti administratorius, truputį mažiau registruotas vartotojas, teisių beveik neturi neprisiregistravęs vartotojas. Vartotojų teisės pateikiamos 3.1 lentelėje.

*3.1 lentel*ė*. Vartotoj*ų *teis*ė*s* 

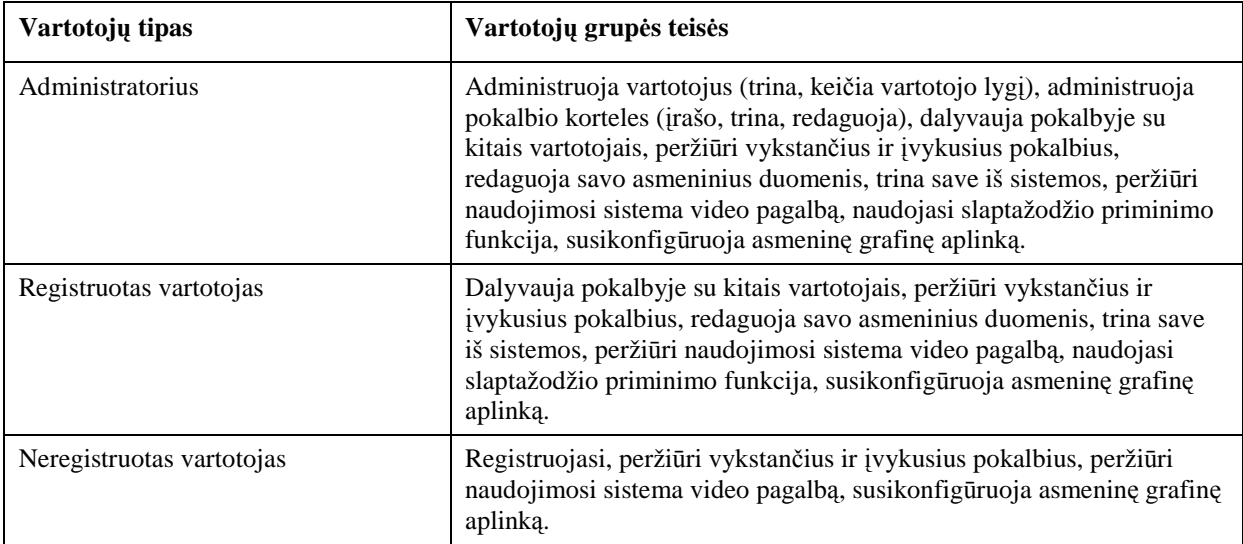

Vartotojų teisių panaudojimo diagrama (angl. use-case) pateikta 3.1 – 3.3 paveiksluose. Šiose diagramose matoma, kad daugiausia veiksmų sistemoje gali atlikti administratorius, pagrindiniai veiksmai yra: vartotojų administravimas, kortelių administravimas, kortelių apsikeitimas (bendravimas pokalbio kortelėmis), asmeninių funkcijų tvarkymas, kitų vartotojų pokalbio stebėjimas, pagalbos peržiūra. Sistemos registruotas vartotojas gali dalyvauti pokalbyje, tvarkyti asmenines funkcijas, stebėti kitų vartotojų pokalbius, naudotis sistemos pagalba. Neregistruotas vartotojas gali registruotis prie sistemos, stebėti kitų vartotojų pokalbius tiesiogiai arba pokalbių įrašus, pasinaudoti sistemos pagalba.

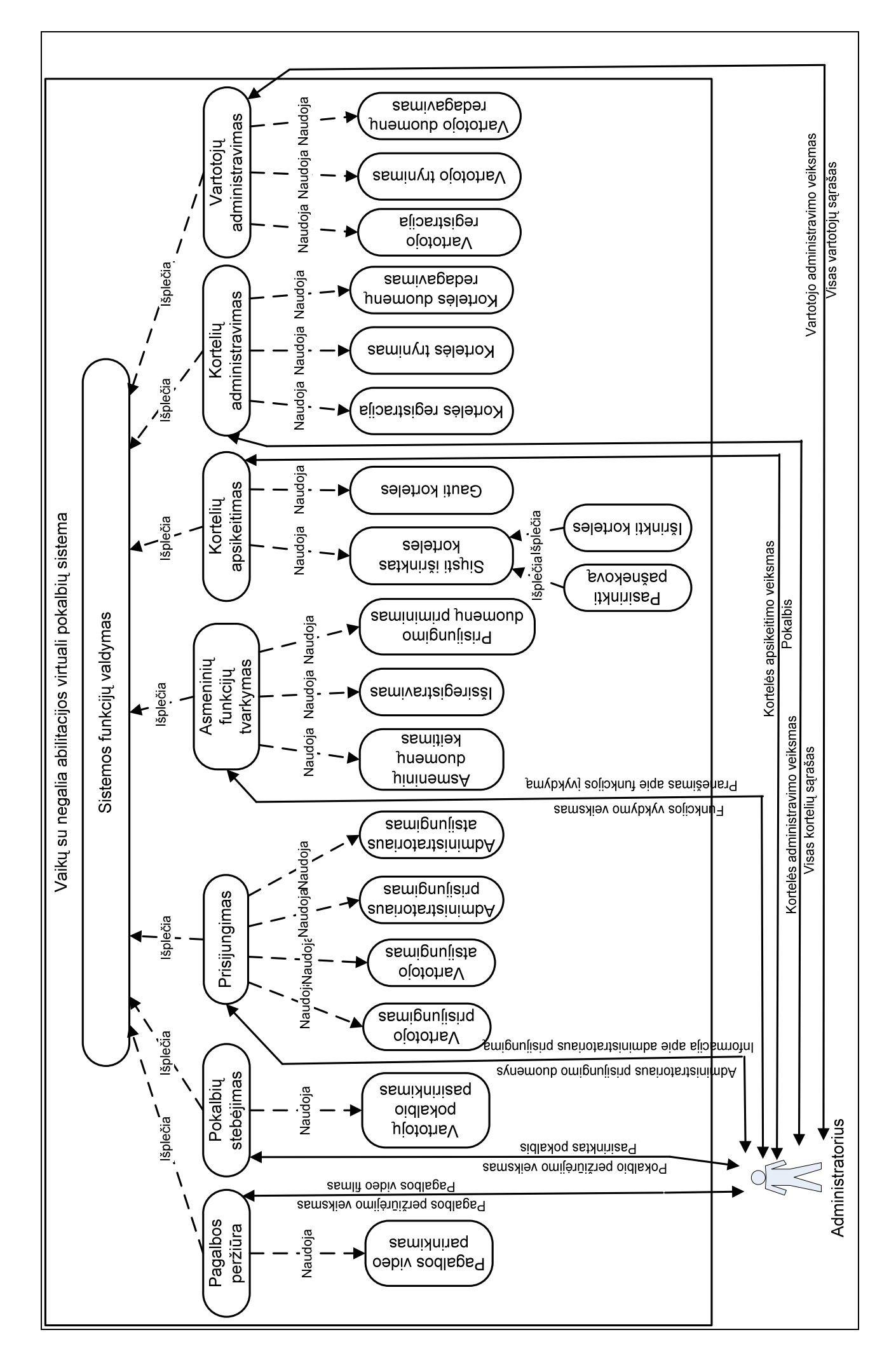

3.1 pav. Administratoriaus teisių panaudojimo (angl. use-case) diagrama

 $\overline{4}$ 

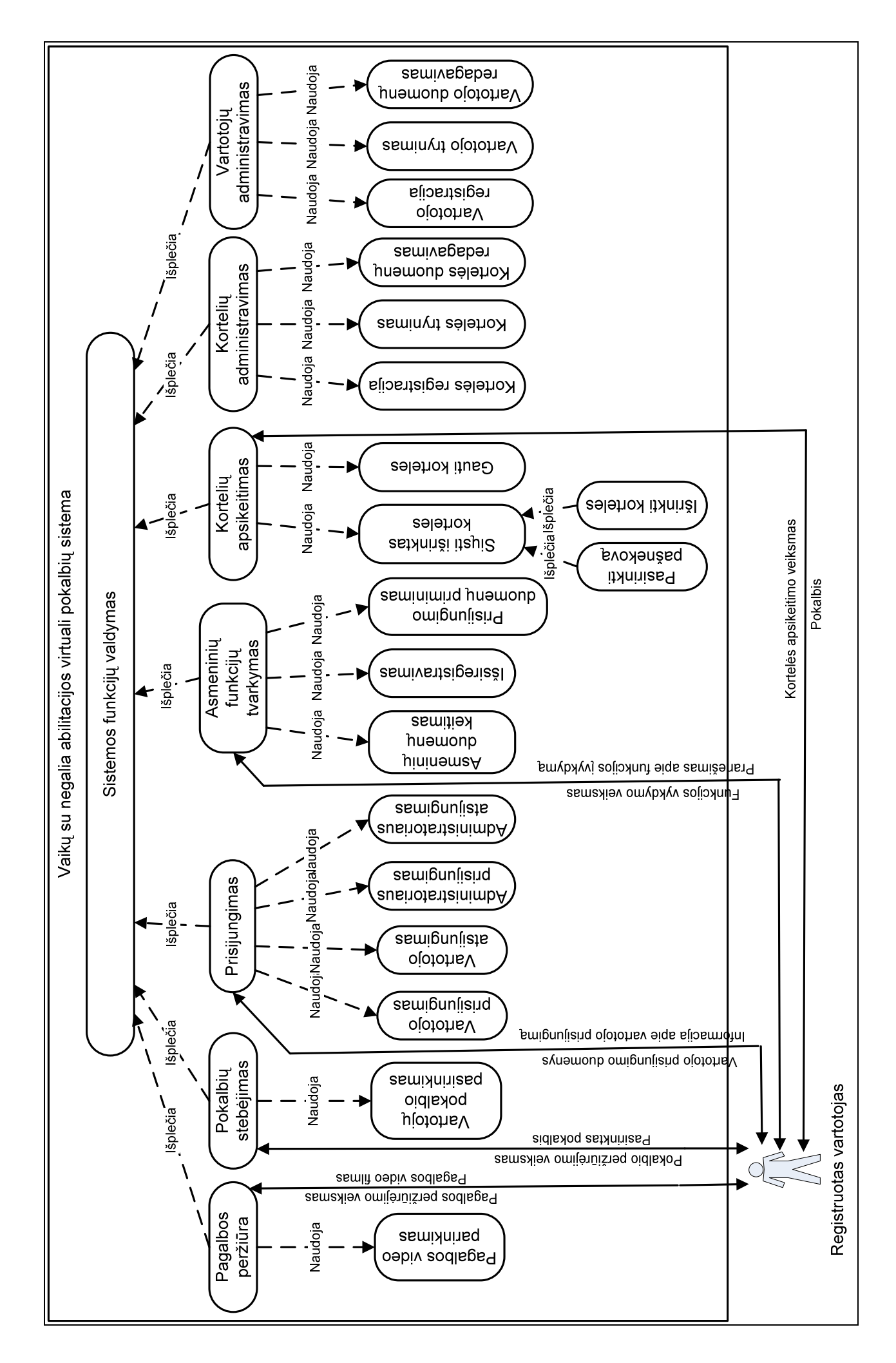

3.2 pav. Registruoto vartotojo teisių panaudojimo (angl. use-case) diagrama ų **panaudojimo (angl.** *use-case***) diagrama 3.2 pav. Registruoto vartotojo teisi**  $\overline{d}$ 

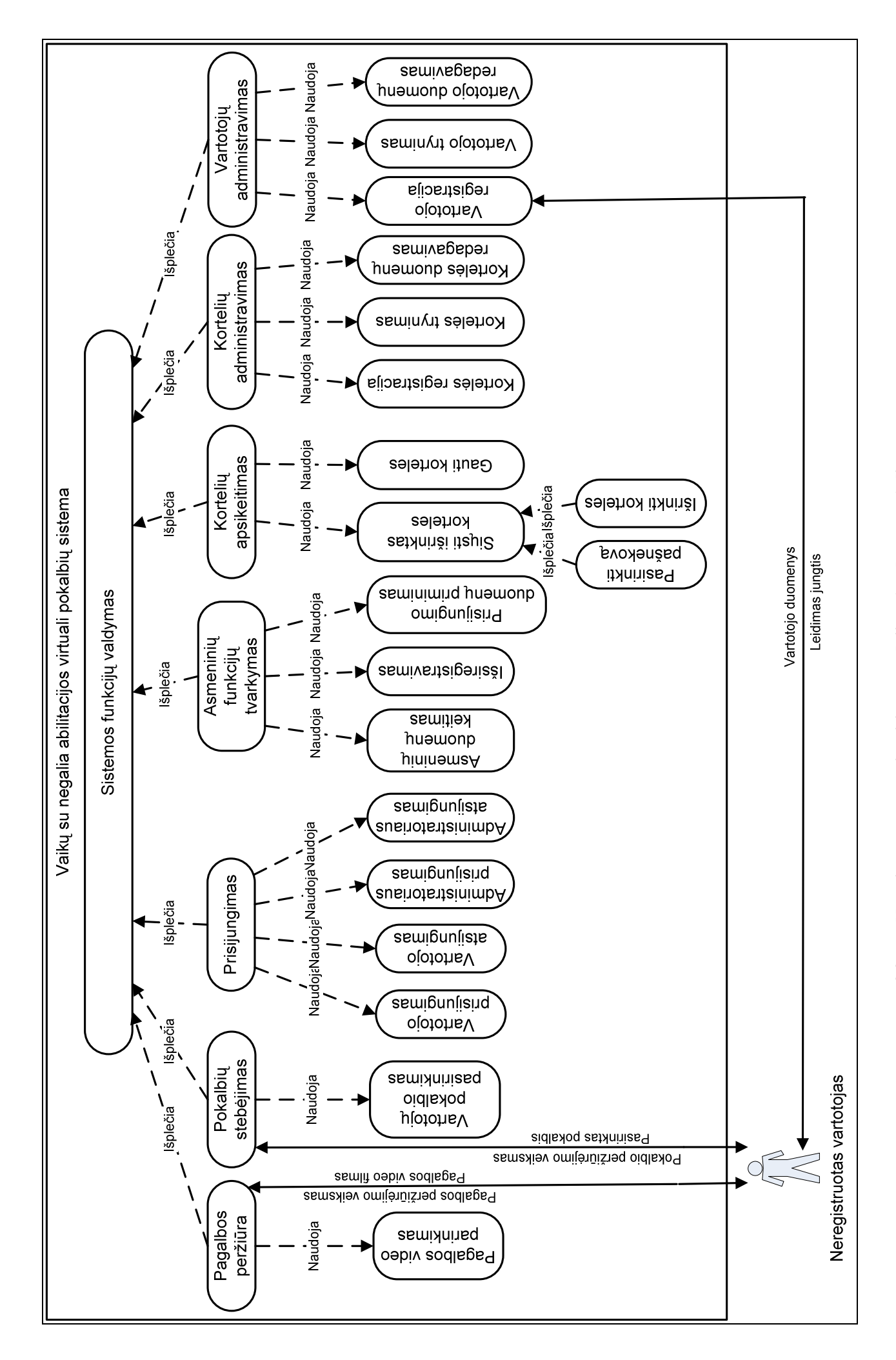

ų **panaudojimo (angl.** *use-case***) diagrama** 3.3 pav. Neregistruoto vartotojo teisių panaudojimo (angl. use-case) diagrama **3.3 pav. Neregistruoto vartotojo teisi** 43

Žemiausio lygmens, pagrindinio, sistema besinaudojančio vartotojo panaudojimo atvejų diagrama pavaizduota 3.4 paveiksle. Diagramoje matoma, ką registruotas sistemos vartotojas gali atlikti sistemoje. Vartotojas gali peržiūrėti naudojimosi sistema video pagalbą, stebėti kitų vartotojų pokalbius. Norint vartotojui dalyvauti pokalbyje, reikalinga prisijungti prie sistemos, tada reikia pasirinkti pokalbio pašnekovą iš galimų pašnekovų sąrašo. Užkrauti korteles iš grupių bei formuoti sakinį pokalbiui galima ir nepasirinkus pokalbio pašnekovo, tačiau suformuoto sakinio siuntimui į pokalbį būtinai reikalingas pašnekovo pasirinkimas.

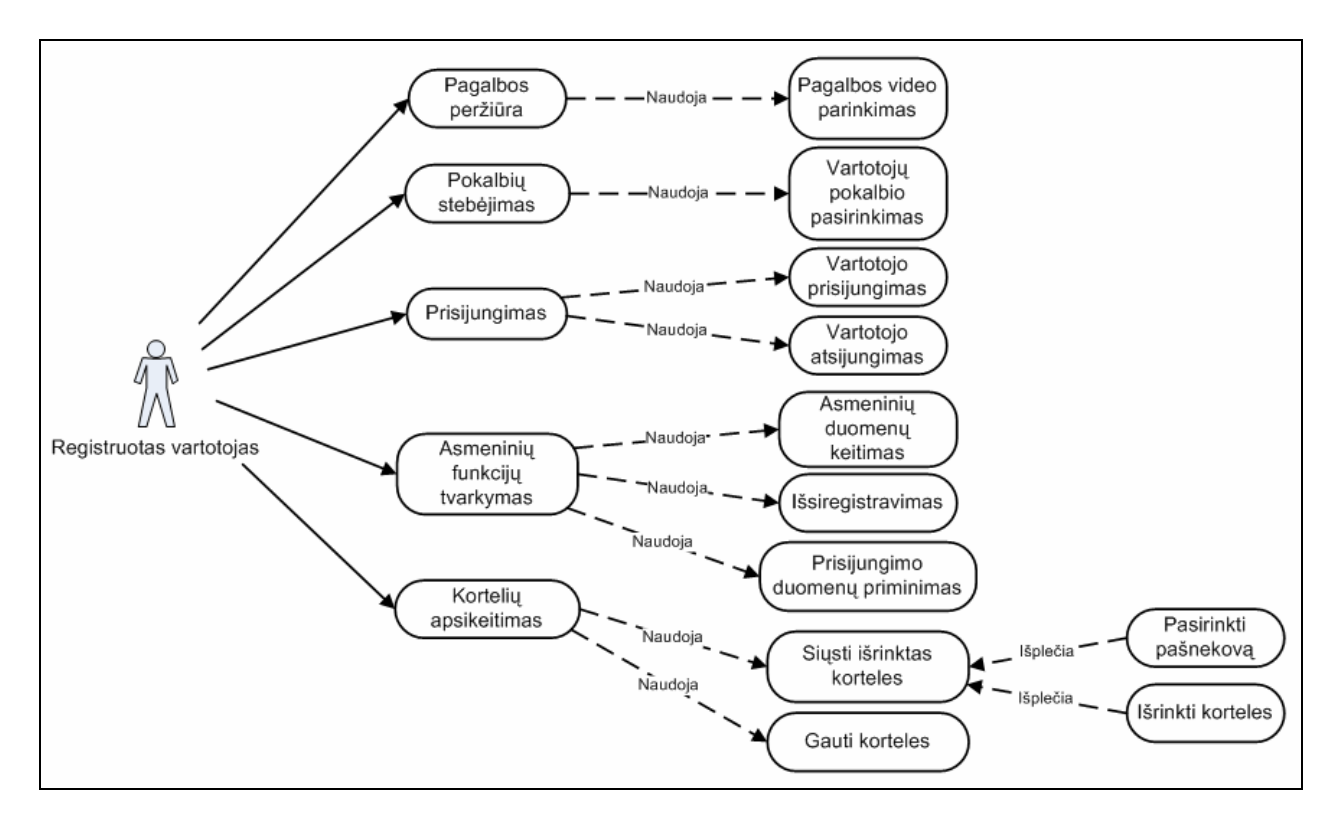

**3.4 pav. Žemiausio lygmens registruoto vartotojo veiksmai** 

Panaudojimo atvejų specifikacijos matomos 3.2 lentelėje.

| Panaudojimo<br>atvejis | <b>Sistema</b>                                                             | <b>Aktorius</b>                                                                                             | Prieš sąlygą                                                    | <b>Vykdymas</b>                                           | Po sąlyga                                    | <b>Nesėkmės</b><br>atvejai                                                                                       |
|------------------------|----------------------------------------------------------------------------|----------------------------------------------------------------------------------------------------|-----------------------------------------------------------------|-----------------------------------------------------------|----------------------------------------------|----------------------------------------------------------------------------------------------------|
| Pagalbos<br>peržiūra   | "Vaikų su<br>negalia<br>abilitacijos<br>virtuali<br>pokalbių<br>svetainė". | Administratori<br>us, registruotas<br>vartotojas<br>(neigalusis<br>asmuo).<br>neregistruotas<br>vartotojas. | Vartotojas<br>turi būti įėjęs<br><i>i</i> pokalbių<br>svetaine. | Pasirenkamas<br>norimas<br>sistemos<br>pagalbos<br>video. | Rodomas<br>pasirinktas<br>pagalvos<br>video. | Interneto<br>naršyklės<br>langas per<br>didelis, todėl<br>visas<br>pagalbos<br>video netelpa<br><i>i</i> ekraną. |
| Pokalbiu<br>stebėjimas | "Vaikų su<br>negalia                                                       | Administratori<br>us, registruotas                                                                          | Vartotojas<br>turi būti jėjęs                                   | Pasirenkami<br>du vartotojai,                             | Stebimas<br>pasirinktas                      | Nėra.                                                                                                    |

*3.2 lentel*ė*. Panaudojimo atvej*ų *specifikacijos* 

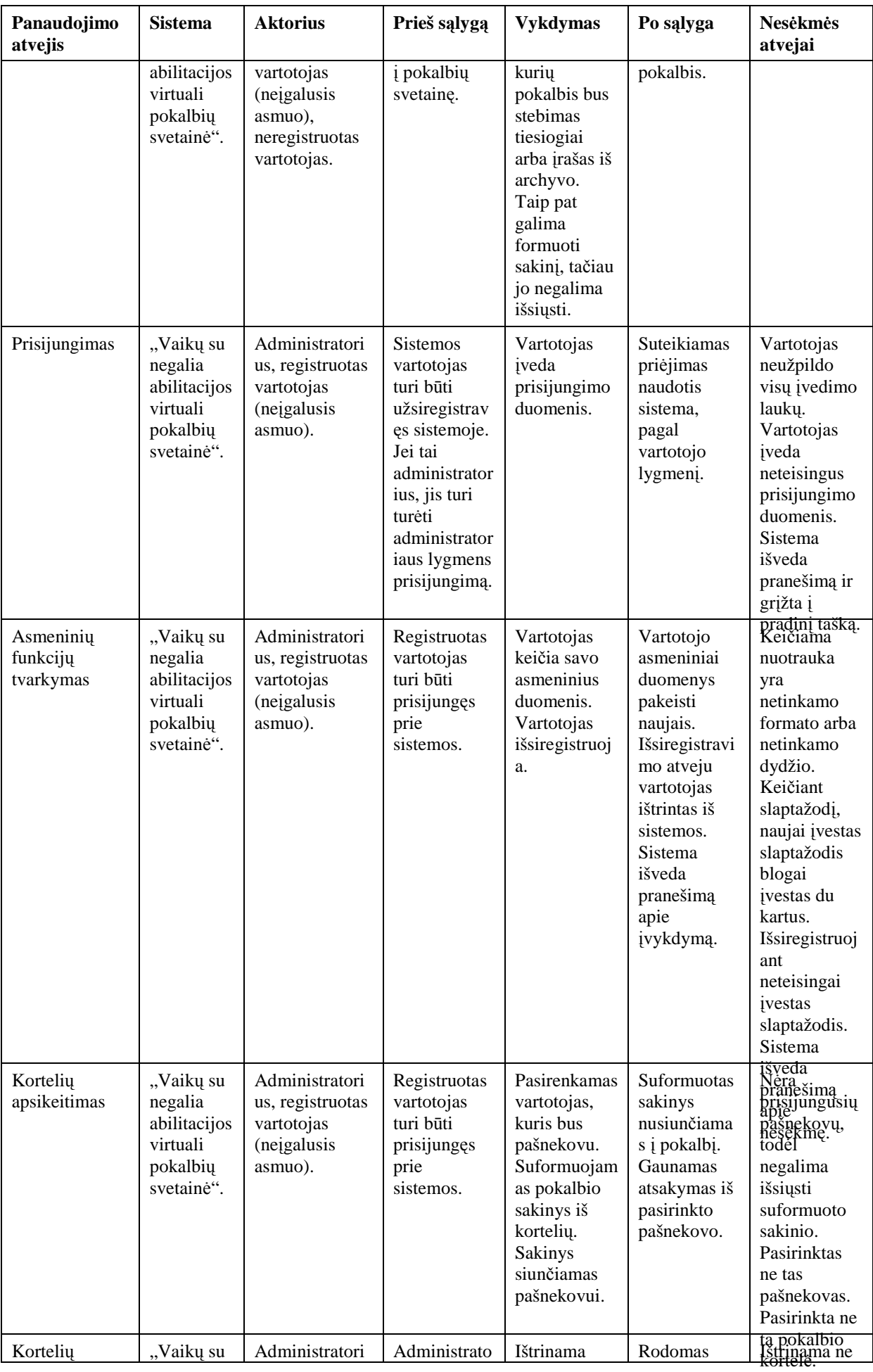

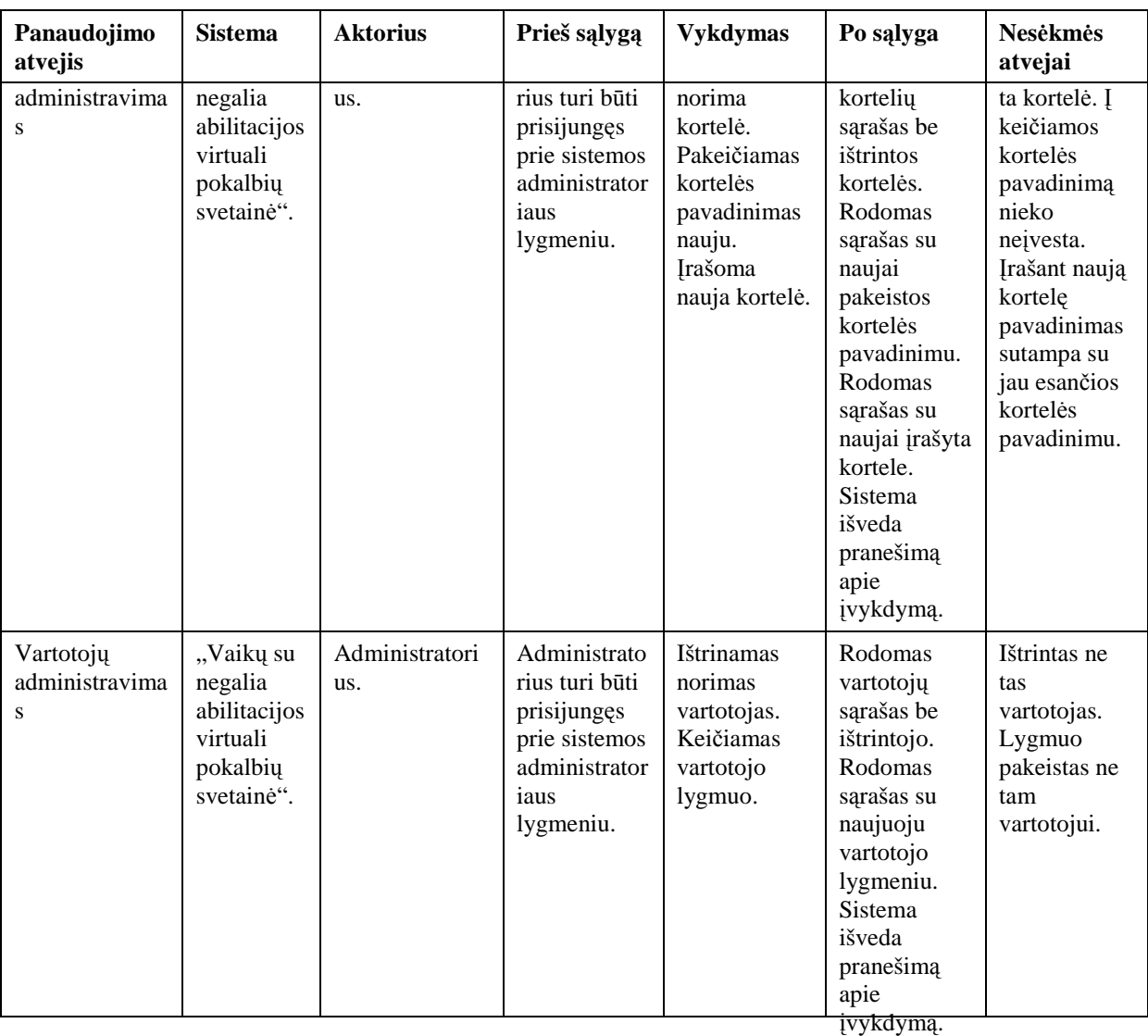

## **3.2.3. Vartotoj**ų **autorizavimas**

Vartotojų prisijungimas vykdomas iš visų būsenų, kurios aprašytos prieš tai buvusiame skyriuje. Kiekvienai būsenai patikrinamas prisijungimo vardo teisingumas ir iš gautų rezultatų vertinama ar leisti, ar atmesti vartotojo prisijungimo prašymą. Vartotojų prijungimą galima aprašyti algoritmu, kuris priklauso nuo vartotojo tipo. Vartotojų prisijungimo algoritmas: vartotojas jungiasi prie sistemos. Jeigu prisijungimo duomenys teisingi, vartotojas pamato valdymo sistemos langą, kitu atveju vartotojui parodomas pranešimas ir siūloma jungtis vėl. Jei jungiasi administratorius, prisijungęs prie sistemos mato visus jam suteiktus valdyti administravimo veiksmus.

Prisijungimo algoritmo, kai jungiasi administratorius ar registruotas vartotojas, schema matoma 3.5 paveiksle.

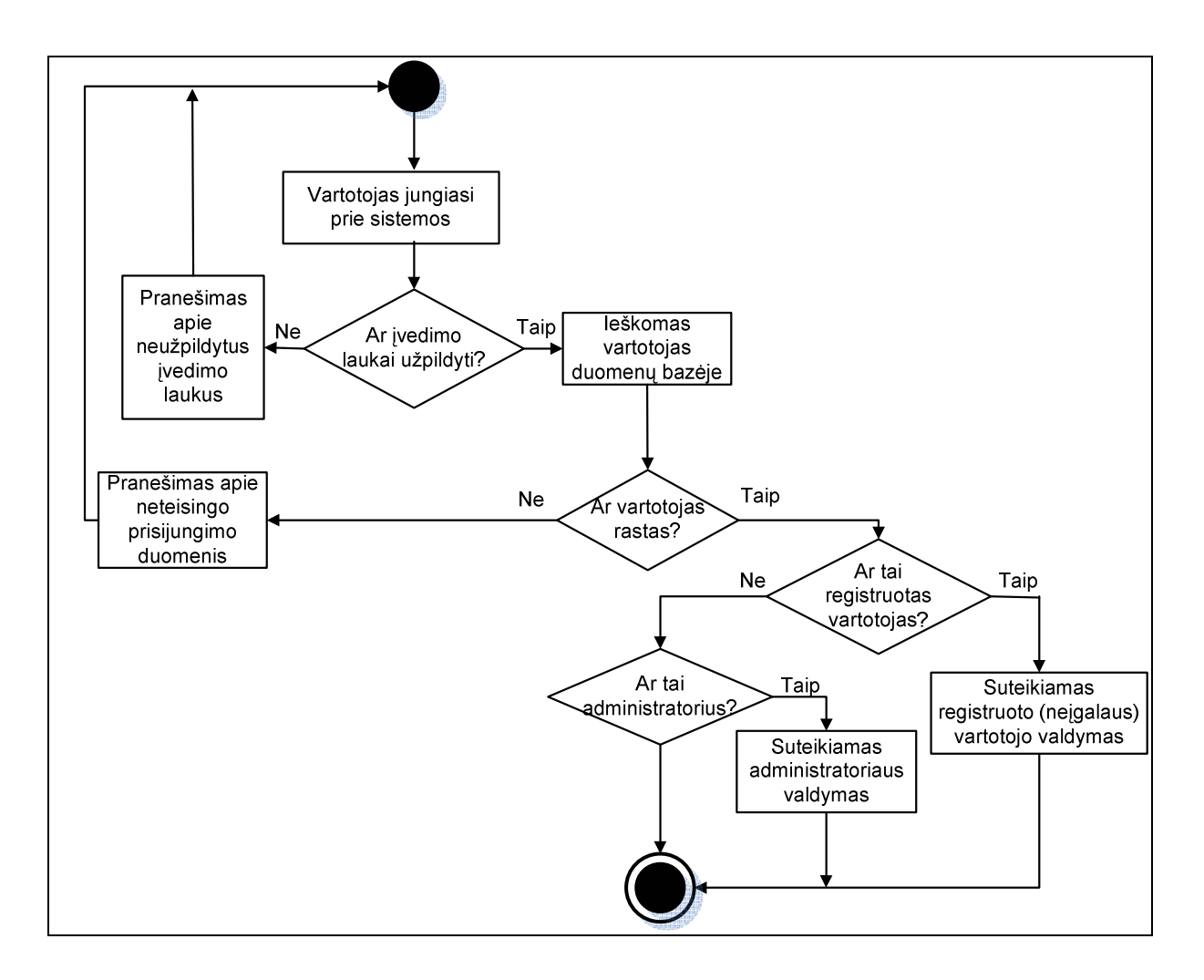

**3.5 pav. Vartotoj**ų **jungimosi prie sistemos diagrama** 

Prisijungimas galimas iš pagrindinio prisijungimo sistemoje lango suvedus tikslius savo duomenis ir paspaudus "Prisijungti" mygtuką. Po kiekvieno nepavykusio prisijungimo vartotojui suteikiama galimybė jungtis dar kartą.

## **3.3. Reikalavimai sistemai**

### **3.3.1. Funkciniai sistemos reikalavimai**

Kuriamai sistemai keliami šie funkciniai reikalavimai:

Patogumas – sistema nevargintų besimokančio žmogaus (neįgalaus vaiko). Būtų patogi ir paprasta naudoti, pritaikius sistemos valdymą ne tik pele, bet ir klaviatūra.

Funkcionalumas – būtų įgyvendinta pagrindinė darbo naujumą atspindinti sistemos funkcija t.y. bendravimas kortelėmis tarp dviejų pašnekovų (neįgalių vaikų), esančių skirtingose vietose (nutolusių vienas nuo kito). Įgyvendintos kitos funkcinės naujovės (kitų vartotojų pokalbių peržiūra, sistemos vartotojų ir kortelių administravimas).

Vaizdinės informacijos gausa – vaizdinė informacija pateikiama grupuotai pagal kortelių temas, todėl jos galima pateikti labai daug. Taip pat vaizdinė informacija yra video pagalboje, kur sistemos naudotojui demonstruojamas vienas ar kitas sistemos veikimo pavyz**Panaudojamumas** – norint pasinaudoti sistema reikalingas personalinis kompiuteris ir interneto prieiga.

Suprantamumas – projektuojant ir kuriant turi būti įvertinta, kad pagrindinis vartotojas bus vaikas ir jo suvokimo lygis bus kiek žemesnis už vidutinio vaiko suvokimo lygį. Sistemos veikimą ir suprantamumą padės suprasti neįgalaus vaiko tėvai ar globėjai.

Naudingumas – sistemos nauda pasireiškia savo unikalumu ir informacinių technologijų specifiniu pritaikymu, padedant neįgaliam vaikui pažinti išorinį pasaulį, bendraujant su įvairiais pašnekovais (sistemos vartotojais).

Stabilumas – svarbu išvengti kritinių sisteminių programavimo klaidų, kurių metu būtų sunaikinti vartotojų duomenys ar įvykdytas nesankcionuotas programos veikimas. Už savo asmeninių prisijungimo duomenų saugumą atsako pats registruotas sistemos vartotojas.

Praplečiamumas – sistemą galima praplėsti įvedant užsienio kalbos pasirinkimą, tokiu atveju Lietuvos neįgalus vaikas šnekėtų su kitu vartotoju ne iš Lietuvos, kiekvienam suprantama gimtąja kalba (kortelių pavadinimai būtų pasirinktos kalbos). Praplečiamumui įgyvendinti reikalinga, kad realizuojamos programos išeities kodas būtų su komentarais.

#### **3.3.2. Nefunkciniais sistemos reikalavimai**

Kuriamai sistemai keliami šie nefunkciniai reikalavimai:

Naujumas – sistema turi būti sudaryta taip, kad vienas vartotojas (neįgalusis vaikas) galėtų bendrauti pokalbio kortelėmis su kitu vartotoju, esančiu kitoje vietoje. Įgyvendintos kitos funkcinės naujovės (kitų vartotojų pokalbių peržiūra, sistemos vartotojų ir kortelių administravimas).

Išbaigtumas – sistemos galutiniam veikimo principui įgyvendinti šis reikalavimas nėra labai svarbus, nes ateityje numatomas sistemos funkcionalumo papildymas užsienio kalba.

Greitumas – kaip ir kiekvienos sistemos paremtos veikimu per internetą, taip pat ir šios sistemos į tai atsižvelgti būtina. Iš sisteminės pusės įmanomas optimizavimas kai kurių sistemos dalių, kad kaip įmanoma daugiau mažinti tinklo srautą, taip reikalingą vaizdinei medžiagai. Bus daroma, kad pvz. prisijungusių vartotojų lange, kortelių administravime, vartotojų administravime vienu metu būtų rodoma po 10 paveikslų, kitus rodant tik pasirinkus, tai leis pagreitinti svetainės užkrovimą.

Naujų technologijų panaudojimas – svarbus tuomet, kai siekiama sukurti visiškai naują produktą, o šiuo atveju norima pagerinti naudojimosi patogumą ir išvengti situacijos, kai neįgalusis negalės pasinaudoti visomis sistemos galimybėmis vien dėl to, kad ne ten bus sutelktas funkcionalumas.

Tarptautiniai suderinamumai – pradinė šios sistemos versija turi būti realizuota darbui lietuvių kalba. Ateityje numatoma galimybė papildyti sistemą, kad vėlesnės versijos galėtų veikti su kitomis kalbomis, pasirenkant norimą kalbą.

## **3.4. Diegimo aplinka**

Įdiegimas vyksta perkeliant visus programinius failus į interneto serverį, todėl reikalingas kvalifikuotas asmuo atlikti šį darbą. Duomenys laikomi duomenų bazės "Microsoft SQL Server" serveryje. Taip pat būtina išmanyti serverio duomenų bazės struktūrą, ir turėti visų lentelių administravimo teises. Projekto failuose yra suformuotas "vaikai Data.MDF" duomenų bazės failas, kurį lengvai galima importuoti į diegimo aplinkoje esantį duomenų bazės serverį, išsaugant visas poschemes, ryšius tarp lentelių ir duomenis. Norint sėkmingai įdiegti sistemą, prie jos būtina pritaikyti duomenų bazę, suvedant reikiamus duomenis į programos šakniniame kataloge esantį "\*.aspx" plėtinio failą.

Paleidžiamieji ir pagrindiniai sisteminiai failai:

 *"Default.aspx"* – šiame faile yra aprašyti visi sistemos komponentai: formos, įvedimo laukai, korteliu matrica ir t.t. Atitinkamo prisijungimo atveju tam tikros sistemos vietos yra matomos, o kitos nematomos. Pvz. prisijungus paprastam vartotojui paslepiamas valdymo meniu skirtas administratoriui. "Default.aspx" yra sistemos paleidimo failas, jis yra tapatus failui "index.html".

*"Default.aspx.vb"* – šiame faile yra aprašytas visas sistemos funkcionalumas. Aprašyti tikrinimo veiksmai, užklausų iškvietimai it pan. Šio failo aprašas glaudžiai siejasi su failu "Default.aspx". Vienas nuo kito priklauso.

*"web.config"* – tai tinklapio konfigūravimo failas. Jis yra sugeneruojamas automatiškai.

Kataloge "foto" yra talpinamos visos sistemos pokalbių kortelės pagal kategorijas.

Kataloge "image" saugomi sistemos informaciniai paveikslai.

Kataloge "v" yra saugomos registruotų vartotojų nuotraukos.

Failų sistema turi būti sukurta (arba perrašyta) taip, kaip pavaizduota 3.6 paveiksle.

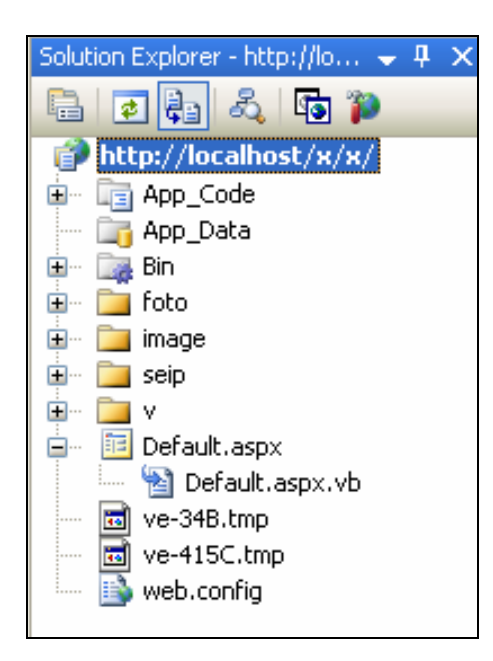

**3.6 pav. Sistemos fail**ų **strukt**ū**ra** 

Vartotojai prie sistemos jungsis naudodami internetinę naršyklę, įvesdami internetinį adresą ir suvesdami vartotojo prisijungimo vardą ir slaptažodį. Dabartinis sistemos internetinis adresas ir vartotojų prisijungimo duomenys pagal lygmenius sistemoje pateikti 10.1. skyriuje.

## **3.5. Reikalavimai operacinei sistemai**

## **3.5.1. Kliento operacin**ė **sistema**

Sistemos paleidimui operacinė sistema įtakos neturi. Svarbiausia, jog operacinė sistema, kurioje norima paleisti šią informacinę sistemą palaikytų standartinę grafinę interneto naršyklę. Geriausia vieną iš šiuo metu populiariųjų interneto naršyklių "Internet Explorer", "Firefox", "Opera" ir pan. Programai skirtos operacinės sistemos ir interneto naršyklės pasirinkimą nulėmė apklausų rezultatai gauti iš kelių dešimčių populiariausių Lietuvoje lankomų svetainių [16]. Statistiniai 2008 metų rezultatai matomi 3.7 ir 3.8 paveiksluose.

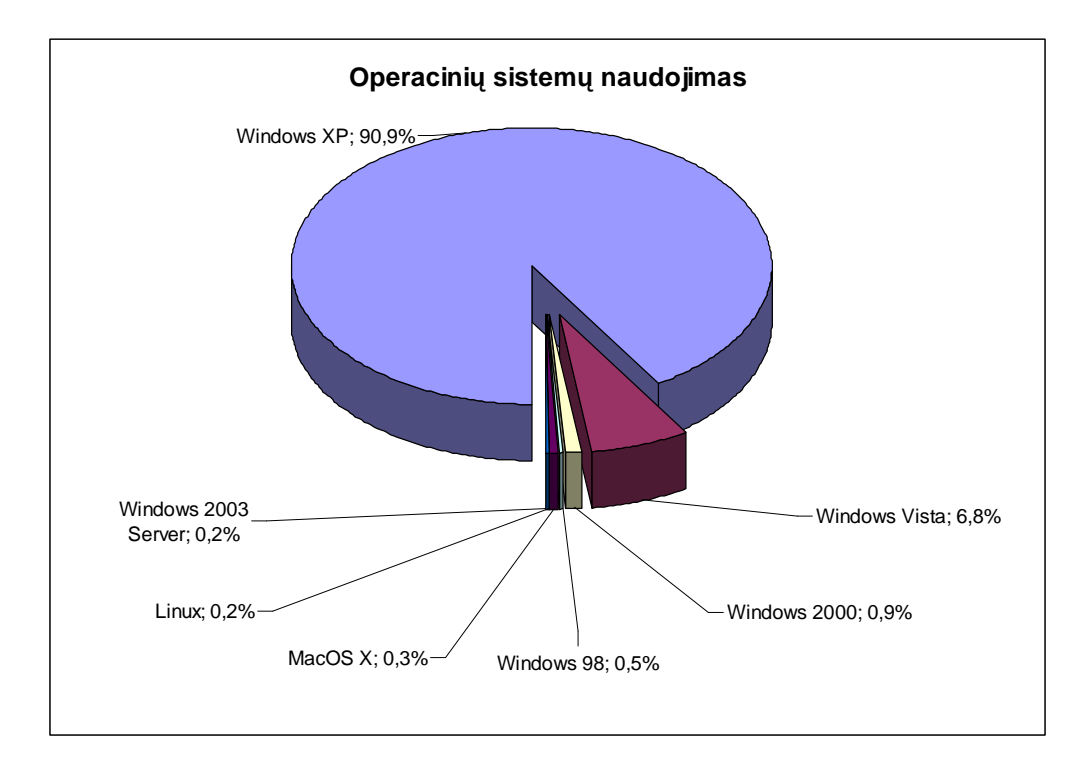

**3.7 pav. Operacini**ų **sistem**ų **naudojimas [16]** 

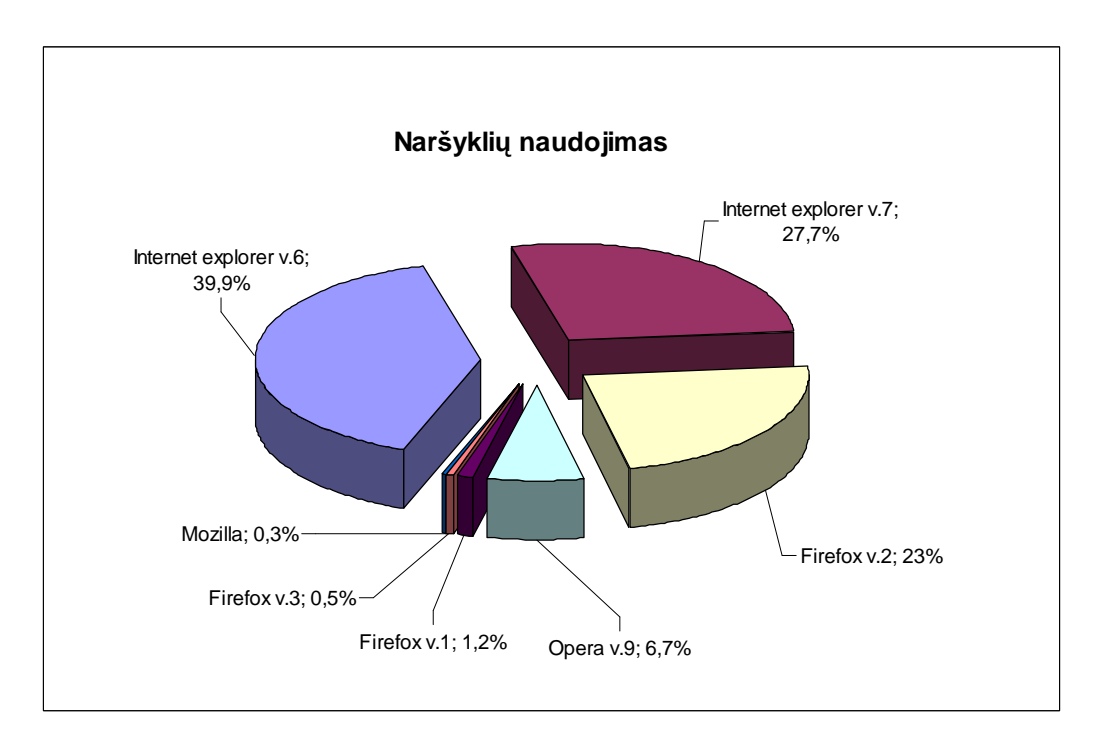

**3.8 pav. Naršykli**ų **naudojimas [16]** 

Sistema veikia tik operacinėje sistemoje kuri palaiko grafinę sąsaja (GUI). Tokių operacinių sistemų, kaip "Unix", "Linux" aplinkoje sistemos veikimas neįmanomas.

Nors ir neapibrėžta tiksli operacinė sistema, tačiau nepatyrusiam kompiuterių vartotojui rekomenduojama "Windows XP" operacinė sistema ir aukštesnės šios platformos versijos. Operacinė sistema turėtų turėti naujausią egzistuojančią interneto naršyklę.

#### **3.5.2. Serverio operacin**ė **sistema**

Serverio operacinė sistema nesvarbi. Ji turi atitikti šiuolaikinių internetinio serverio standartus ir palaikyti reikiamus protokolus. Operacinės sistemos serveris turi leisti "ASP.NET" prisijungimus ir interpretavimus, palaikyti "Microsoft SOL Server" duomenų bazę. Maksimalus prisijungimų skaičius priklauso nuo to, kiek serveryje bus laikinosios atminties.

#### **3.6. Reikalavimai** į**rangai**

Rekomenduojamo kompiuterio duomenys:

- Procesorius (CPU): nuo 500 MHz ir daugiau.
- Operatyvinė atmintinė (RAM): nuo 128 MB ir daugiau.
- Kietasis diskas (HDD): nuo 5GB ir daugiau.
- Grafinė atmintinė (VRAM): nuo 1MB ir daugiau.
- Tinklo plokštė: reikalinga interneto ryšiui pajungti.
- Klaviatūra: reikalinga sistemos valdymui.
- Pelė: reikalinga sistemos valdymui.

Tai ne optimalus variantas, tačiau šios įrangos pakanka normaliam sistemos darbui. Šiuo metu kuriant programinius produktus stengiamasi daugiau naudoti greito programavimo metodus ir logikos elementus negu visiškai apkrauti sistemą perkrautomis ir nereikalingomis funkcijomis. Nustatytas operacinės sistemos apribojimas, kuris turi būti išsamiai patikrintas ir suderintas su čia sukurta sistema, naudoja mažų sisteminių rodiklių aparatūrinę įrangą. Didesni įrangos duomenys gali smarkiai viršyti tuos, kurie nurodyti rekomenduojamoje sistemoje, nuo to sukurtos programinės sistemos darbas ir jos rezultatai nepriklauso.

## **3.7. Kritiniai sistemos faktoriai**

Sistema funkcionuoja teisingai: sistema yra įdiegta, duomenų bazė kaupia atsiunčiamus duomenis, sistemos grafinis rėžimas neišdarkytas, sistemos darbas interneto tinkle užtikrintas, sistema reaguoja į klavišų ir pelės kombinacijas.

Grafinė sąsaja: suprantamas galiniam vartotojui (angl. end-user), nevargina, nenuteikia prieš norą mokytis.

## **4. SISTEMOS PROJEKTAS**

## **4.1. Projekto tikslas**

Projekto tikslas yra sumažinti susidariusį didelį kalbos barjerą tarp neįgaliųjų ir sveikų žmonių, panaudojant jau senai žinomus ir naudojamus neįgaliųjų bendravimo metodus. Bandoma pritaikyti šiuolaikinę kompiuterinę techniką bei išnaudoti šiuolaikinius informacinius sistemų pritaikomumus realioje situacijoje. Kiek galima daugiau išaiškinti apie su tokiu specifinius bendravimo sunkumus turinčius neįgaliuosius ir suteikti kaip galima patogesnius bendravimo su išoriniu pasauliu įnagius.

Pagrindinis sistemos kūrimo tikslas yra suteikti pagalbą bendraujant su fiziškai ir protiškai neįgaliais vaikais ir jų tėvais ar auklėtojais, pritaikant specialius šio bendravimo metodus.

## **4.2. Sistemos projekto modelis**

Pagrindiniai sistemos projekto sudarymo etapai yra šie:

- Sudaryti loginę sistemos architektūrą.
- Pagal loginę architektūrą atvaizduoti reikalavimus į projekto modelius (sudarant projekto paketus, posistemes, komponentus, klasių diagramas).
- Aprašyti projektuojamos sistemos elgseną (sudarant projekto lygmens sekų, bendradarbiavimo, būsenų, veiklos diagramas).
- Aprašyti projektuojamos duomenų bazės struktūrą.

Sistemos projektą sudarančios pagrindinės dalys pateikiamos 4.1 paveiksle.

| Sistem os projektas               |  |  |  |  |
|-----------------------------------|--|--|--|--|
| Vartotojo interfeiso<br>projektas |  |  |  |  |
| Programinės įrangos<br>projektas  |  |  |  |  |
| Duomenų bazės<br>p rojektas       |  |  |  |  |

**4.1 pav. Sistemos projekto sud**ė**tis** 

### **4.2.1. Sistemos architekt**ū**ra**

Unifikuotas procesas (UP) informacinei sistemai kurti siūlo panaudojimo atvejų analizės metu iš karto sugrupuoti klases į: ribines (angl. *boundary*), valdiklių (angl. *control*) ir esybių (angl. *entity*). Ribinės klasės naudojamos modeliuojant sąveikas tarp sistemos išorės vidinių klasių. Valdiklių klasės atlieka koordinuojantį vaidmenį ir valdo kitas klases. Esybių klasės vaizduoja informaciją, kuri turi būti saugoma [17].

4.2 – 4.4 paveiksluose matomas trijų lygių architektūros pritaikymas reikalavimų analizės klasėms.

Diagramoje matomi trys aktoriai: administratorius, registruotas vartotojas ir neregistruotas vartotojas.

Diagramos ribinės klasės: registracijos langas, pagalbos peržiūros langas, pokalbių stebėjimo langas, prisijungimo langas, asmeninių funkcijų tvarkymo langas, kortelių apsikeitimo langas, kortelių administravimo langas, vartotojų administravimo langas.

Diagramos valdiklių klasės: priimti naujo vartotojo duomenis, pagalbos peržiūros valdiklis, pokalbių stebėjimo valdiklis, prisijungimo duomenų tikrinimo valdiklis, asmeninių funkcijų tvarkymo valdiklis, kortelių apsikeitimo valdiklis, administruoti kortelės duomenis, administruoti vartotojo duomenis.

Diagramos esybių klasės: registruoto vartotojo duomenys, pokalbio duomenys, pokalbio kortelė.

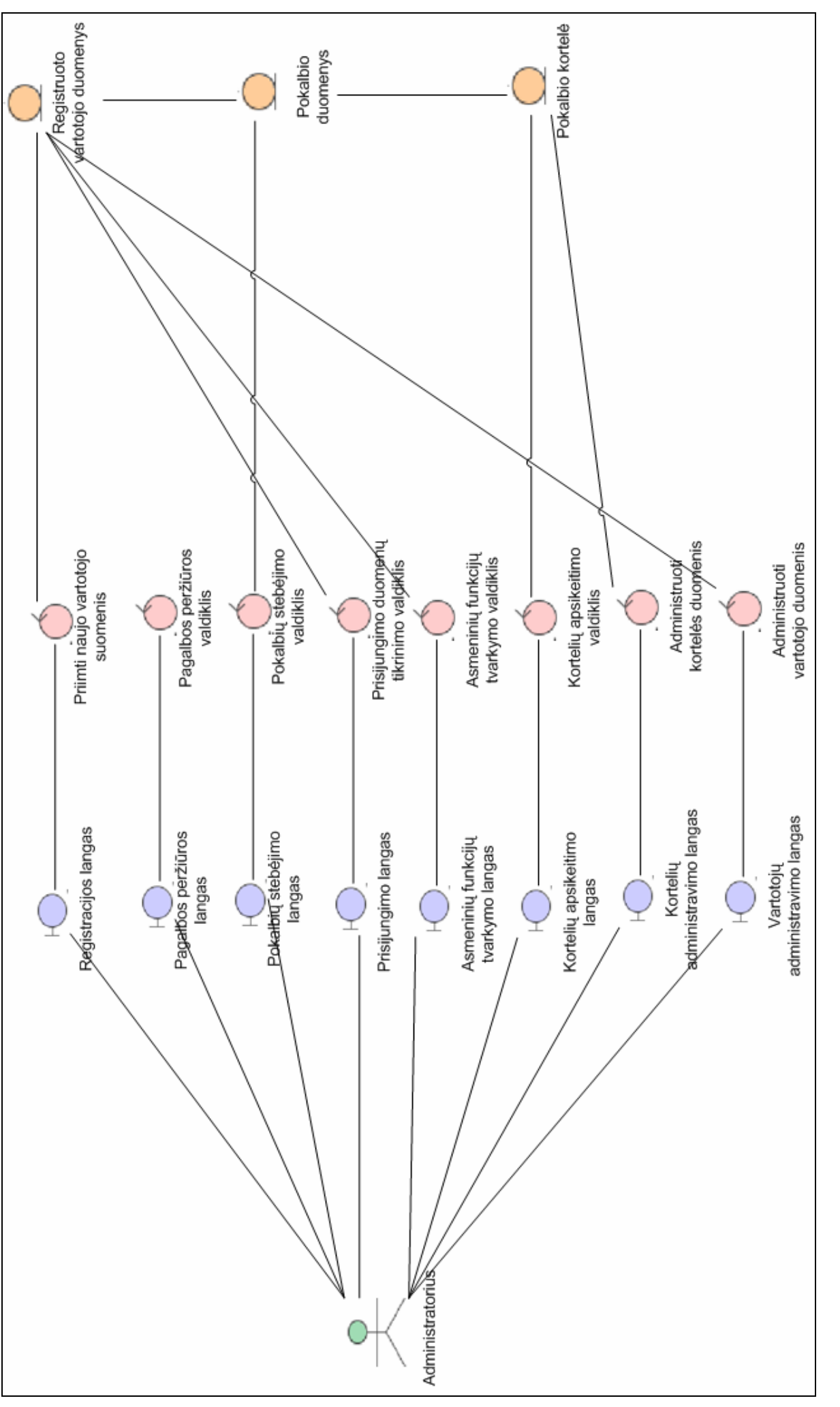

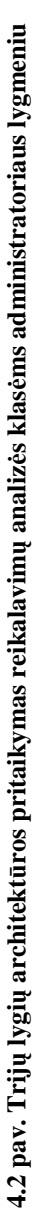

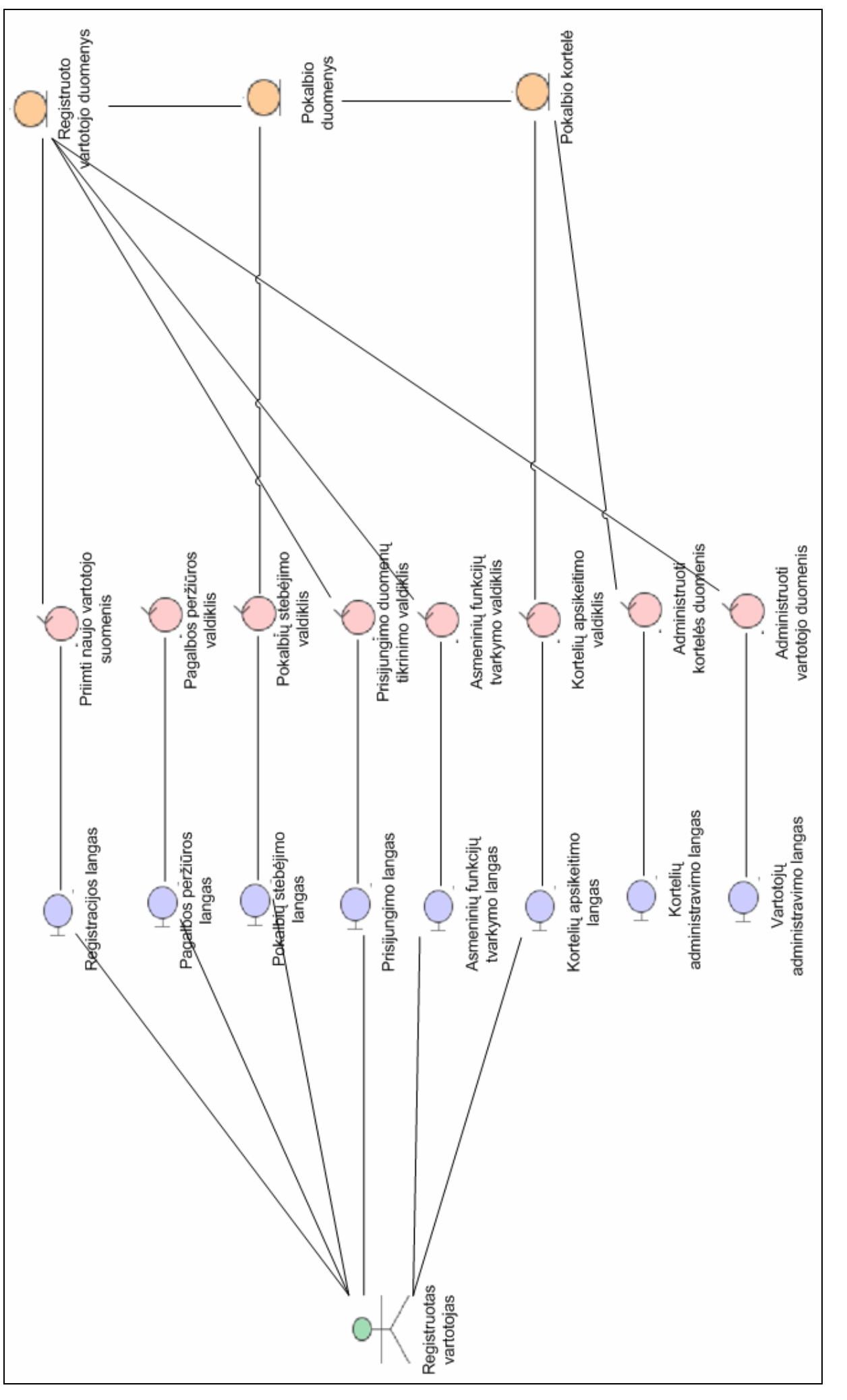

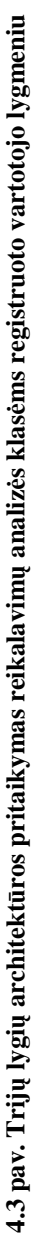

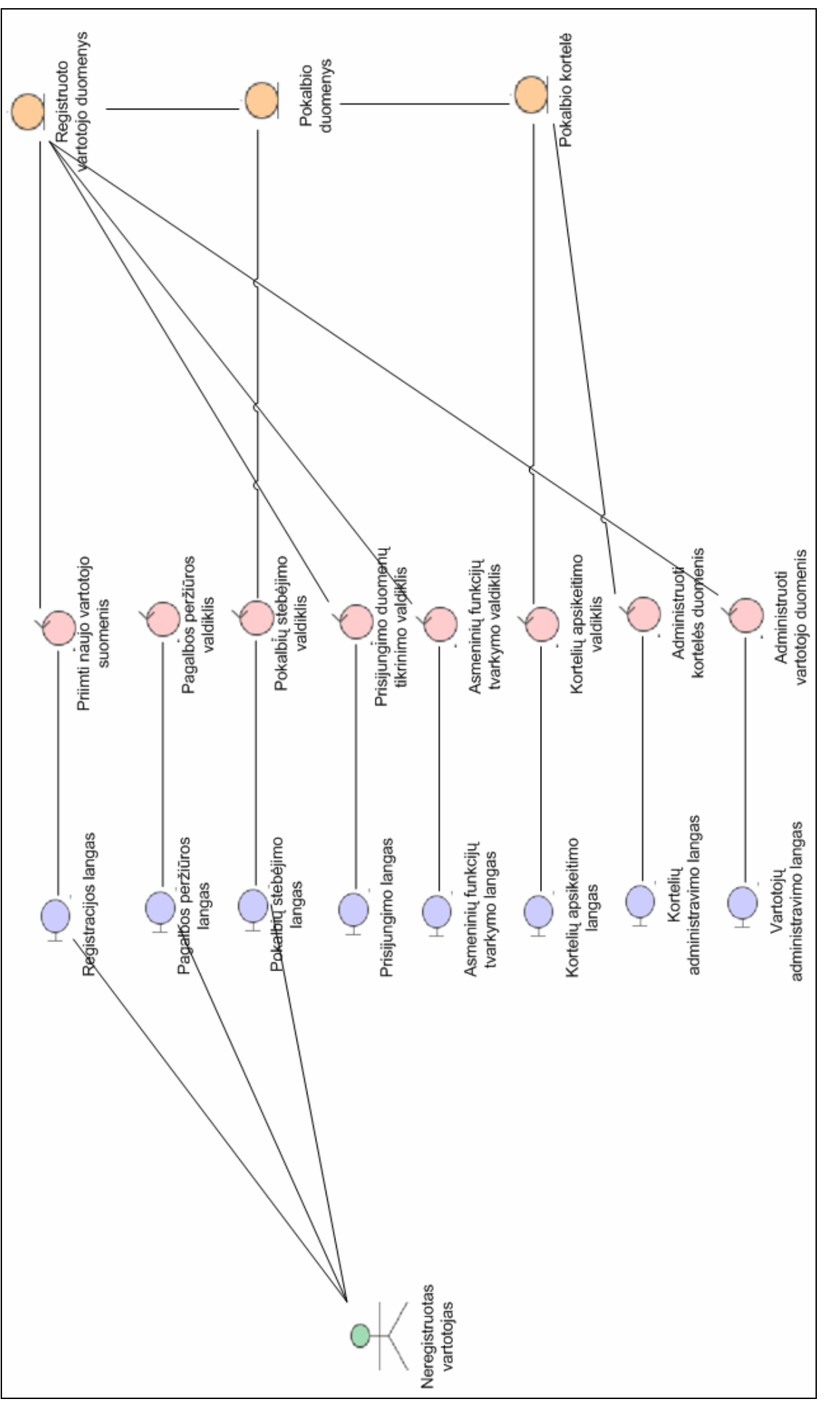

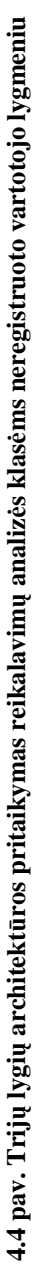

## **4.2.2. Detalus projektas**

Šioje dalyje detalizuojama loginė sistemos architektūra, pateikiant visu lygių, visų posistemių klasių diagramas su operacijomis. Klasių diagrama matoma 4.5 paveiksle. Kiekviena klasė, komponentas, paketas yra detaliai aprašyti, nurodant jų funkciją ir paskirtį. Klasėms yra apibrėžtos ir paaiškintos jų atliekamos operacijos bei jų ryšiai. 4.1 lentelė.

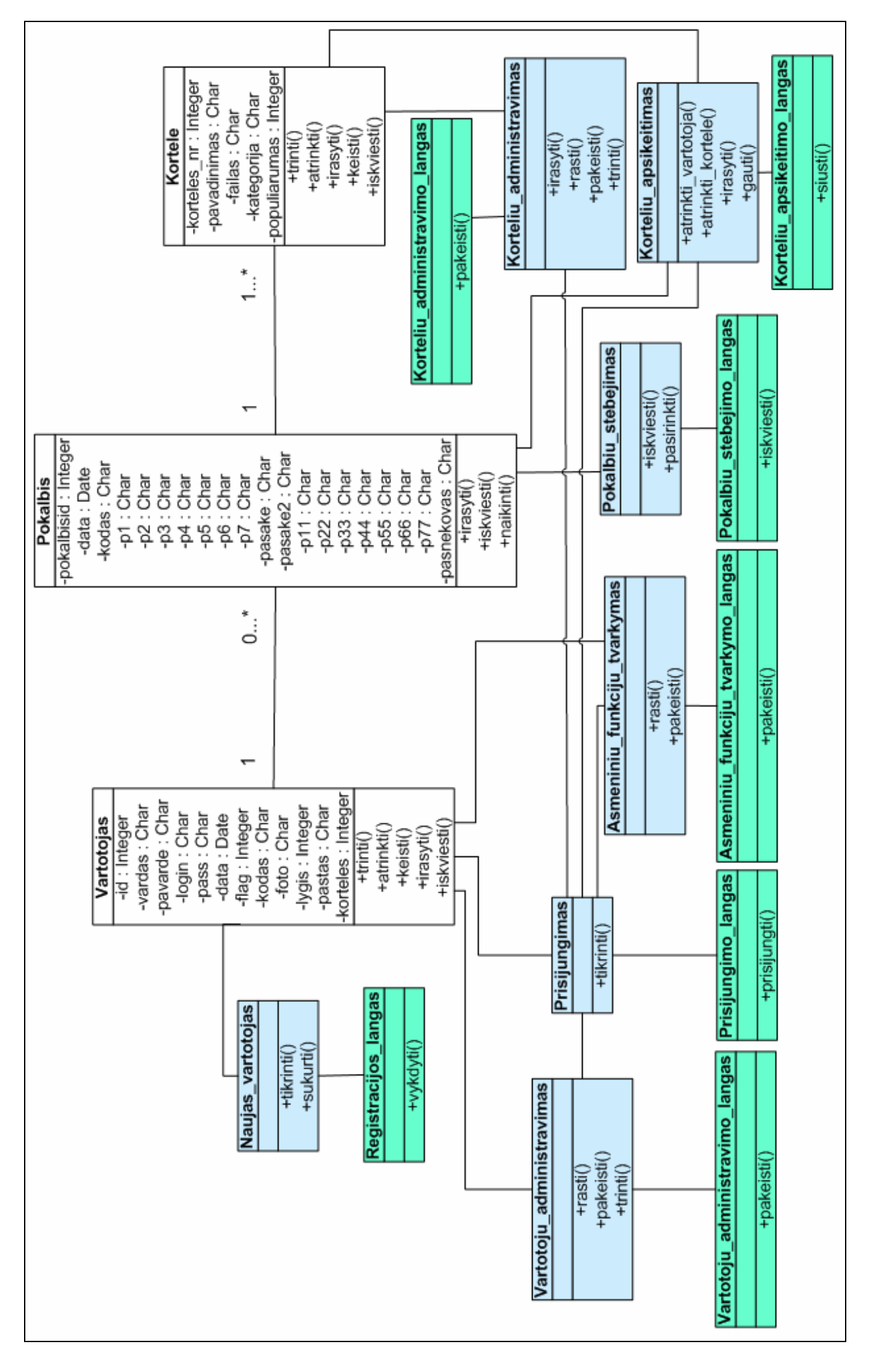

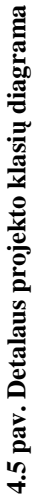

*4.1 lentel*ė*. Klasi*ų *diagramos element*ų *aprašas* 

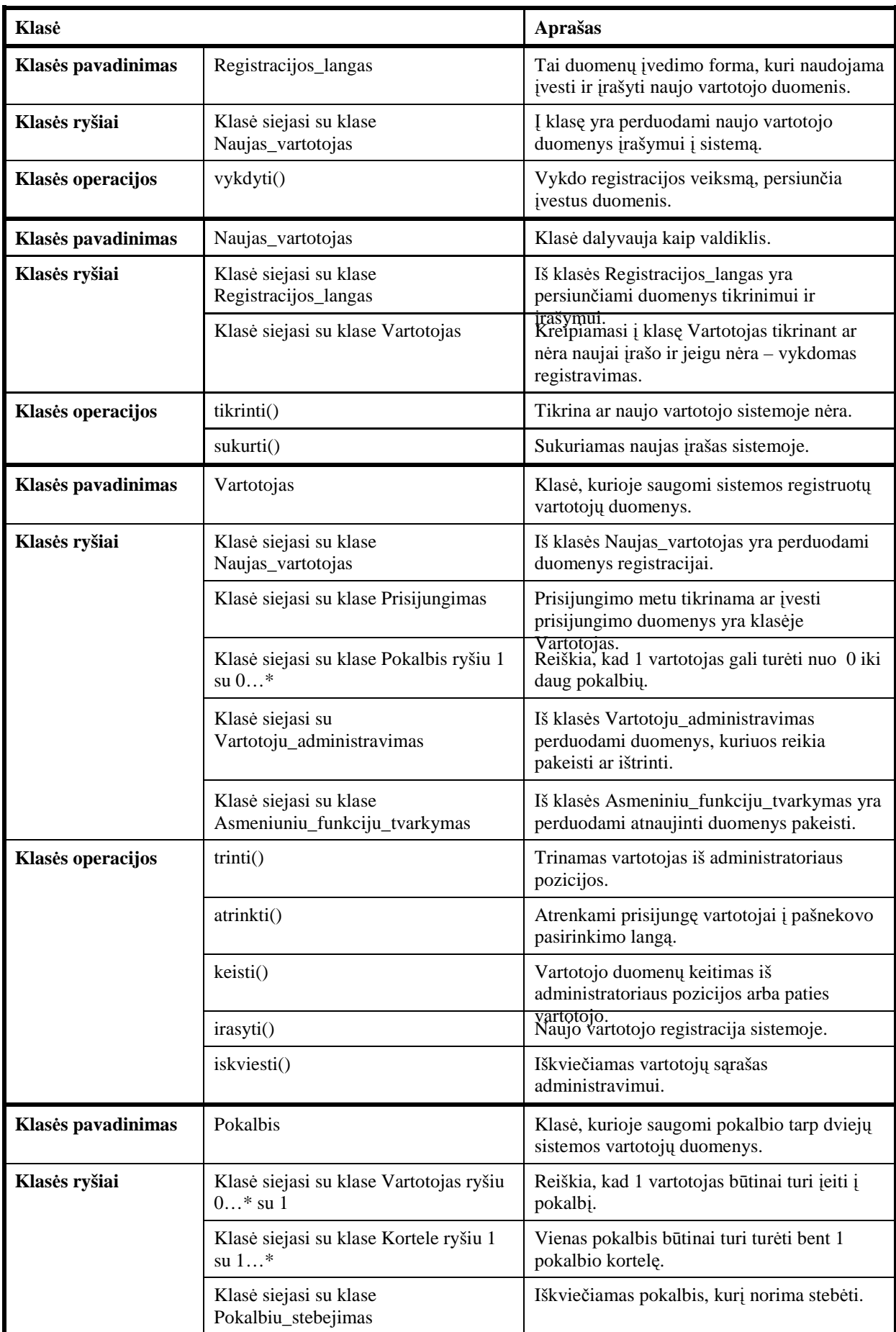

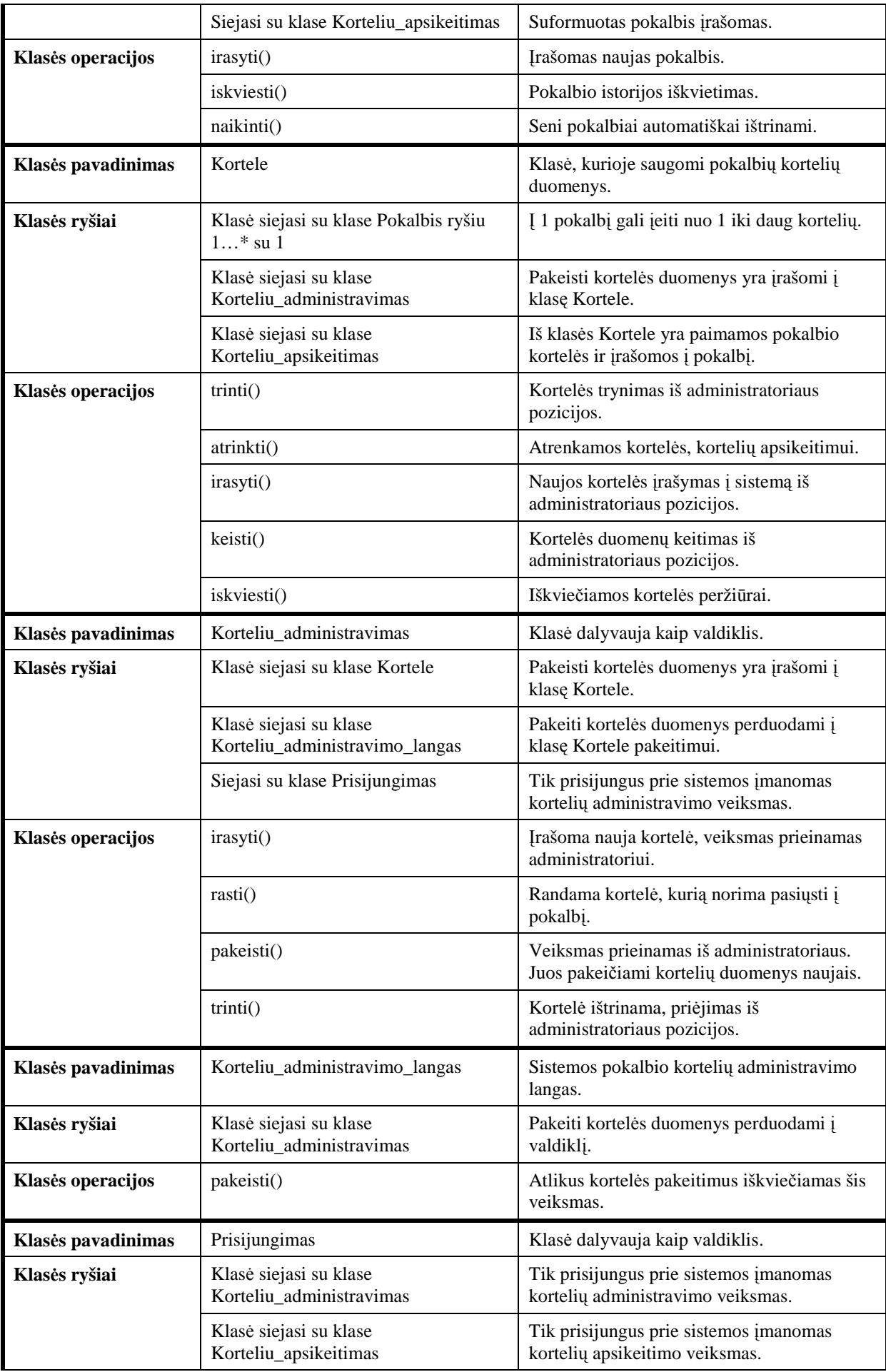

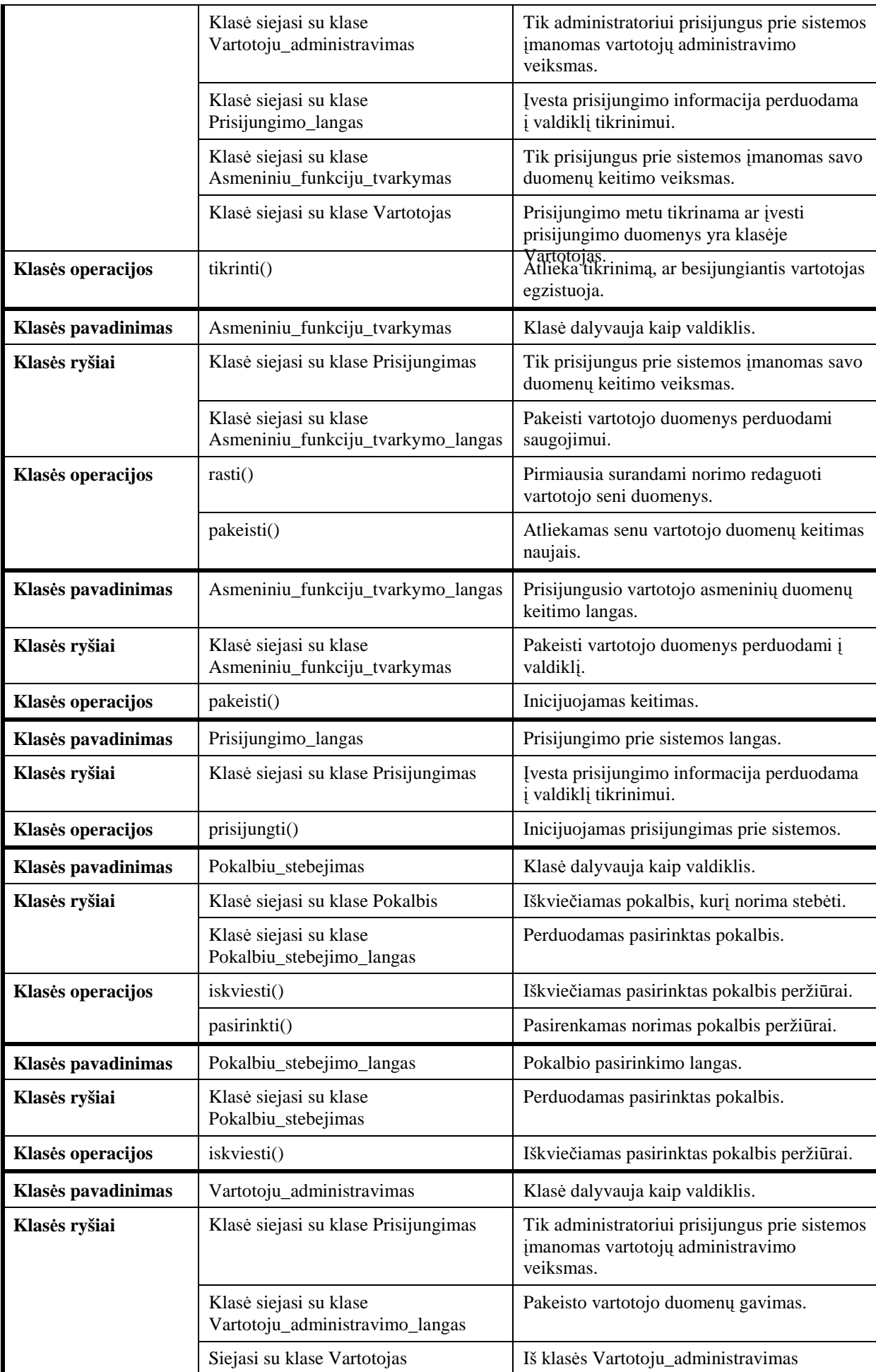

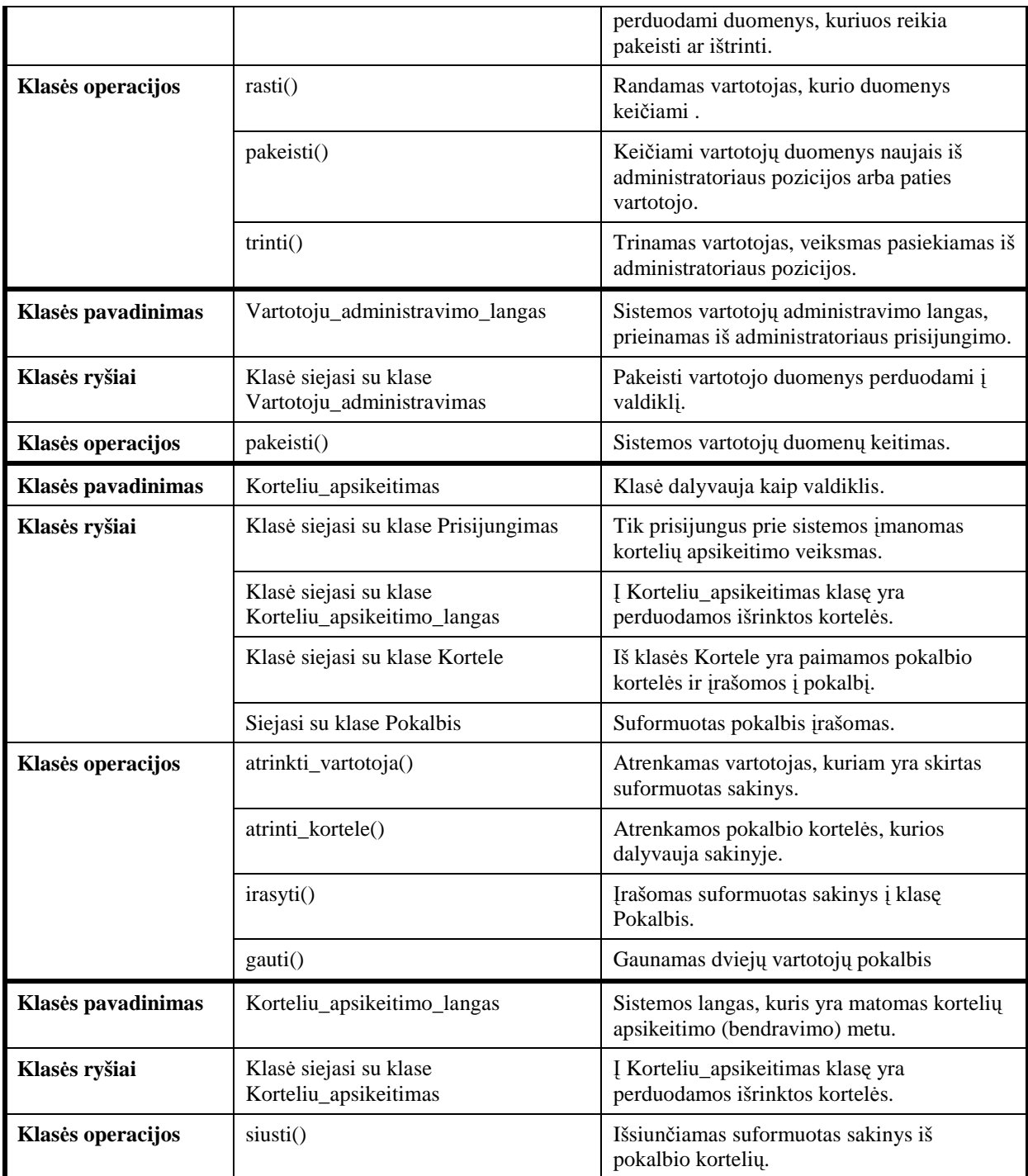

## **4.2.3. Sistemos elgsenos modelis**

Sistemos elgsenos modelyje yra aprašyta kuriamos sistemos elementų elgsena. Tam naudojamos sekų, būsenų, veiklos diagramos, vaizduojančios sistemoje vykdomus procesus ir algoritmus.

4.6 paveiksle yra matoma administratoriaus sekų diagrama. Administratorius administruoja vartotojus (trina, keičia vartotojo lygį), administruoja pokalbio korteles (įrašo, trina, redaguoja), dalyvauja pokalbyje su kitais vartotojais, peržiūri vykstančius ir įvykusius pokalbius, redaguoja savo asmeninius duomenis, trina save iš sistemos, peržiūri naudojimosi sistema video pagalbą.

4.7 paveiksle yra matoma sekų diagrama registruotam vartotojui. Registruotas vartotojas dalyvauja pokalbyje su kitais vartotojais, peržiūri vykstančius ir įvykusius pokalbius, redaguoja savo asmeninius duomenis, trina save iš sistemos, peržiūri naudojimosi sistema video pagalbą.

4.8 paveiksle yra matoma neregistruoto vartotojo sekų diagrama. Neregistruotas vartotojas registruojasi, peržiūri vykstančius ir įvykusius pokalbius, peržiūri naudojimosi sistema video pagalbą.

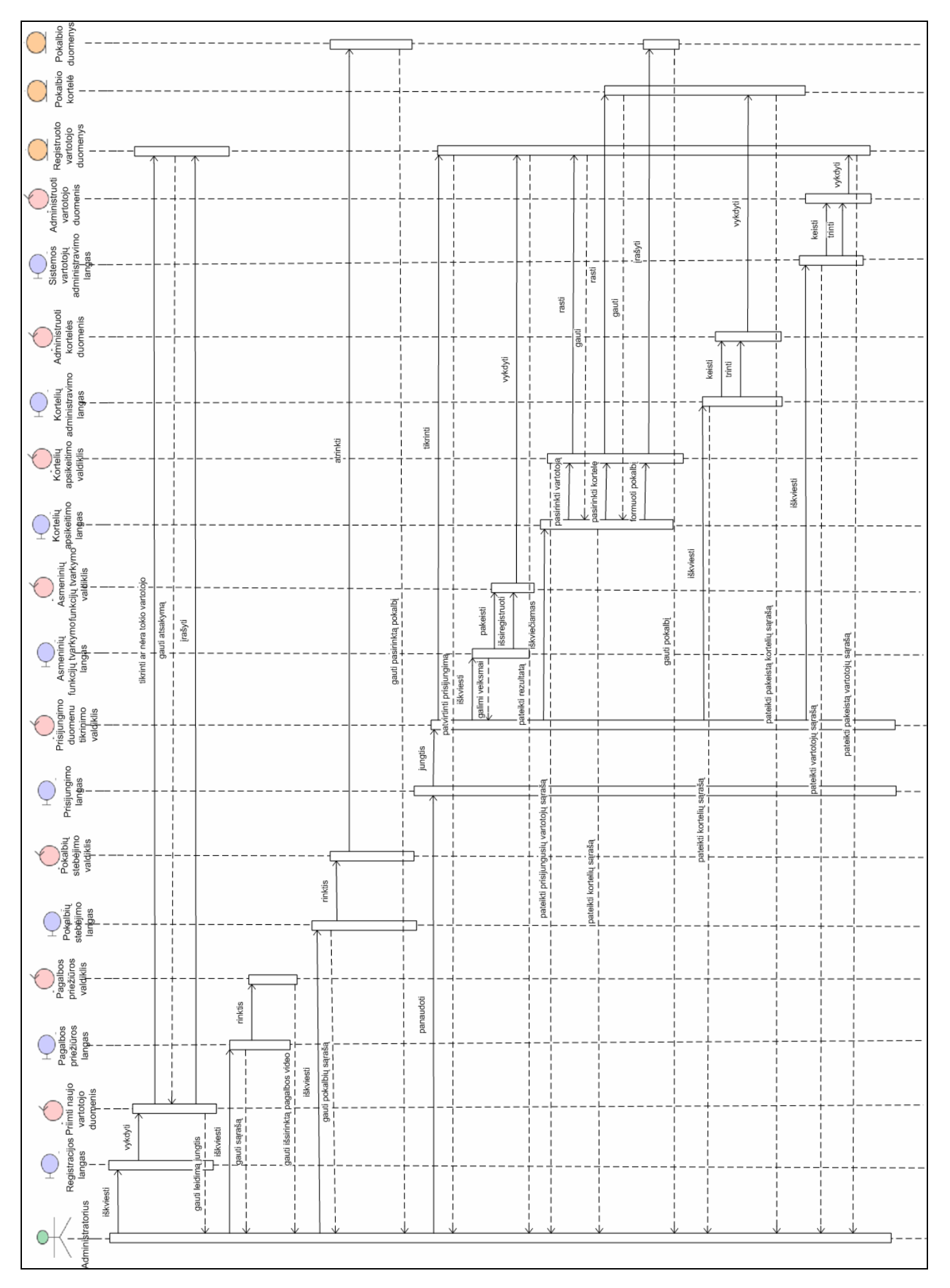

4.6 pav. Administratoriaus sekų diagrama

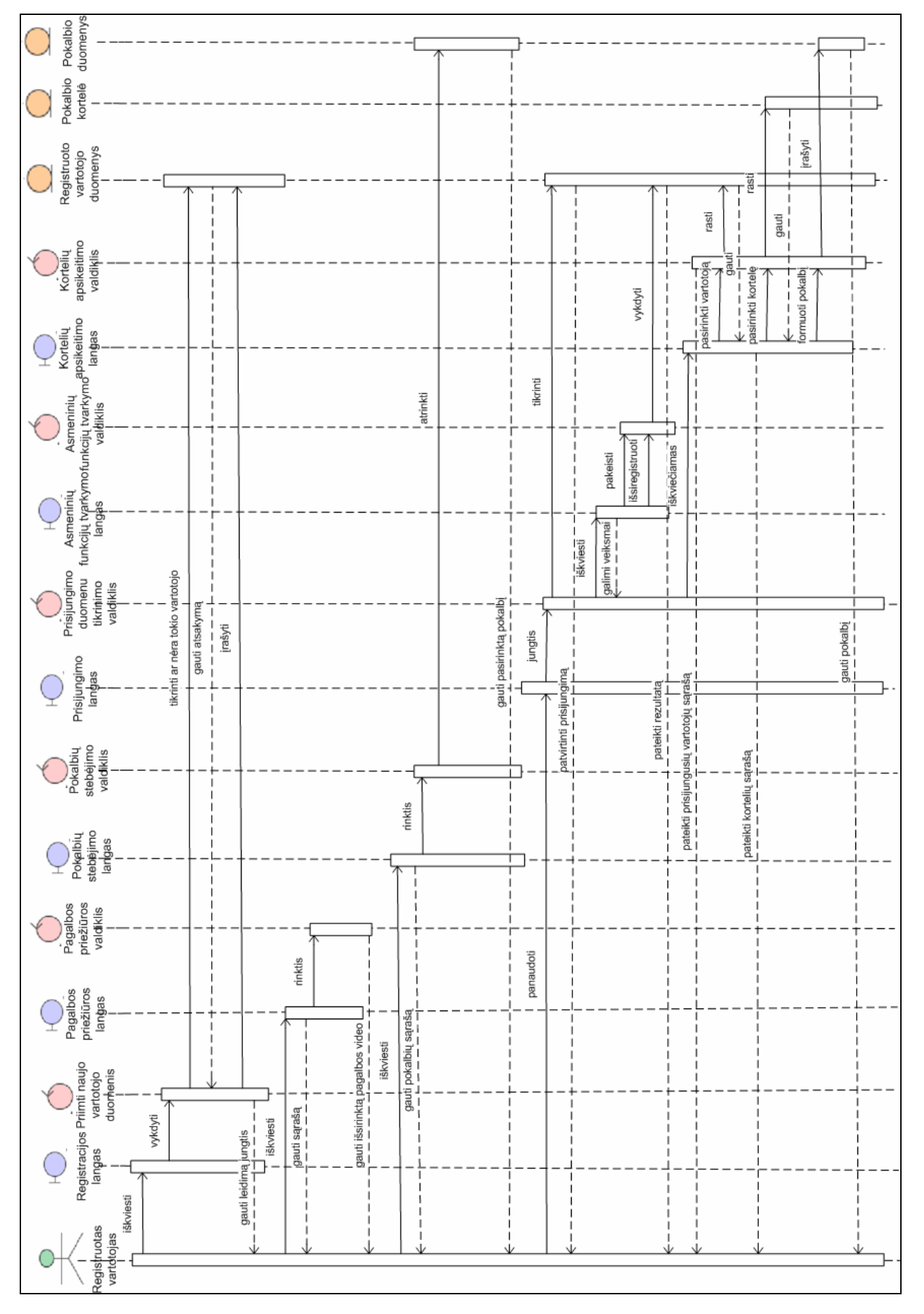

4.7 pav. Registruoto vartotojo sekų diagrama

66

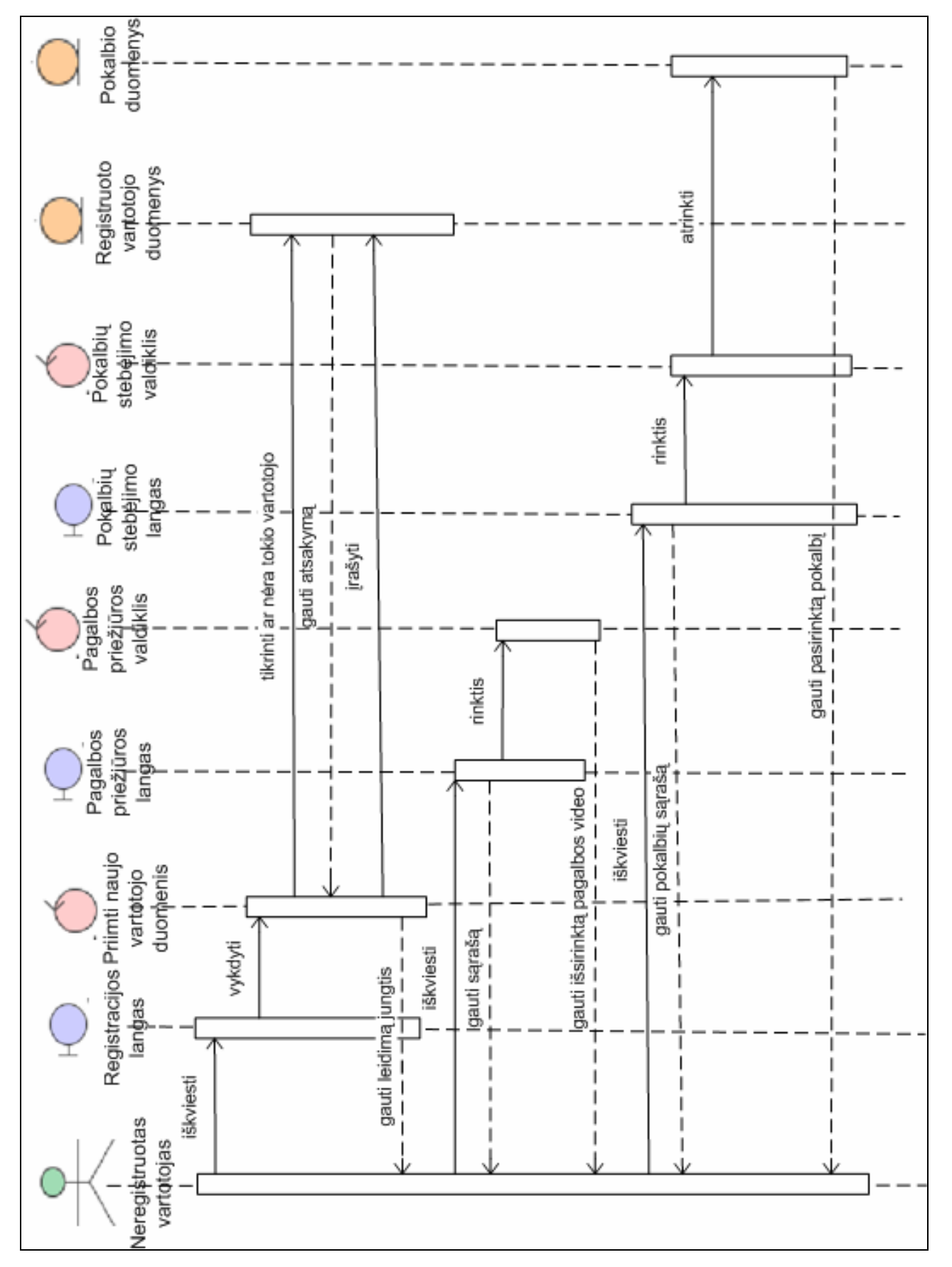

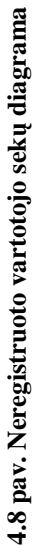

## **4.2.4. Duomen**ų **baz**ė**s modelis**

Duomenų bazę sudaro trys lentelės: "Vartotojas", "Pokalbis" ir "Kortele". Lentelėje "Vartotojas" yra saugoma informacija apie vartotoją. Vartotojo identifikacinis numeris, vardas, pavardė, prisijungimo vardas, slaptažodis, prisijungimo data, būklė sistemoje, pokalbio kodas, asmeninė nuotrauka, lygis sistemoje, elektroninis paštas, pasiųstų kortelių skaičius. Lentelėje "Kortele" yra saugoma informacija apie sistemoje esančias pokalbių korteles. Kortelės identifikacinis numeris, pavadinimas, kortelės nuotrauka, kategorija, bei panaudojimo populiarumas. Lentelėje "Pokalbis" yra saugomas kortelių apsikeitimas tarp dviejų pokalbio dalyvių. Pokalbio identifikacinis numeris, vienos eilutės suformavimo data, pokalbio kodas, pokalbio kortelių nuotraukos, pasakiusiojo nuotrauka, pasakiusiojo prisijungimo vardas, pasakytų kortelių pavadinimai, bei pašnekovo prisijungimo vardas. 4.9 paveiksle yra matomas duomenų bazės modelis. Duomenų bazės lentelių aprašas matomas 4.2 lentelėje.

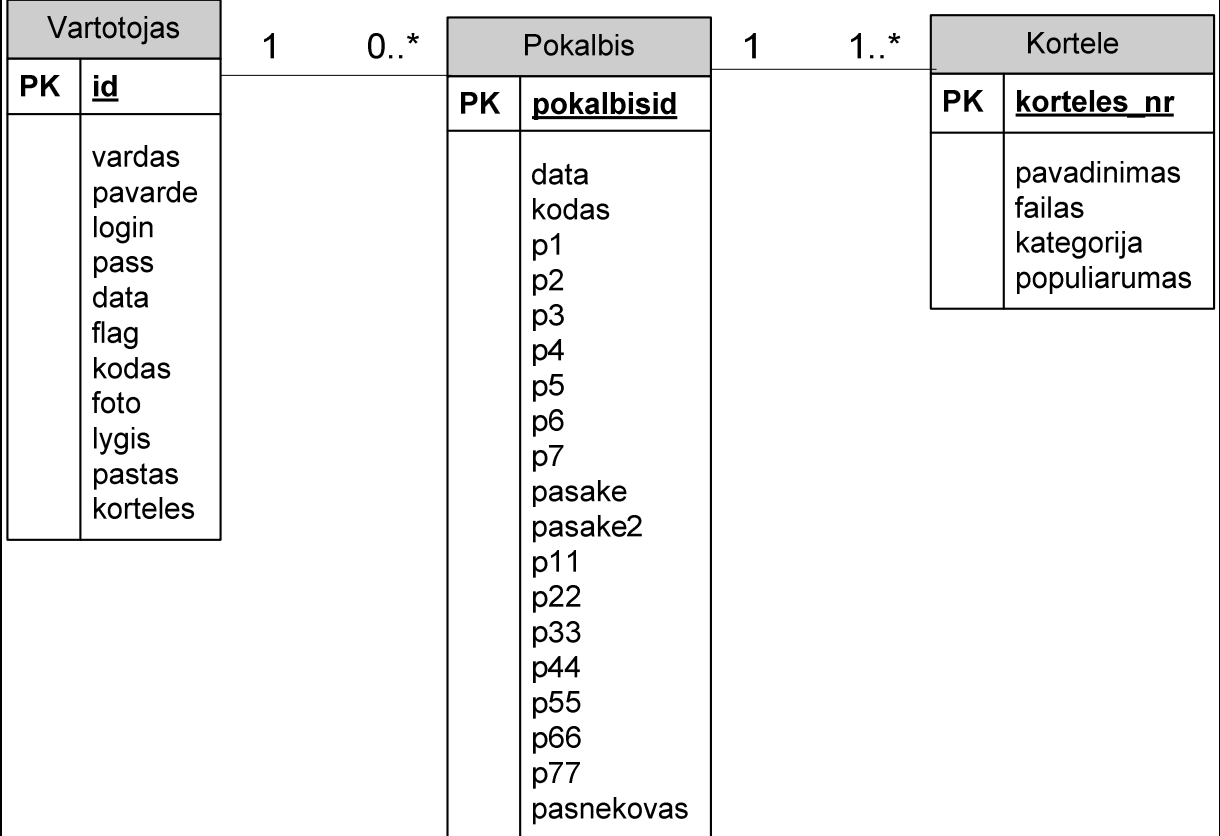

#### **4.9 pav. Duomen**ų **baz**ė**s modelis**

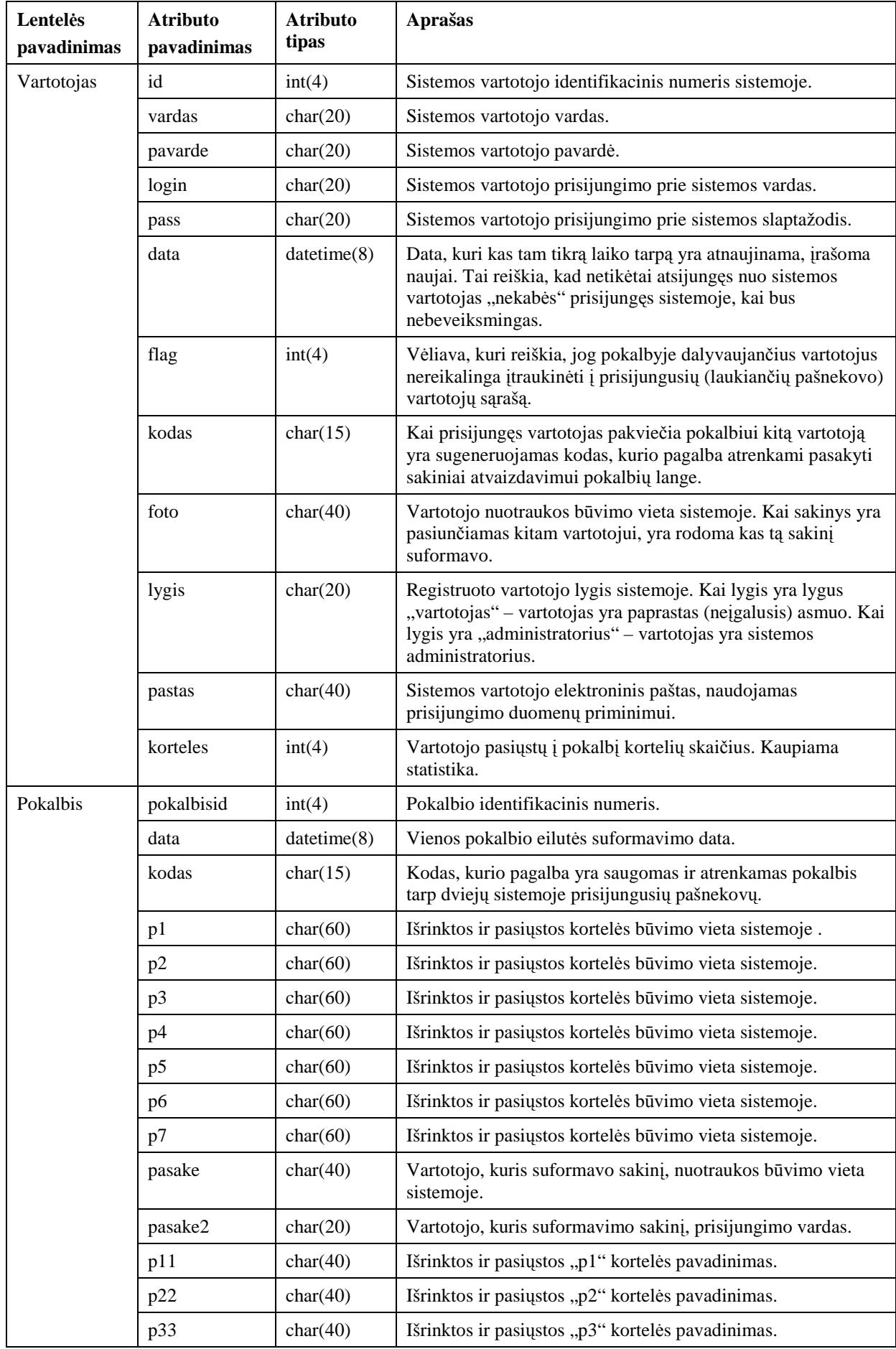

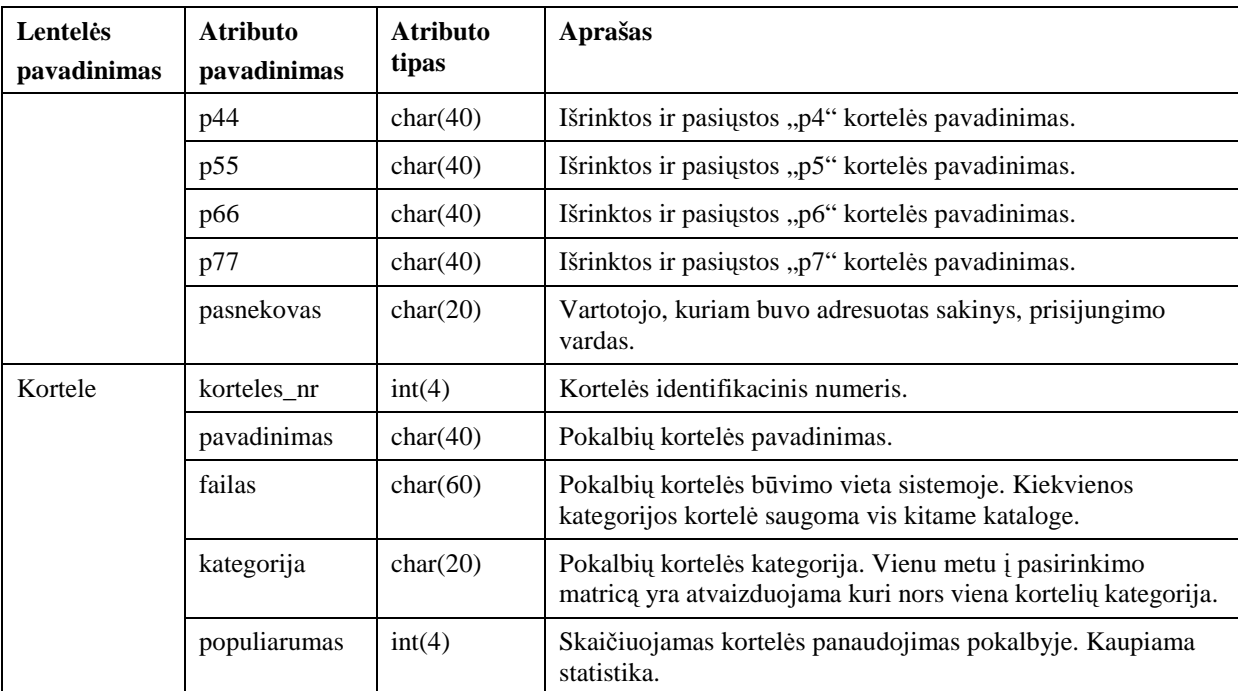

# **4.2.5. Naudot**ų **metod**ų**, algoritm**ų**, technologij**ų**, atspindin**č**i**ų **darbo id**ė**j**ą **bei naujum**ą**, aprašas**

Darbe yra naudojamas algoritmas, kurio veikimas matomas 4.10 ir 4.11 paveiksluose. Jį nuolat atlikinėja du užprogramuoti laikmačiai. Vienas laikmati suveikinėja kas 1 sekundę, antrasis – kas 0,5 sekundės. Pirmasis laikmatis nuolat vykdo algoritmo dalį susijusią su vartotojų prisijungimu, prisijungusių vartotojų sąrašo formavimu, vartotojų pasirinkimu pokalbiui. Antrasis – vykdo sistemos pokalbio kortelių apsikeitimo dalį. Darbo naujumas buvo padaryti pokalbį kortelių pagalba tarp dviejų prisijungusių neįgalių vartotojų.

Veikimas: vienam pašnekovui pasirinkus kitą, automatiškai yra sugeneruojamas dešimtženklis kodas arba paimamas iš ankstesnio pokalbio, kuris veikia kaip identifikatorius tarp dviejų pokalbyje dalyvaujančių dalyvių. Taip pat, kai du vartotojai dalyvauja pokalbyje, jie nėra pasirinkimo sąraše.

Kortelių apsikeitimo veikimas: vienas vartotojų suformuoja siuntimui sakinį iš 7 galimų kortelių. Siuntimo metu suformuotas sakinys yra išsaugomas duomenų bazės lentelėje "Pokalbis" su anksčiau minėtu sugeneruotu kodu. Kito vartotojo sistemoje suveikia laikmatis, kuris patikrina lentelę "Pokalbis", identifikuotą dešimtženkliu kodu, jei naujas įrašas rastas – atvaizduojamas į pokalbį.

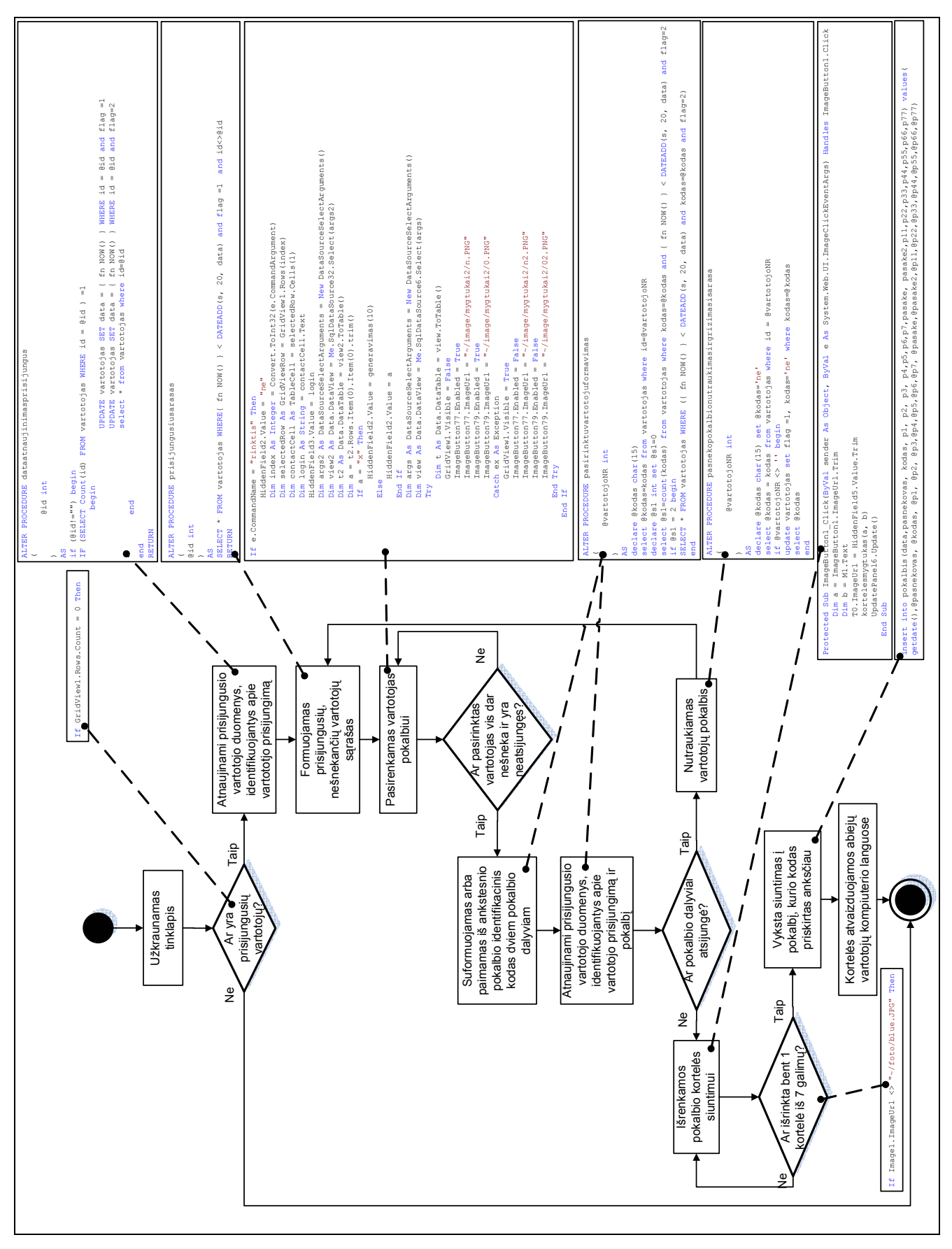

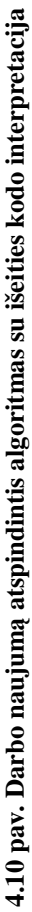

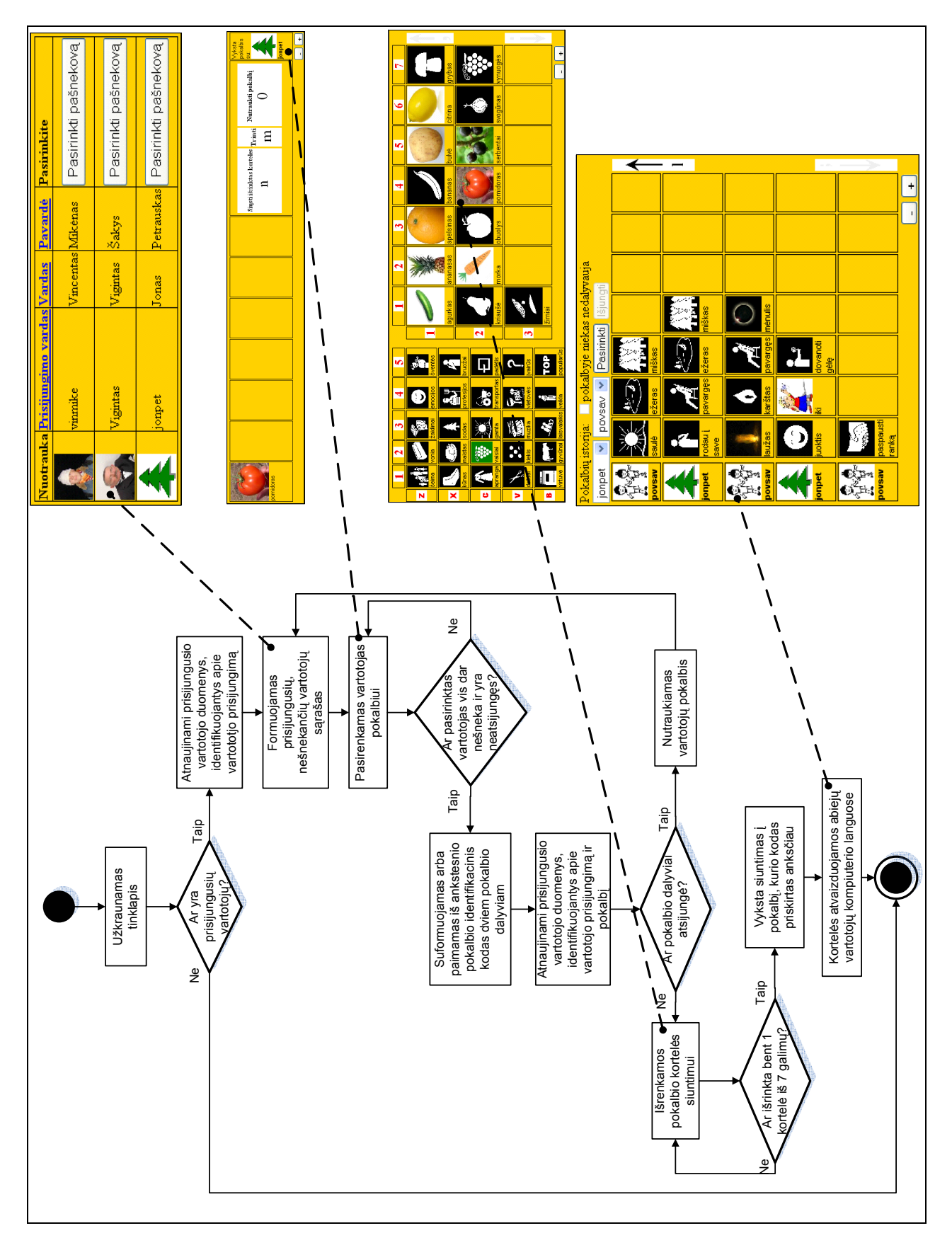

**4.11 pav. Darbo naujum**ą **atspindintis algoritmas su sistemos ekranvaizdži**ų **interpretacija** 4.11 pav. Darbo naujumą atspindintis algoritmas su sistemos ekranvaizdžių interpretacija
## **5. SISTEMOS REALIZACIJA**

### **5.1. SISTEMOS REALIZACIJOS MODELIS**

Sistemos realizacijos etapo metu inžineriniame darbe atliekamas suprojektuotos sistemos realizavimas. Realizavimas apima projektavimo specifikacijų pervedimą į programos kodą, derinimą ir modulių testavimą. Realizavimo etapo rezultatas yra realizuota veikianti sistema. Aprašant sistemos fizinę architektūrą reikia apibrėžti:

- Kokie komponentai realizuoja sistemą.
- Kaip komponentai siejasi tarpusavyje.
- Kur įdiegti komponentai.
- Kokiomis technologijomis realizuoti komponentai.

#### **5.1.1. Realizacijos modelis**

Komponentų ir įrangos diagramos parodo, kokie programinės įrangos komponentai sudaro kuriamą sistemą ir kokiems posistemiams jie priklauso. Irangos diagramą parodo fizinį ryšį tarp programinės įrangos komponentų ir techninės įrangos kuriamoje sistemoje. Pagrindinis įrangos diagramos elementas yra mazgas, kuris atitinka tam tikrą įrangos dalį (kompiuteris, serveris). Jungtys tarp mazgų rodo sistemos komunikavimo kelius.

5.1 paveiksle yra matoma sistemos komponentų diagrama.

5.2 paveiksle matoma sistemos įdiegimo (paskirstymo) diagrama.

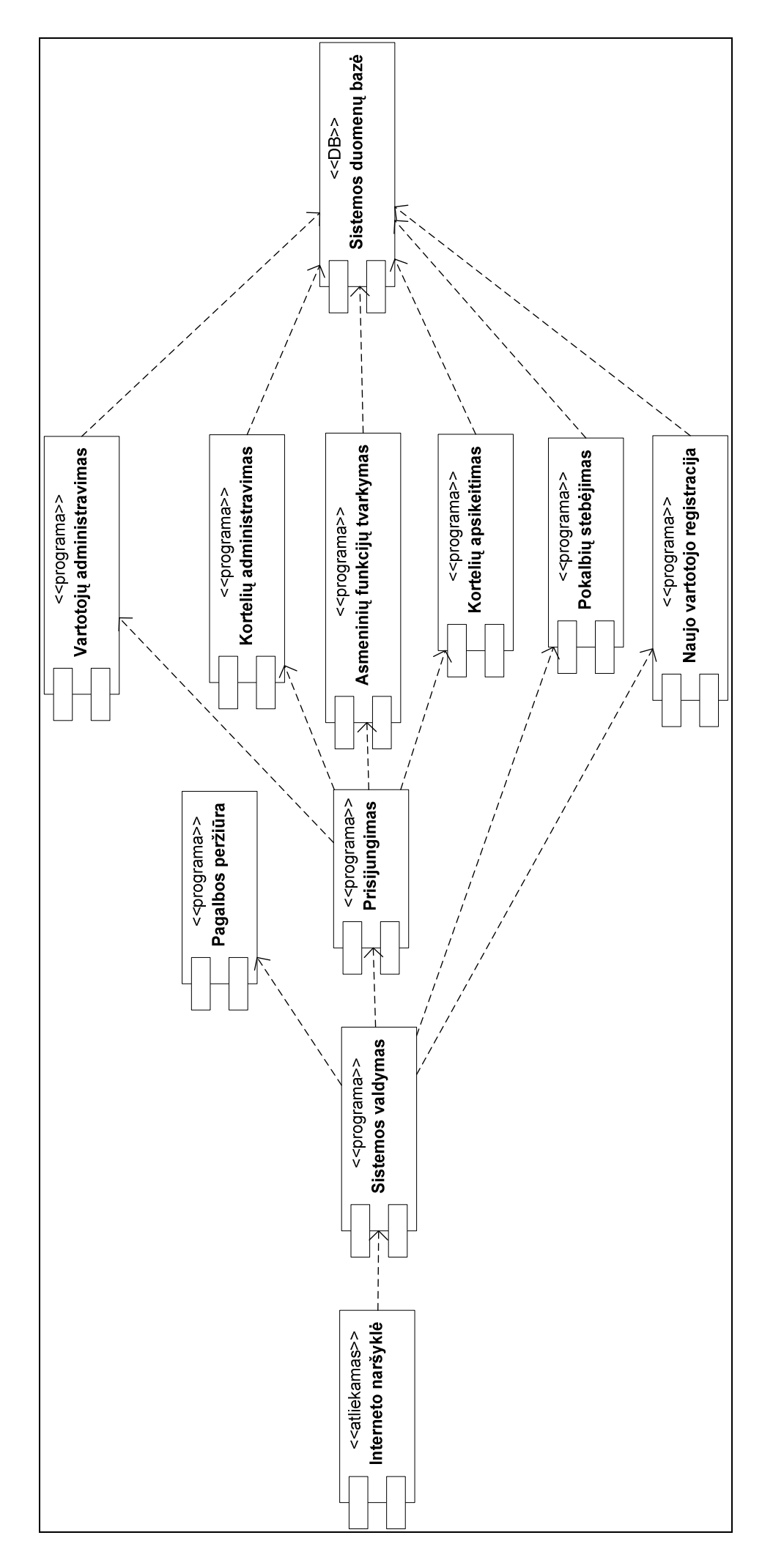

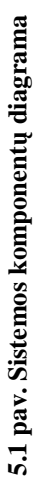

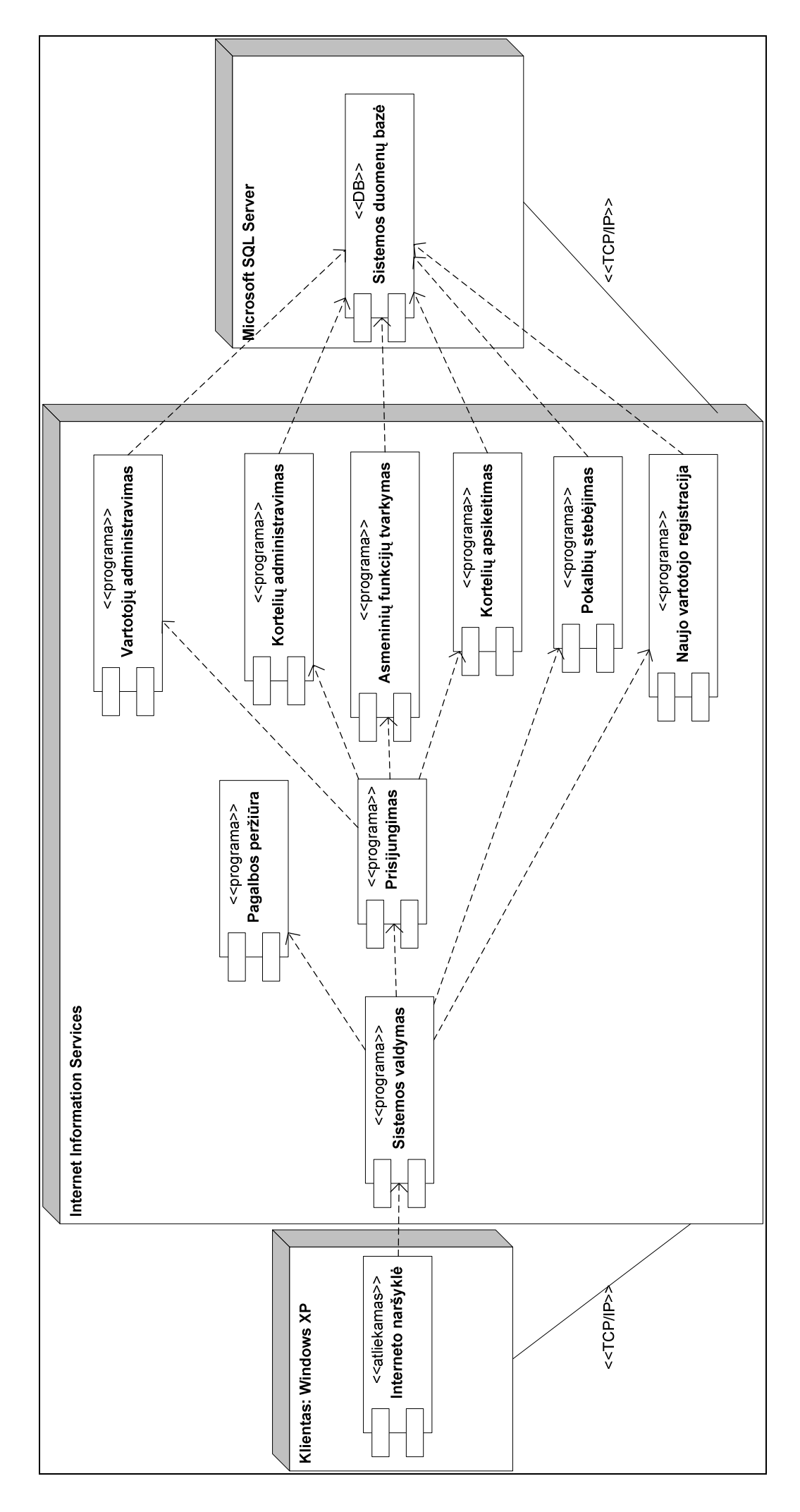

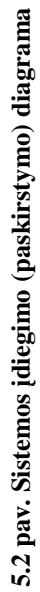

75

# 5.1.2. Testavimo planas ir rezultatai **5.1.2. Testavimo planas ir rezultatai**

Sukūrus sistemą, pagrindinės funkcijos buvo testuojamos automatiniu testavimu. Automatinį testavimą atlieka programa "iMacros", matoma 5.3 Sukūrus sistemą, pagrindinės funkcijos buvo testuojamos automatiniu testavimu. Automatinį testavimą atlieka programa "iMacros", matoma 5.3 paveiksle. "iMacros" veikimas: programa paleidžiama sistemos naršyklės lange, parenkamas testavimo failas ir paspaudžiamas mygtukas "Play". paveiksle. "iMacros" veikimas: programa paleidžiama sistemos naršyklės lange, parenkamas testavimo failas ir paspaudžiamas mygtukas "Play".

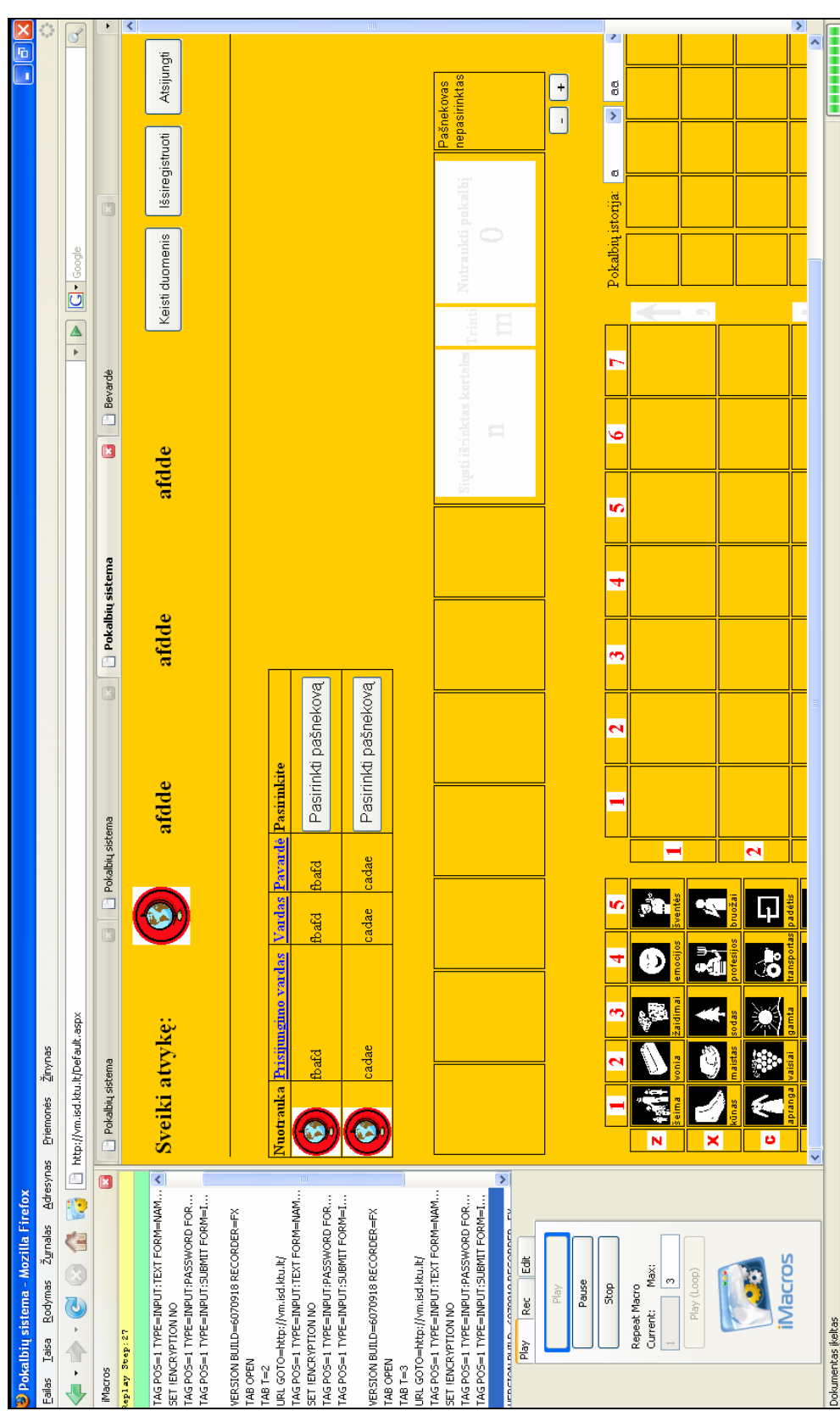

5.3 pav. "iMacros" veikimas **5.3 pav. "iMacros" veikimas** 

Testavimo failą galima sukurti automatiškai, paspaudus "Record" ir pereinant norimus sistemos veiksmus. Taip pat testavimo failą galima sudaryti rankiniu būdu programuojant. Testavimo failų kūrimui aš suprogramavau programą, kuri matoma 5.4 paveiksle. Programa automatiškai sugeneruoja 4 testavimo failus, su nurodytu vartotojų skaičiumi. Pvz. jei nurodomi 26 vartotojai, tada testavimo failuose sugeneruojamas atitinkamas skaičius vartotojų. Testavimo failai matomi 5.1 lentelėje.

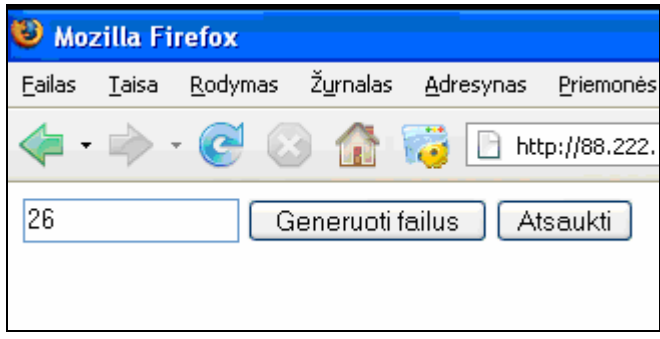

**5.4 pav. Automatinio testavimo fail**ų **generavimo programa** 

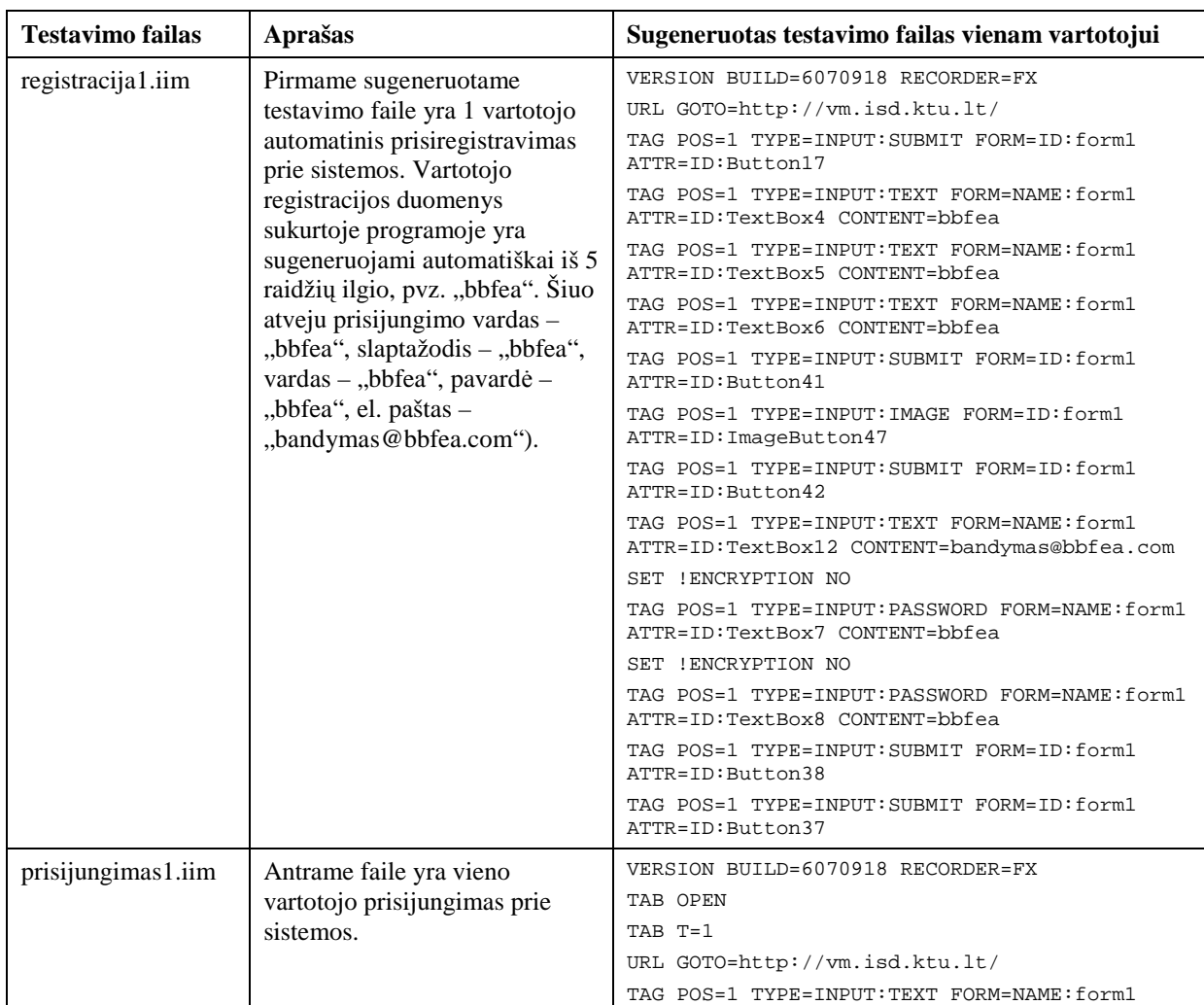

*5.1 lentel*ė*. Sugeneruoti automatinio testavimo failai* 

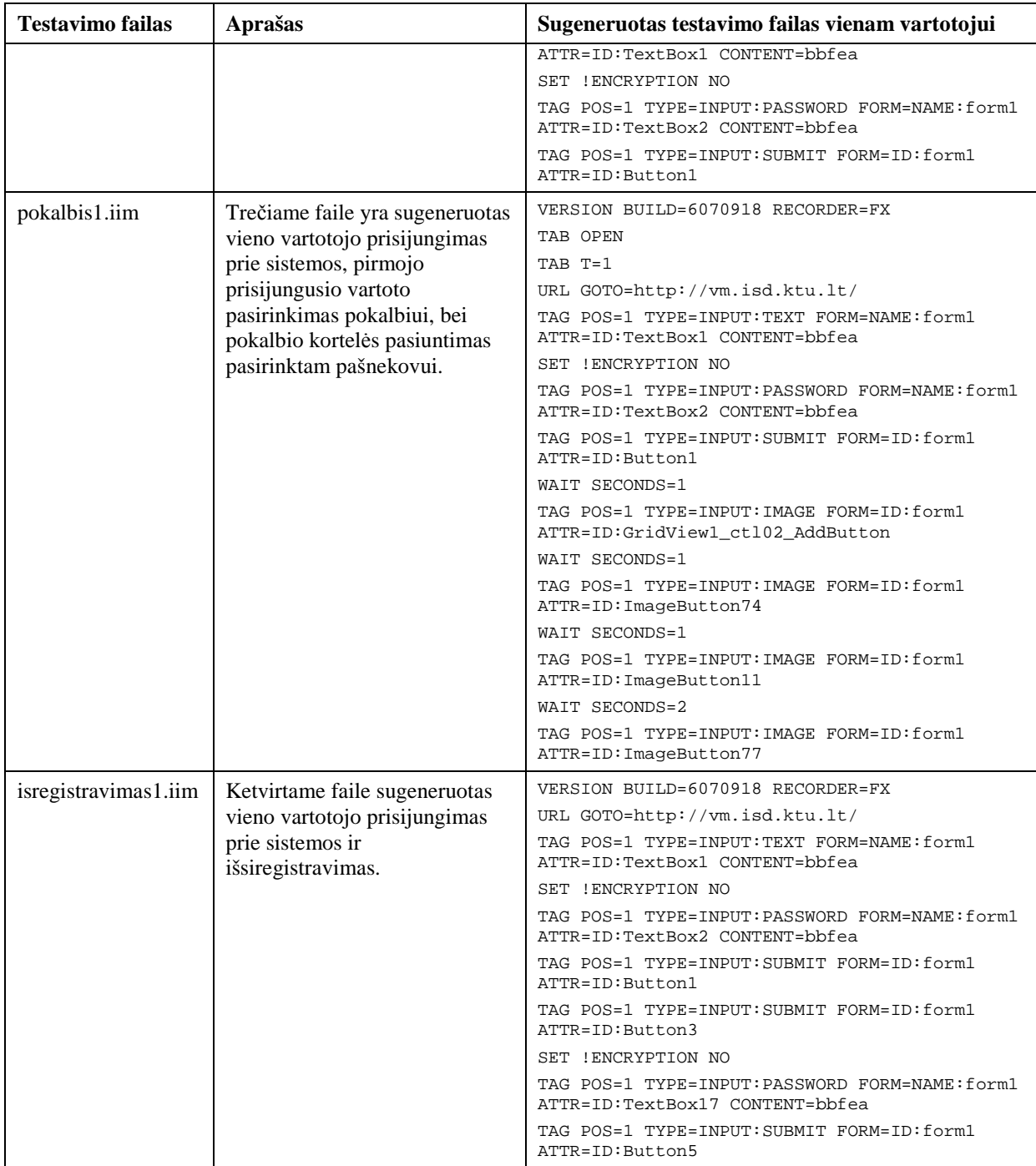

Automatinio testavimo išvados ir pastebėjimai matomi 5.2 lentelėje.

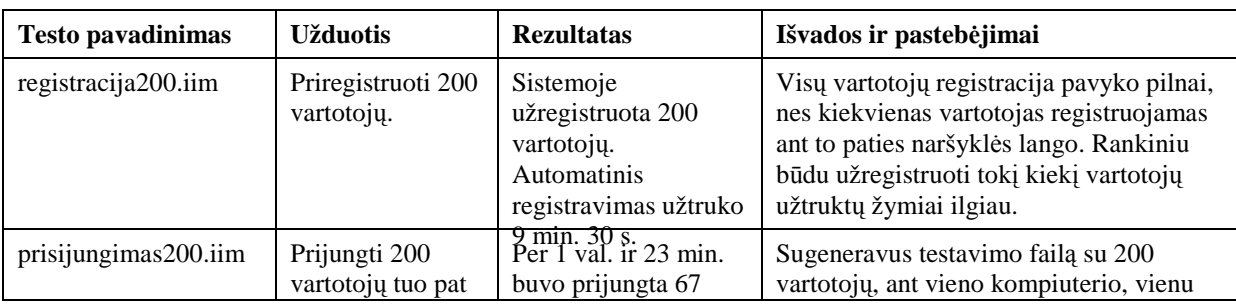

*5.2 lentel*ė*. Automatinio testavimo išvados ir pasteb*ė*jimai* 

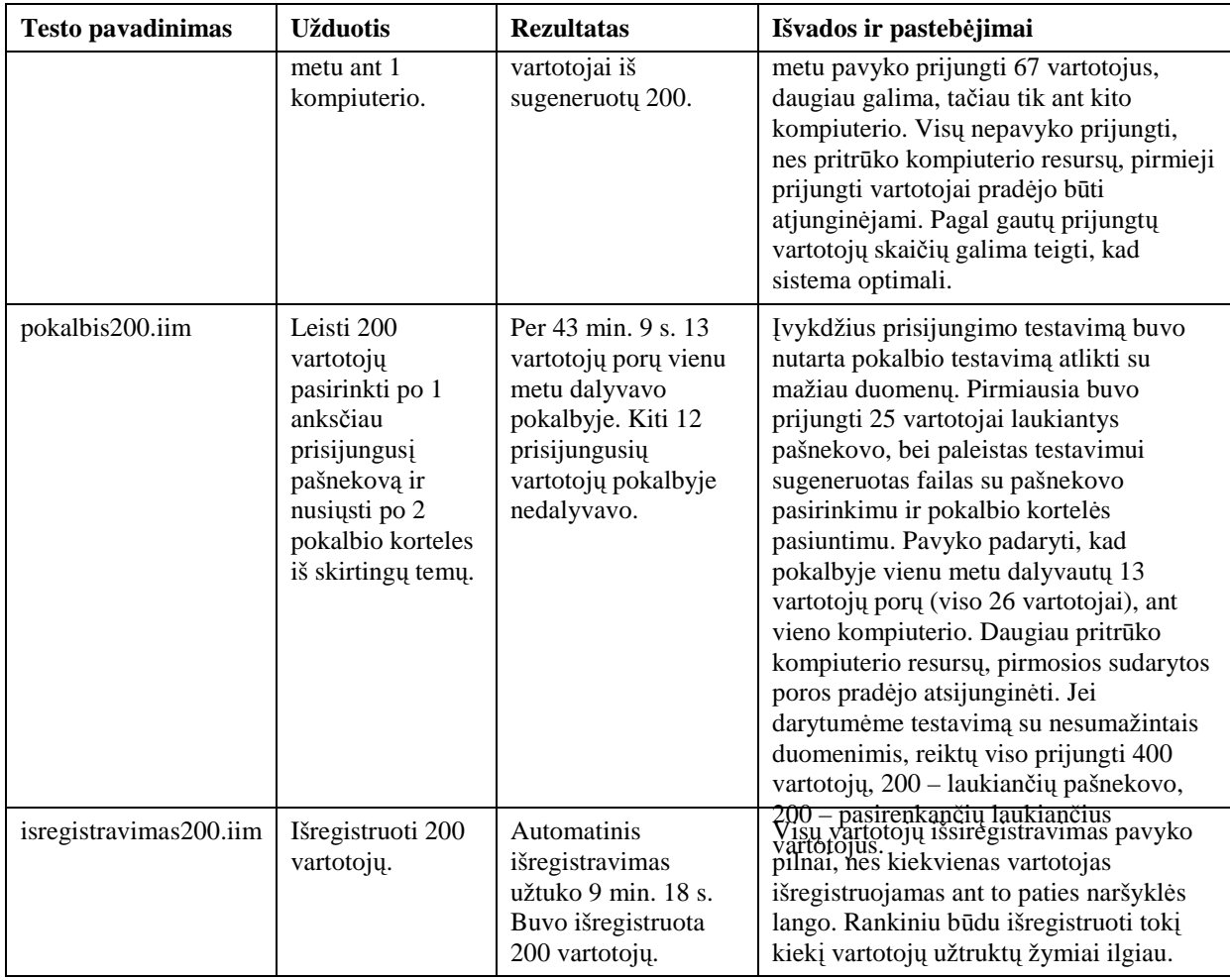

Kitos sistemos funkcijos buvo testuojamos rankiniu būdu. Testavimas matomas 5.3 lentelėje.

.

*5.3 lentel*ė*. Rankinis testavimas* 

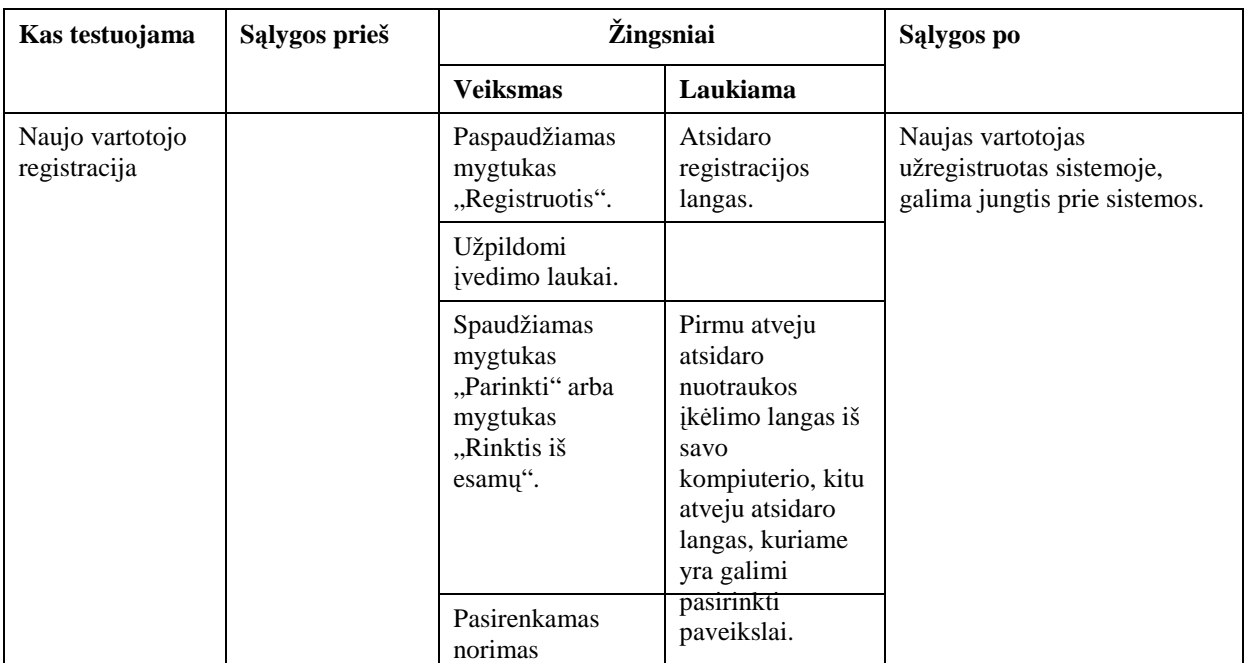

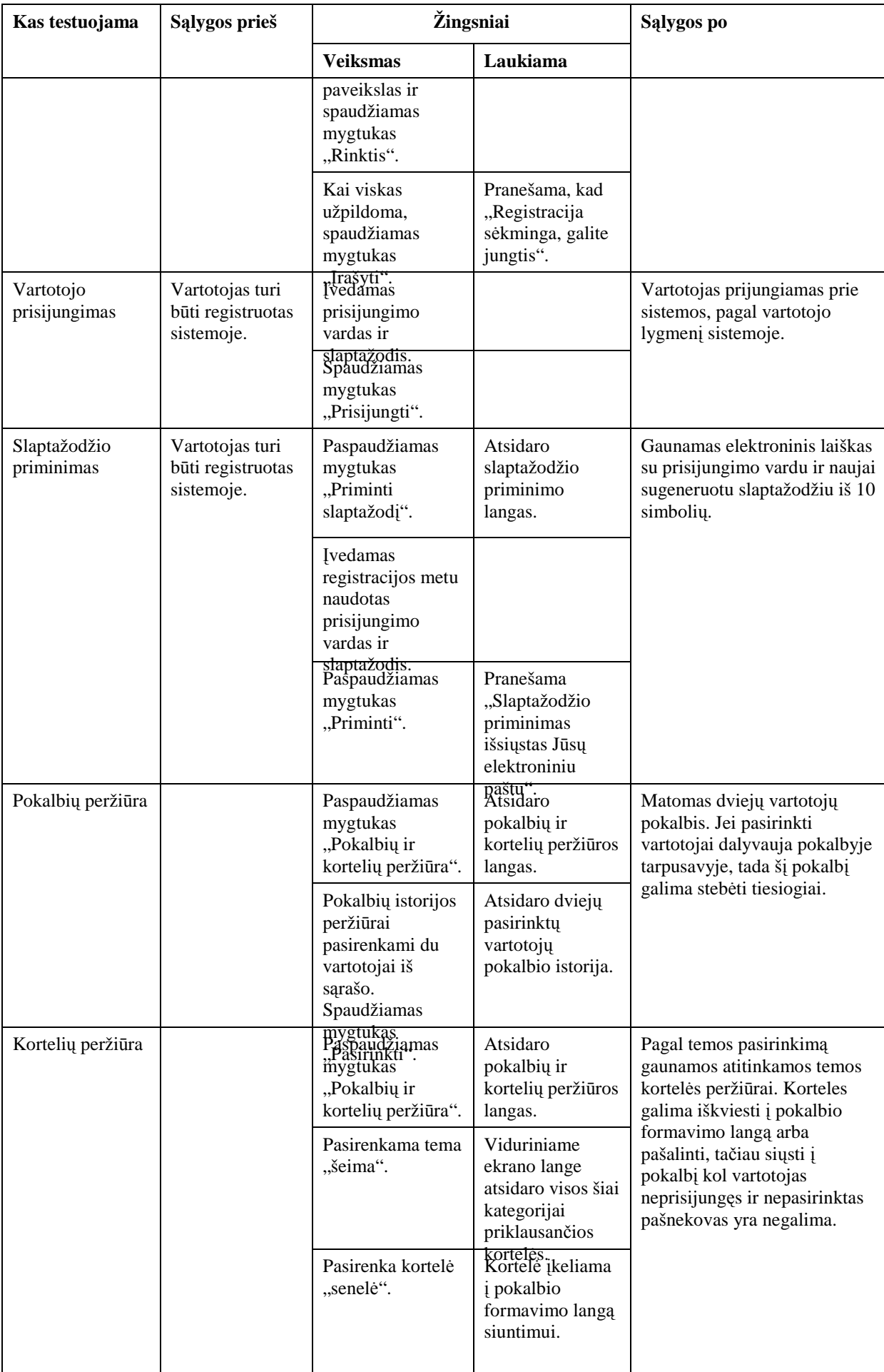

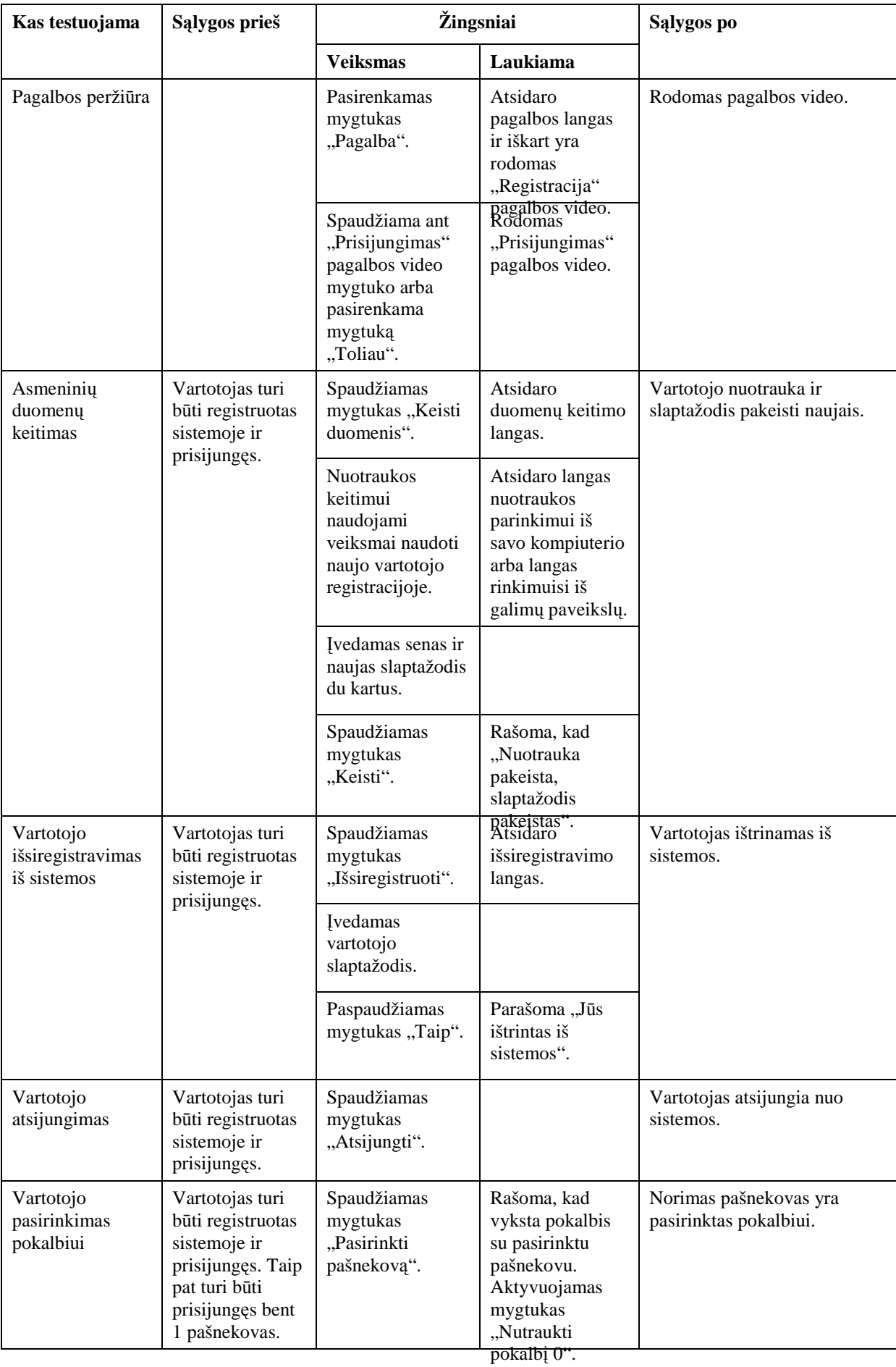

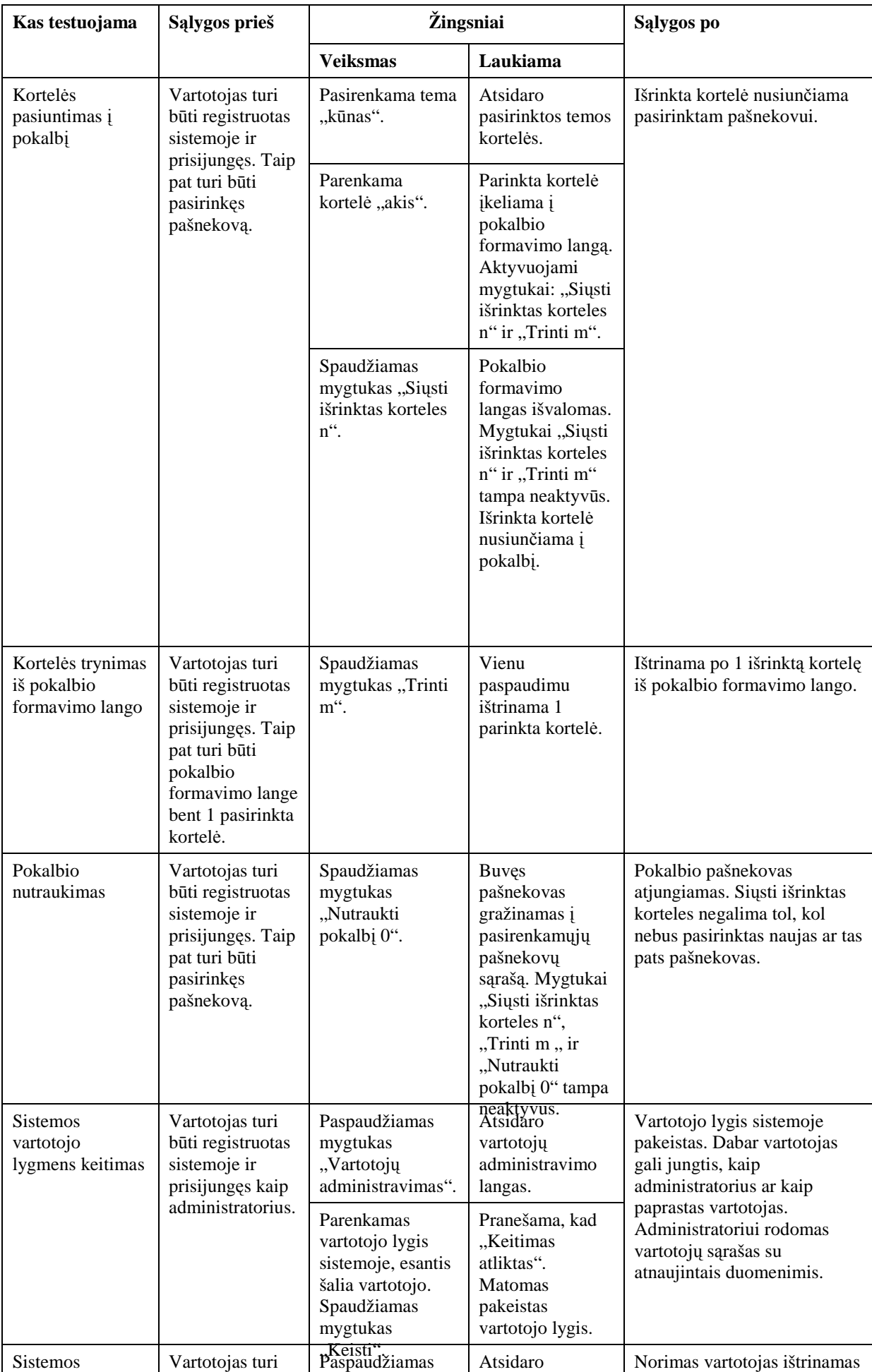

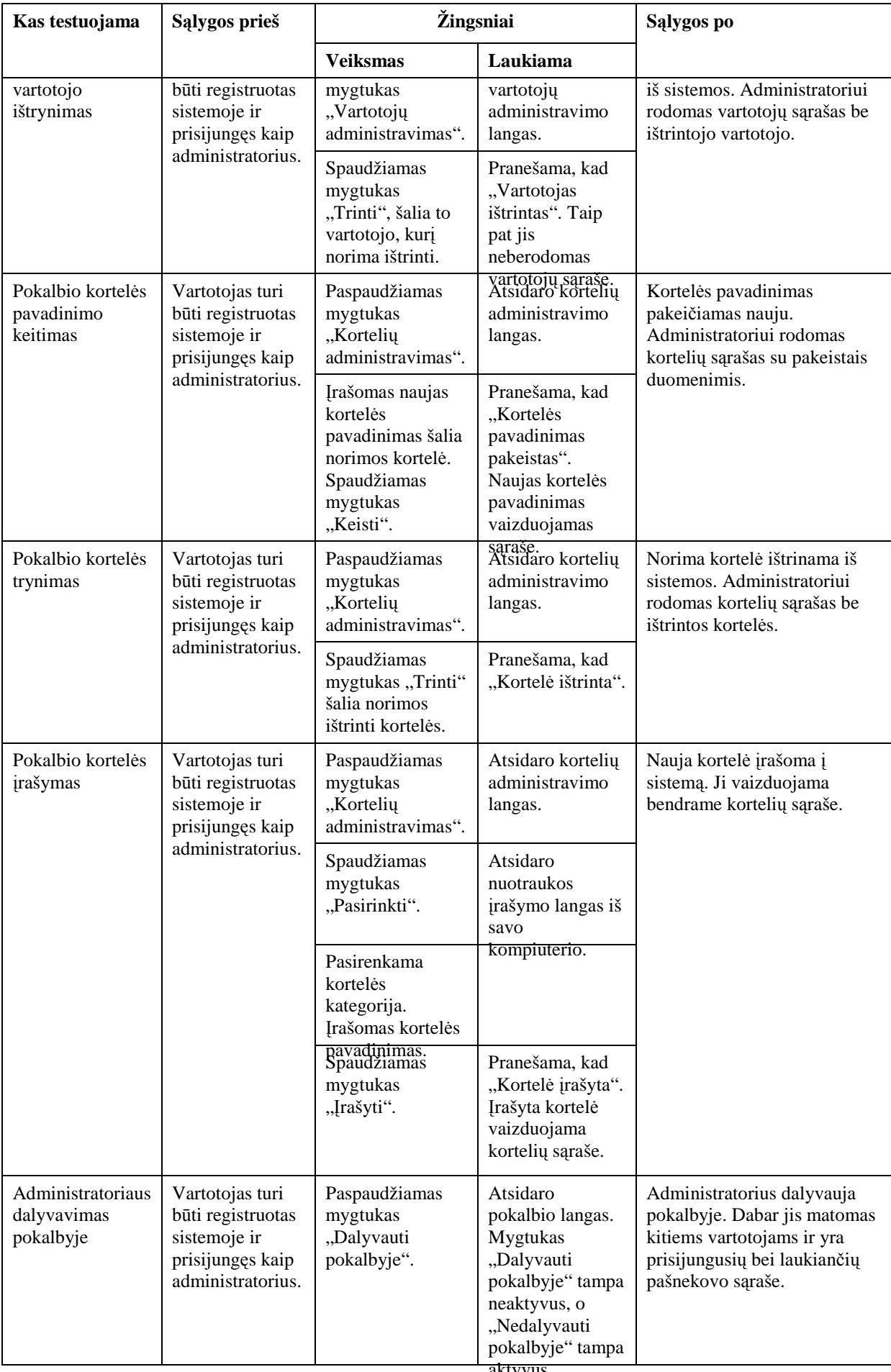

![](_page_83_Picture_416.jpeg)

## Sistemos klaidos pranešimų inicijavimas ir peržiūra matomi 5.4 lentelėje.

![](_page_83_Picture_417.jpeg)

*5.4 lentel*ė*. Klaidos pranešim*ų *inicijavimas ir perži*ū*ra* 

![](_page_84_Picture_192.jpeg)

## **5.2. SISTEMOS NAUDOJIMO INSTRUKCIJA**

Įėjus į pokalbių svetainę, matomas pradinis informacinis sistemos langas, žiūrėti 5.5 paveikslą. Pradiniame lange yra prisijungimo, slaptažodžio priminimo, registracijos, pokalbių ir kortelių peržiūros bei pagalbos mygtukai. Norint prisijungti ar pasinaudoti slaptažodžio priminimo funkcija, reikalinga vartotojo registracija.

![](_page_85_Figure_0.jpeg)

5.5 pav. Pradinis pokalbių svetainės langas **5.5 pav. Pradinis pokalbi**ų **svetain**ė**s langas** 

Paspaudus mygtuką "Registruotis", atidaromas vartotojo registracijos langas, matomas 5.6 paveiksle. Registruojantis reikalinga įvesti savo vardą, pavardę, prisijungimo vardą, pasirinkti vartotojo nuotrauką ir nurodyti slaptažodį. Registruojantis, vardo ir pavardės įvedimo laukuose neturi būti įvesti skaičiai. El. pašto lauke turi būti įvestas taisyklingas vartotojo el. paštas. Vartotojo nuotrauka gali būti pasirinkta arba iš savo kompiuterio, žiūrėti 5.7 paveikslą, arba pasirinkta iš sistemoje esamų galimų paveikslų sąrašo, žiūrėti 5.8 paveikslą. Apie sėkmingą registraciją ir galimybę jungtis prie sistemos, vartotojas informuojamas pranešimu.

![](_page_86_Figure_1.jpeg)

**5.6 pav. Naujo vartotojo registracijos langas** 

![](_page_87_Picture_31.jpeg)

**5.7 pav. Naujo vartotojo nuotraukos** į**k**ė**limas iš savo kompiuterio** 

![](_page_87_Picture_2.jpeg)

**5.8 pav. Naujo vartotojo nuotraukos pasirinkimas iš galim**ų **paveiksl**ų

5.9 paveiksle matomas prisijungimo prie sistemos langas. Prisijungti prie sistemos gali tik registruoti vartotojai.

![](_page_88_Picture_71.jpeg)

**5.9 pav. Pokalbi**ų **svetain**ė**s prisijungimo langas** 

Pasirinkus mygtuką "Priminti slaptažodį", atidaromas slaptažodžio priminimo langas, matomas 5.10 paveiksle. Šia funkcija gali pasinaudoti tik registruoti sistemos vartotojai. Vartotojas turi įvesti savo prisijungimo vardą bei registruojantis naudotą slaptažodį ir paspausti mygtuką "Priminti". Jei įvesti duomenys teisingi, vartotojas informuojamas, kad prisijungimo duomenys išsiusti el. paštu. El. paštu atsiųsti prisijungimo duomenys matomi 5.11 paveiksle. Matomas vartotojo prisijungimo vardas bei naujai sugeneruotas slaptažodis iš 10 simbolių. Slaptažodį pasikeiti galima prisijungus prie sistemos.

![](_page_88_Picture_72.jpeg)

**5.10 pav. Slaptažodžio priminimo langas** 

|                                   | Reformance Pokalbiu sistema - Western European (ISO)                                       |                       |
|-----------------------------------|--------------------------------------------------------------------------------------------|-----------------------|
| Eile<br>Edit                      | <b>Tools</b><br>Help<br><b>View</b><br>Message                                             |                       |
| 0<br>Reply                        | $\bullet$<br>↓<br>42<br>Reply All<br>Print<br>Forward<br>Delete<br>Previous<br>Next        | π<br><b>Addresses</b> |
| From:<br>Date:<br>To:<br>Subject: | pokalbiai@ktu.lt<br>2008 m. rugsėjo 16 d. 10:59<br>vinmike@stud.ktu.lt<br>Pokalbiu sistema |                       |
|                                   | Prisijungimo vardas: vinmike, Naujas slaptazodis: 86ec05c573                               |                       |
|                                   |                                                                                            |                       |
|                                   |                                                                                            |                       |

**5.11 pav. Prisijungimo duomen**ų **atsiuntimas elektroniniu paštu** 

Vartotojui pasirinkus pokalbių ir kortelių peržiūrą, pateikiamas langas, matomas 5.12 paveiksle. Viename lange galima peržiūrėti visas sistemos korteles, bei peržiūrėti vartotojų pokalbius tiesiogiai arba pokalbių įrašus. Šalia kiekvieno lango yra mygtukai " $-$ " ir " $+$ ", jais reguliuojamas kiekvieno komponento didumas. Langus galima padidinti arba sumažinti, kad visi vienu metu tilptų į ekraną. Pokalbių ir kortelių peržiūra prieinama visų lygių vartotojams.

5.13 paveiksle matoma pokalbių peržiūra. Čia reikia pasirinkti du vartotojus, tarp kurių pokalbis vyksta ar vyko ir paspausti mygtuką "Pasirinkti". Jei norima pokalbį stebėti tiesiogiai, reikalinga pažymėti aktyvią varnelę šalia "Pokalbių istorija:" užrašo, tačiau varnelei esant neaktyviai, joks pokalbis šiuo metu nevyksta ir varnelės pažymėti negalima.

5.14 paveiksle matoma kortelių peržiūra. Naudotojas gali pasirinkti bet kokią kortelių temą, peržiūrėti pasirinktos temos korteles, jas pasirinkti ir taip suformuoti sakinį iš kortelių siuntimui, tačiau suformuoto sakinio išsiųsti negalima, kol vartotojas nėra prisijungęs prie sistemos ir pasirinkęs pašnekovo.

![](_page_90_Figure_0.jpeg)

![](_page_91_Picture_0.jpeg)

**5.13 pav. Pokalbi**ų **perži**ū**ra** 

![](_page_91_Picture_2.jpeg)

**5.14 pav. Korteli**ų **perži**ū**ra** 

Vartotojui pasirinkus "Pagalba", yra rodoma sistemos vaizdinė pagalba. Pirmiausia yra rodomas video, kaip peržiūrimos kortelės ir pokalbiai. Vartotojas gali pasirinkti norimą video, arba viską stebėti eilės tvarka (pasibaigus vienam video spaudžiant mygtuką "Toliau"). Video pagalba prieinama visų lygių vartotojams. Video pagalboje yra šių temų pagalba: "Pokalbių ir kortelių peržiūra", "Registracija", "Prisijungimas", "Slaptažodžio priminimas", "Pokalbis", "Duomenų keitimas", "Išsiregistravimas", "Vartotojų administravimas", "Kortelių administravimas", "Administratoriaus dalyvavimas pokalbyje".

![](_page_92_Figure_1.jpeg)

**5.15 pav. Sistemos vaizdin**ė **pagalba** 

5.16 paveiksle matomas sistemos langas prisijungus registruotam vartotojui. Registruotas vartotojas gali keisti savo asmeninius duomenis, išsiregistruoti iš sistemos, atsijungti, peržiūrėti pagalbą ir dalyvauti pokalbiuose. Viršuje matoma informacija apie prisijungusį registruotą vartotoją. Žemiau matomi prisijungę vartotojai (pašnekovai). Dar žemiau yra išdėstyta kortelių formavimo langas, kortelių temų pasirinkimo matrica, kortelių išrinkimo matrica ir vartotojo pokalbio laukas. Atsijungimo nuo sistemos metu prisijungęs vartotojas pašalinamas iš prisijungusių vartotojų sąrašo, o jei atsijungimo metu vartotojas dalyvavo pokalbyje, jis tiesiog atsijungia nuo sistemos, o jo pašnekovas sugražinamas į prisijungusių vartotojų sąrašą.

5.17 paveiksle matomas prisijungusių prie sistemos vartotojų langas. Prisijungę vartotojai dar nėra pasirinkę sau pašnekovo ir nedalyvauja pokalbyje. Pasirinkęs pašnekovą, vartotojas pašalinamas iš pasirenkamų pokalbiui vartotojų sąrašo, kartu su pasirinktu pašnekovu. Norint pasirinkti pašnekovą reikia paspausti mygtuką "Pasirinkti pašnekovą" šalia norimo pašnekovo. Prisijungus daug pokalbyje nedalyvaujančių vartotojų, vienu metu ekrane rodoma po 10. Visą vartotojų sąrašą galima rūšiuoti pagal prisijungimo vardą, pagal vardą ir pagal pavardę. Jei prisijungus prie sistemos nėra nė vieno pašnekovo, vietoje prisijungusių vartotojų lango rodomas informacinis pranešimas: "Prisijungusių vartotojų nėra. Palaukite, kol kas nors prisijungs".

5.18 paveiksle matomas kortelių formavimo langas. Nepasirinkus pašnekovo mygtukai: "Siųsti išrinktas korteles n" ir "Nutraukti pokalbį 0" yra neaktyvūs, taip pat rašoma, kad "Pašnekovas nepasirinktas". Pasirinkus pašnekovą anksčiau minėti mygtukai tampa aktyvūs, taip pat rodoma pašnekovo nuotrauka su prisijungimo vardu. Pokalbių formavimo lange vienu metu galima išrinkti iki 7 kortelių. Išrinktas korteles galima siųsti į pokalbį pasirinkus mygtuką "Siųsti išrinktas korteles n", tačiau reikia būti pasirinkus pašnekovą. Išrinktų kortelių sąrašą galima ištrinti po 1 kortelę, panaudojus mygtuką "Trinti m". Taip pat galima nutraukti pokalbį su dabartiniu pašnekovu, mygtuku "Nutraukti pokalbį 0". Nutraukus pokalbį jūs ir jūsų pašnekovas yra gražinami į prisijungusių (nebendraujančių tarpusavyje) vartotojų sąrašą. Šalia kiekvieno mygtuko yra raidė arba skaičius, jis reiškia galimybę mygtuką paspausti klaviatūros pagalba, spaudžiant nurodyta raidę ar skaičių 2 kartus iš eilės. Pvz. šalia trinti mygtuko yra m raidė, šis mygtukas aktyvuojamas 2 kartus klaviatūroje paspaudus m raidę.

5.19 paveiksle matoma kortelių temų ir kortelių pagal temas išrinkimo matricos. Iš viso sistemoje yra 25 kortelių temos. Pasirinkus "populiarūs" temą, atsidaro visas kortelių sąrašas, surūšiuotas pagal daugiausia naudotas korteles. Kortelių temos išrenkamos pelės paspaudimu ant norimos temos arba klaviatūros klavišais. Pvz. jei norima parinkti temą "vaisiai" reikalinga paspausti klaviatūroje "c" ir "2". Parinkta tema pažymima žalia spalva, o temos kortelės atvaizduojamos kortelių išrinkimo matricoje dešiniau. Išrinkimo matricoje vienu metu atvaizduojama iki 21 kortelės, jei temoje yra daugiau nei 21 kortelė, tada aktyvuojasi mygtukai, paslenkantys nematomas korteles, po vieną eilę aukštyn arba žemyn į matomą zoną. Ant slinkimo mygtukų matomi klaviatūros simboliai, kuriuos paspaudus 2 kartus, mygtukas paspaudžiamas klaviatūros pagalba. Iš kortelių išrinkimo matricos formuojamas sakinys siuntimui. Korteles pokalbiui galima išrinkti pelės pagalba, paspaudus ant norimos kortelės arba klaviatūros klavišais. Pvz. jei norima išrinkti kortelę "pomidoras", reikalinga klaviatūroje paspausi "2" ir "4". Išrinkta kortelė atvaizduojama kortelių formavimo lange, matomame 5.18 paveiksle.

5.20 paveiksle yra matomas pokalbio langas. Jame matomas pokalbis tarp 2 vartotojų. Tik pasirinkus pašnekovą, pokalbio lange iškart atvaizduojamas ankstesnis šių vartotojų pokalbis, jei jis vyko anksčiau. Vienu metu lange matomos 5 pokalbio eilutės, norint pamatyti kitas, reikalinga paslinkti eilutes su šalia esančiais slinkimo mygtukais. Prie slinkties mygtukų yra atvaizduoti klaviatūroje esantys simboliai, kuriuos 2 kartus paspaudus aktyvuojamas vienas ar kitas mygtukas. Dalyvaujant pokalbyje su pašnekovu galima pasirinkti peržiūrai kitų vartotojų pokalbį, mygtuku "Pasirinkti", kurį galima stebėti tiesiogiai, jei jis vyksta dabartiniu laiku, arba stebėti įrašą. Jei norima pokalbį stebėti tiesiogiai, reikalinga pažymėti aktyvią varnelę šalia "Pokalbių istorija:" užrašo, tačiau varnelei esant neaktyviai, joks pokalbis šiuo metu nevyksta ir varnelės pažymėti negalima. Baigus stebėti pokalbį ir norint grįžti į pokalbį su dabartiniu pašnekovu, reikalinga paspausti mygtuką "Išjungti".

![](_page_95_Figure_0.jpeg)

![](_page_95_Figure_1.jpeg)

| Nuotrauka Prisijungimo vardas Vardas |                   | Pavardė | Pasirinkite                            |
|--------------------------------------|-------------------|---------|----------------------------------------|
| vinmike                              | Vincentas Mikėnas |         | Pasirinkti pašnekovą                   |
| Vigintas                             | Vigintas          | Šakys:  | Pasirinkti pašnekovą                   |
| jonpet                               | Jonas             |         | <b>Petrauskas</b> Pasirinkti pašnekova |

**5.17 pav. Prisijungusi**ų **prie sistemos vartotoj**ų **(nebendraujan**č**i**ų **tarpusavyje) s**ą**rašas** 

![](_page_96_Figure_2.jpeg)

**5.18 pav. Korteli**ų **formavimo langas** 

![](_page_96_Picture_4.jpeg)

**5.19 pav. Korteli**ų **tem**ų **ir korteli**ų **išrinkimo matricos** 

|        | Pokalbių istorija: pokalbyje niekas nedalyvauja |                              |                   |                |  |           |  |
|--------|-------------------------------------------------|------------------------------|-------------------|----------------|--|-----------|--|
| jonpet | v                                               | povsav v Pasirinkti lšjungti |                   |                |  |           |  |
| povsav | saulė                                           | ežeras                       | miškas            |                |  |           |  |
| jonpet | rodau j<br>save                                 | pavargęs                     | ežeras            | <b>lmiškas</b> |  |           |  |
| povsav | laužas:                                         | karštas                      | pavargęs  mėnulis |                |  |           |  |
| jonpet | juoktis                                         | liki                         | dovanoti<br>gélę  |                |  |           |  |
| povsav | paspausti<br><b>ranką</b>                       |                              |                   |                |  |           |  |
|        |                                                 |                              |                   |                |  | $\ddot{}$ |  |

**5.20 pav. Pokalbio langas** 

Registruotas ir prisijungęs sistemos vartotojas gali pasikeisti savo asmeninę nuotrauką ir jungimosi prie sistemos slaptažodį, duomenų keitimo langas matomas 5.21 paveiksle. Nuotraukos pasirinkimas yra toks pat kaip ir registracijos metu, matomas 5.7 ir 5.8 paveiksluose. Slaptažodžio keitimo metu reikia įvesti savo dabartinį slaptažodį ir naują slaptažodį 2 kartus. Vartotojas gali keisti arba nuotrauką, arba slaptažodį, arba ir nuotrauką ir slaptažodį. Atitinkamo keitimo atveju, vartotojas informuojamas pranešimu apie pakeitimą.

![](_page_97_Figure_3.jpeg)

**5.21 pav. Asmenini**ų **duomen**ų **keitimo langas** 

Registruotas ir prisijungęs sistemos vartotojas gali išsiregistruoti iš sistemos, išsiregistravimo langas matomas 5.22 paveiksle. Norint išsiregistruoti, reikalinga įvesti dabartinį vartotojo slaptažodį ir pasirinkti mygtuką "Taip". Tai atlikus vartotojas automatiškai atjungiamas ir ištrinamas iš sistemos. Apie sėkmingą ištrynimą vartotojas informuojamas pranešimu.

![](_page_98_Picture_198.jpeg)

**5.22 pav. Išsiregistravimo iš sistemos langas** 

5.23 paveiksle matomas pokalbių svetainės langas prisijungus administratoriui. Administratorius gali visus veiksmus, kuriuos gali registruotas sistemos vartotojas. Taip pat administratoriui prieinamas vartotojo administravimas, kortelių administravimas, bei galimybė dalyvauti pokalbyje arba nedalyvauti. Pasirinkus mygtuką "Dalyvauti pokalbyje", administratoriui atidaromas pokalbių langas, jis patenka į prisijungusių (laukiančių pašnekovo) vartotojų sąrašą. Pasirinkus mygtuką "Nedalyvauti pokalbyje", administratorius pašalinamas iš prisijungusių vartotojų sąrašo ir taip nebedalyvauja pokalbyje.

![](_page_98_Picture_4.jpeg)

**5.23 pav. Pokalbi**ų **svetain**ė**s langas prisijungus administratoriui** 

Administratoriui pasirinkus mygtuką "Vartotojų administravimas", atidaromas vartotojų administravimo langas, matomas 5.24 paveiksle. Vienu metu administratoriui rodomi 10 vartotojų. Kitus galima atrinkti panaudojus įvairius rūšiavimus: pagal prisijungimo vardą, pagal vardą, pagal pavardę, pagal vartotojo pasiųstų kortelių skaičių, pagal paskutinį prisijungimą ir pagal vartotojo lygį sistemoje. Administratorius gali matyti vartotojų naudojimosi sistema statistiką, šalia kiekvieno vartotojo kaupiamas pasiųstų kortelių į pokalbį skaičius. Administratoriui prieinamas vartotojo lygio keitimas sistemoje, jis gali pasirinkti arba vartotojo arba administratoriaus lygį, taip pat prieinamas vartotojo trynimas. Jei trinamas vartotojas yra prisijungęs, trynimo metu jis atjungiamas ir pašalinamas iš sistemos. Visi atlikti veiksmai informuojami pranešimu.

| Nuotrauka             | – Vartotojų administravimas.<br>Prisijungimo | <b>Vardas</b>     | Pavardė       | <b>Pasiusta</b> | <b>Paskutinis</b>                                | <b>Vartotojo</b>                 | Lygis                                      |        |        |
|-----------------------|----------------------------------------------|-------------------|---------------|-----------------|--------------------------------------------------|----------------------------------|--------------------------------------------|--------|--------|
|                       | vardas<br>vinmike                            | Vincentas Mikėnas |               | 71              | kortelių prisijungimas<br>2008.12.20<br>16:43:56 | <u>lygis</u><br>administratorius | $ \mathbf{v} $<br>vartotojas<br>vartotojas | Keisti | Trinti |
| <b>SAR</b>            | povsav                                       | Povilas           | Savarnikas 24 |                 | 2008.12.20<br>16:43:51                           | vartotojas                       | administratorius<br>×<br>vartotojas        | Keisti | Trinti |
|                       | jonpet                                       | Jonas             | Petrauskas 23 |                 | 2008.12.20<br>16:44:39                           | administratorius                 | $\checkmark$<br>vartotojas                 | Keisti | Trinti |
|                       | Vigintas                                     | Vigintas          | Šakys         | 21              | 2008.12.20<br>16:44:39                           | vartotojas                       | $\overline{\mathbf{v}}$<br>vartotojas      | Keisti | Trinti |
| 4<br><b>a_a</b>       | İsj                                          | Saulius           | Janauskas     |                 | 2008.12.20<br>14:58:25                           | vartotojas                       | $\checkmark$<br>vartotojas                 | Keisti | Trinti |
| 高<br>vi.              | saujan                                       | Saulius           | Janauskas 10  |                 | 2008.12.15<br>15:38:05                           | administratorius                 | $\checkmark$<br>vartotojas                 | Keisti | Trinti |
| αtλ<br><u>digital</u> | nikjam                                       | Nikita            | James         | 0               | 2008.12.20<br>15:10:18                           | vartotojas                       | $\checkmark$<br>vartotojas                 | Keisti | Trinti |
| Užversti              |                                              |                   |               |                 |                                                  |                                  |                                            |        |        |

**5.24 pav. Vartotoj**ų **administravimo langas** 

Administratoriui pasirinkus mygtuką "Kortelių administravimas", atidaromas kortelių administravimo langas, matomas 5.25 paveiksle. Kaip ir vartotojų administravime, rodoma po 10 kortelių vienu metu. Kitas korteles galima atrinkti sąrašą surūšiavus pagal kategorijas, pagal pavadinimą ar pagal populiarumą. Taip pat galima pasirinkti tik vieną kortelių kategoriją administravimui. Administratoriui matoma kortelių panaudojimo statistika, būtent pagal kortelės panaudojimą pokalbyje, formuojama kategorija "populiarūs". Yra galimybė pakeisti kortelės pavadinimą nauju, įrašant naują pavadinimą ir paspaudžiant mygtuką "Keiti", tačiau keičiamos kortelės pavadinimas neturi sutapti su jau esančiu pavadinimu toje kortelių kategorijoje. Administratorius gali ištrinti norimą kortelę, paspaudžiant šalia kortelės esantį mygtuką "Trinti". Naujos kortelės įrašymas matomas lango apačioje. Įrašant naują kortelę reikalinga nurodyti kortelės nuotrauką iš savo kompiuterio, parinkimas matomas 5.7 paveiksle. Taip pat reikalinga parinkti kategoriją, į kuria kortelė bus rašoma bei kortelės pavadinimą (pavadinimas neturi sutapti su jau esančiu pavadinimu). Apie sėkmingai atliktą tam tikrą veiksmą administratorius informuojamas pranešimu.

| $\overline{\mathbf{v}}$<br>Pasirinkite kategoriją: visos<br>Pavadinimo keitimas<br><b>Nuotrauka</b><br><b>Pavadinimas</b><br><b>Populiarumas</b><br>Kategorija<br>diržas<br>$\mathbf{1}$<br>Keisti<br>apranga<br><u>e gr</u><br>0<br>Keisti<br>piniginė<br>apranga<br>0<br>guminis batas<br>Keisti<br>apranga<br>$\circledS$<br>0<br>Keisti<br>apranga<br>saga<br><b>A</b><br>0<br>Keisti<br>kepuraitė<br>apranga<br>₩<br>o<br>lietpaltis<br>Keisti<br>apranga<br>Ą<br>0<br>suknelė<br>Keisti<br>apranga<br>$\blacktriangle$<br>žieminė kepurė<br>$\mathbf{1}$<br>Keisti<br>apranga<br>$(\mathfrak{A})$<br>o<br>klausos aparatas<br>Keisti<br>apranga<br>striukė<br>0<br>Keisti<br>apranga<br>12345678910<br><b>Nuotrauka</b><br><b>Pavadinimas</b><br>Kategorija<br>$\blacktriangledown$<br>Užversti<br>Parinkti<br>Įrašyti<br>apranga | – Kortelių administravimas- |  |  |  |  |  |        |  |  |
|----------------------------------------------------------------------------------------------------|-----------------------------|--|--|--|--|--|--------|--|--|
|                                                                                                    |                             |  |  |  |  |  |        |  |  |
|                                                                                                    |                             |  |  |  |  |  |        |  |  |
|                                                                                                    |                             |  |  |  |  |  | Trinti |  |  |
|                                                                                                    |                             |  |  |  |  |  | Trinti |  |  |
|                                                                                                    |                             |  |  |  |  |  | Trinti |  |  |
|                                                                                                    |                             |  |  |  |  |  | Trinti |  |  |
|                                                                                                    |                             |  |  |  |  |  | Trinti |  |  |
|                                                                                                    |                             |  |  |  |  |  | Trinti |  |  |
|                                                                                                    |                             |  |  |  |  |  | Trinti |  |  |
|                                                                                                    |                             |  |  |  |  |  | Trinti |  |  |
|                                                                                                    |                             |  |  |  |  |  | Trinti |  |  |
|                                                                                                    |                             |  |  |  |  |  | Trinti |  |  |
|                                                                                                    |                             |  |  |  |  |  |        |  |  |
|                                                                                                    |                             |  |  |  |  |  |        |  |  |
|                                                                                                    |                             |  |  |  |  |  |        |  |  |
|                                                                                                    |                             |  |  |  |  |  |        |  |  |

**5.25 pav. Korteli**ų **administravimo langas** 

Realaus pokalbio imitavimas ir stebėjimas matomas 5.26 – 5.29 paveiksluose.

5.26 paveiksle yra pateiktas vartotojo "vinmike" kompiuterio langas, kuriame matomas vykstantis pokalbis su vartotoju "Vigintas".

5.27 paveiksle yra pateiktas vartotojo "Vigintas" kompiuterio langas, kuriame matomas vykstantis pokalbis su vartotoju "vinmike".

5.28 paveiksle yra pateiktas vartotojo "sj" kompiuterio langas, kuris tiesiogiai stebi vartotojų "vinmike" ir "Vigintas" pokalbį.

5.29 paveiksle yra pateiktas neprisijungusio vartotojo kompiuterio langas, kuris tuo pat metu tiesiogiai stebi vartotojų "vinmike" ir "Vigintas" pokalbį.

![](_page_101_Figure_0.jpeg)

![](_page_101_Figure_1.jpeg)

![](_page_101_Figure_2.jpeg)

![](_page_101_Figure_3.jpeg)

![](_page_101_Figure_4.jpeg)

5.27 pav. Vartotojo "Vigintas" kompiuterio langas

![](_page_101_Figure_6.jpeg)

5.29 pav. Neprisijungusio vartotojo kompiuterio langas **5.28 pav. Vartotojo "sj" kompiuterio langas 5.29 pav. Neprisijungusio vartotojo kompiuterio langas** 

Pokalbių pavyzdžiai matomi 5.30 ir 5.31 paveiksluose.

| vinmike                   | paspausti<br>ranką  | 一个人                                                                                                    |                   |                  |                   |  | And<br>And<br>Pousau | المتحدة<br>المناجحة<br>ranką                                                                                                    |                           |                  |         |                    |  |
|---------------------------|---------------------|----------------------------------------------------------------------------------------------------|-------------------|------------------|-------------------|--|----------------------|----------------------------------------------------------------------------------------------------|---------------------------|------------------|---------|--------------------|--|
| <b>AY</b>                 | $\sqrt{2}$<br>labas |                                                                                                    |                   |                  |                   |  |                      | $\sqrt{2}$                                                                                                    |                           |                  |         |                    |  |
| vinmike                   |                     | <b>The Second Second Series</b>                                                                                                    |                   |                  |                   |  |                      | E 1 ?<br>gimtadienis                                                                                                    |                           |                  |         |                    |  |
|                           |                     | $\frac{2}{\pi^2}$ parductuve                                                                                                    |                   |                  |                   |  | $\frac{29}{27}$      | <b>Militär de la familie de la familie de la familie de la familie de la familie de la familie de la familie de l</b><br>Esperantisme de la familie de la familie de la familie de la familie de la familie de la familie de la famili |                           |                  |         | spardyt<br>kamuoli |  |
| vinmike                   | klausyti            | <u>qar</u>                                                                                                    |                   |                  | I                 |  |                      | <b>ARA PARTIES</b>                                                                                                    |                           |                  |         |                    |  |
| <b>Arthur</b><br>Vigintas |                     | <b>S</b>                                                                                                    |                   |                  |                   |  |                      | <b>ANGELIA DE CARACTERITY DE CARACTERITY DE CARACTERITY DE CARACTERITY DE CARACTERITY DE CARACTERITY DE CARACTERITY</b>                                                                                                    | pyragas   apelsinas       |                  | I.      |                    |  |
| vinmike                   |                     | dešinė <b>in partuotuvė kalėdų</b> sėdėti <b>dešinė ir partuotuvė</b> kalėdų sėdėti <b>dešinė</b>                                                                               |                   |                  |                   |  | onpet                | $\bigodot$                                                                                                    |                           |                  |         |                    |  |
| <b>Allen</b><br>Vinmike   |                     | <b>Alan Marian Marian Company of the Second Party.</b>                                                                                                    |                   |                  |                   |  | onpet                | <b>FRANCE CONTROL</b><br>Viduje <b>Representation</b> Representation (Representation Contract Property Property)                                                                                                    |                           |                  |         |                    |  |
| S.<br>Agintas             | <b>M</b> ?          |                                                                                                    |                   |                  |                   |  | <b>AND</b><br>Dousau | <b>Exploration of the Second Second</b> Second Second Second Second Second Second Second Second Second Second Second Second Second Second Second Second Second Second Second Second Second Second Second Second Second Second Secon    |                           |                  |         |                    |  |
| vinmike                   |                     | spalva dviratis texts                                                                                                    |                   |                  |                   |  |                      |                                                                                                    | <b>O</b> Baulé Return Rep |                  |         |                    |  |
|                           | mélyna              | $\begin{array}{ c c c c }\hline \textbf{r} & \textbf{r} & \textbf{r} \\ \hline \textbf{r} & \textbf{r} & \textbf{r} \\ \hline \textbf{r} & \textbf{d} & \textbf{r} \end{array}$ |                   |                  |                   |  |                      | <b>ALC ALCOMENT CONTROL</b>                                                                                                    |                           |                  |         |                    |  |
| R                         | <b>V</b>            |                                                                                                    |                   |                  |                   |  | onpet                | <b>READERS</b>                                                                                                    |                           |                  |         |                    |  |
| Vigintas                  | katinas             | antklodé<br>0                                                                                                    | spalva<br>geltona | Ħ                |                   |  | Я                    |                                                                                                    |                           |                  | ménulis |                    |  |
| Vigintas                  |                     | mažas                                                                                                    | kąsti             | kojos<br>pirštai | rankos<br>pirštai |  | onpet                | iuoktis                                                                                                    |                           | dovanoti<br>gélę |         |                    |  |
| <u>vinmike</u>            |                     |                                                                                                    |                   |                  |                   |  | Д<br>povsav          | 65<br><u> paspaust</u>                                                                                                    |                           |                  |         |                    |  |
| vigintas                  |                     |                                                                                                    | šokoladas         |                  |                   |  |                      | ranką<br>5.31 pav. Pokalbis tarp "povsav" ir "jonpet"                                                                                                    |                           |                  |         |                    |  |
| vinmikel<br>vigintas      | juoktis             |                                                                                                    |                   |                  |                   |  |                      |                                                                                                    |                           |                  |         |                    |  |

5.30 pav. Pokalbis tarp "vinmike" ir "Vigintas"

| <b>Mygtukas</b>         | Iškvietimas klaviatūra | <b>Aprašas</b>                                                                |  |  |  |  |  |
|-------------------------|------------------------|-------------------------------------------------------------------------------|--|--|--|--|--|
| Tema šeima              | $Z$ ir $1$             | Kortelių kategorijos iškvietimas. Iškviečiamos                                |  |  |  |  |  |
| Tema vonia              | $Z$ ir $2$             | pasirinktos temos kortelės ir atvaizduojamos<br>kortelių išrinkimo matricoje. |  |  |  |  |  |
| Tema žaidimai           | $Z$ ir $3$             |                                                                               |  |  |  |  |  |
| Tema emocijos           | $Z$ ir 4               |                                                                               |  |  |  |  |  |
| Tema šventės            | $Z$ ir 5               |                                                                               |  |  |  |  |  |
| Tema kūnas              | $X$ ir $1$             |                                                                               |  |  |  |  |  |
| Tema maistas            | $X$ ir $2$             |                                                                               |  |  |  |  |  |
| Tema sodas              | $X$ ir $3$             |                                                                               |  |  |  |  |  |
| Tema profesijos         | $X$ ir 4               |                                                                               |  |  |  |  |  |
| Tema bruožai            | X ir 5                 |                                                                               |  |  |  |  |  |
| Tema apranga            | $C$ ir $1$             |                                                                               |  |  |  |  |  |
| Tema vaisiai            | $C$ ir $2$             |                                                                               |  |  |  |  |  |
| Tema gamta              | $C$ ir $3$             |                                                                               |  |  |  |  |  |
| Tema transportas        | $C$ ir 4               |                                                                               |  |  |  |  |  |
| Tema padėtis            | $C$ ir $5$             |                                                                               |  |  |  |  |  |
| Tema daiktai            | $V$ ir $1$             |                                                                               |  |  |  |  |  |
| Tema kiekis             | V ir 2                 |                                                                               |  |  |  |  |  |
| Tema muzika             | V ir 3                 |                                                                               |  |  |  |  |  |
| Tema vietovės           | V ir 4                 |                                                                               |  |  |  |  |  |
| Tema įvairūs            | V ir 5                 |                                                                               |  |  |  |  |  |
| Tema virtuvė            | $B$ ir $1$             |                                                                               |  |  |  |  |  |
| Tema gyvūnai            | $B$ ir $2$             |                                                                               |  |  |  |  |  |
| Tema laisvalaikis       | B ir 3                 |                                                                               |  |  |  |  |  |
| Tema veikla             | $B$ ir 4               |                                                                               |  |  |  |  |  |
| Tema populiarūs         | B ir 5                 |                                                                               |  |  |  |  |  |
| 1 kortelės iškvietimas  | $1$ ir $1$             | Iškviečiama pasirinkta kortelė iš išrinkimo                                   |  |  |  |  |  |
| 2 kortelės iškvietimas  | $1$ ir $2$             | matricos ir atvaizduojama išrinktų kortelių<br>lange.                         |  |  |  |  |  |
| 3 kortelės iškvietimas  | $1$ ir $3$             |                                                                               |  |  |  |  |  |
| 4 kortelės iškvietimas  | $1$ ir $4$             |                                                                               |  |  |  |  |  |
| 5 kortelės iškvietimas  | $1$ ir $5$             |                                                                               |  |  |  |  |  |
| 6 kortelės iškvietimas  | $1$ ir $6$             |                                                                               |  |  |  |  |  |
| 7 kortelės iškvietimas  | $1$ ir $7$             |                                                                               |  |  |  |  |  |
| 8 kortelės iškvietimas  | $2$ ir $1$             |                                                                               |  |  |  |  |  |
| 9 kortelės iškvietimas  | $2$ ir $2$             |                                                                               |  |  |  |  |  |
| 10 kortelės iškvietimas | $2$ ir $3$             |                                                                               |  |  |  |  |  |
| 11 kortelės iškvietimas | $2$ ir $4$             |                                                                               |  |  |  |  |  |

*5.5 lentel*ė*. Realizuotos sistemos valdymo klaviat*ū*ros klavišais aprašas* 

![](_page_104_Picture_207.jpeg)

## **6. SISTEMOS EKSPERIMENTAS**

#### **6.1.** Į**DIEGIMAS PAS VARTOTOJ**Ą

Sistema "Vaikų su negalia abilitacijos virtuali pokalbių svetainė" buvo įdiegta informacijos sistemų katedros serveryje, todėl įdiegti atskirai pas vartotoją (neįgalųjį vaiką) sistemos nereikia.

Iš administratoriaus buvo gauti prisijungimo duomenys prie duomenų bazės serverio, bei prie interneto informacinio serverio. Sukurta duomenų bazė su procedūromis buvo įkelta į duomenų bazės serverį. Kadangi duomenų bazės būvimo sritis (vieta) pasikeitė, reikėjo realizuotoje sistemoje pertvarkyti (perrašyti) visus kreipimusis į duomenų bazę. Tai atlikus, realizuota sistema buvo įrašyta į informacinį serverį. Informaciniame serveryje buvo reikalinga suteikti kataloguose leidimus trinti ar įrašyti esančią informaciją. Tuose kataloguose yra saugomos kortelių ir vartotojų nuotraukos, tam, kad prisijungęs sistemos administratorius galėtų įrašyti ar trinti kortelių ir vartotojų nuotraukas (paveikslus).

Vartotojui (neįgaliam vaikui) sistema prieinama per internetą, interneto naršyklėje suvedus sistemos adresą: http://vm.isd.ktu.lt/. Standartinė internetinė naršyklė vartotojo kompiuteryje įdiegiama kartu su operacine sistema pvz. "Windows XP". Standartinės naršyklės "Internet Explorer" pilnai užtenka naudojimuisi pokalbių svetaine. Norint, kad sistema veiktų greičiau ir naudotų mažiau kompiuterio resursų, reikalinga įdiegti "Firefox" interneto naršyklę.

#### **6.2. REALIZUOTOS SISTEMOS STATISTIKA**

Realizuotoje sistemoje yra kaupiama vartotojų aktyvumo (kortelių pasiuntimo pašnekovui) ir kortelių panaudojimo statistika. Sistema buvo perduota Eičiūnų vaikų ir jaunimo centrui išbandymui ir naudojimui, tačiau centras sistema naudojosi dar nedaug, todėl tikslūs vartotojų aktyvumo ir kortelių panaudojimo duomenys nesimato. Diagramose matoma dabartinė vartotojų aktyvumo statistika, kiek kortelių, kuris vartotojas yra pasiuntęs į pokalbį pašnekovui, matoma 6.1 paveiksle. Daugiausia panaudotų 30 kortelių statistika matoma 6.2 paveiksle. Kitos kortelės kol kas yra panaudotos mažiau negu 8 kartus.

![](_page_106_Figure_0.jpeg)

**6.1 pav. Sistemos vartotoj**ų **aktyvumas** 

![](_page_106_Figure_2.jpeg)

**6.2 pav. 30 korteli**ų **panaudojimo statistika** 

# **7. IŠVADOS**

- Siekiant neįgaliesiems vaikams padėti integruotis į visuomenę, naudojant programinę įrangą "Microsoft Visual Studio 2005" ir "Microsoft SQL Server 2005", buvo realizuota, magistrinio darbo naujumą atspindinti funkcija: bendravimas kortelėmis tarp dviejų pašnekovų, esančių skirtingose vietose (nutolusių vienas nuo kito). Gauti rezultatai leis vaikams mokytis iš pokalbio kortelių, bendrauti su kitais besimokančiais vaikais.
- Atlikus vartotojų poreikių analizę, nustatyta, kad vartotojams svarbios sistemos funkcijos yra: pokalbio istorijos kaupimas, kitų vartotojų pokalbio stebėjimas, asmeninės grafinės aplinkos konfigūravimas, video pagalbos peržiūra. Sistemos kūrimo metu šios sistemos funkcijos buvo realizuotos.
- Remiantis vartotojų analize buvo nustatyta, kad vartotojams gali būti sudėtinga suvokti sistemos veikimo principus, todėl sistemoje buvo sukurti realūs pokalbiai, kuriuos sistemos vartotojas gali peržiūrėti kaip mokomąją medžiagą, neprisiregistravęs ir neprisijungęs.
- Atlikus vartotojų su negalia analizę buvo surastos šios ligų rūšys: cerebrinis paralyžius, raumenų distrofija, raumenų atrofija, stuburo trauma, artrozė. Pagal ligų gausybę ir jų aprašus, kuriuose aprašoma vaiko negalia, galima teigti, kad sistema vartotojams su negalia tikrai reikalinga ir būtina. Taip pat sistema gali būti naudinga ne tik vaikams su negalia, bet ir mažamečiams vaikams, kurie tik pradeda mokytis skaityti ir rašyti. Sistema jiems leis greitai išmokti ir pažinti žodžius, esančius po kiekviena bendravimo kortele.
- Atlikus sistemų analizę, galima daryti išvadą, kad sistemose nėra visai arba yra neišbaigtos judančios kortelės. Norvegijos daktarai teigia, kad kortelės turėtų būti iš juodos ir baltos spalvų, tačiau remiantis realizuotos pokalbių svetainės statistika, matoma, kad pokalbiuose vartotojai dažniau rinkosi spalvotas ir judančias korteles negu nespalvotas. Remiantis praktika nustatyta, kad vien judančių kortelių sistemoje naudoti negalima, nes stabdomas sistemos darbas ir blaškomas vartotojo dėmesys. Kad to išvengti, sistemoje buvo panaudota dalis judančių bei dalis nejudančių kortelių.
- Atlikus sistemų analizę buvo pastebėta, kad kai kurių analogiškų sistemų valdymas klaviatūra nėra patogus vartotojui, nes valdymo klavišai klaviatūroje yra išdėstyti abėcėlės tvarka (pasiskirstę po visą klaviatūrą). Realizuojamoje sistemoje buvo pasirinkti valdymo klavišai, išdėstyti eilės tvarka "Z, X, C, V, B, N, M," bei "1, 2, 3, 4, 5, 6, 7", apimantys kortelių temos parinkimą ir kortelių išrinkimą iš sudarytų matricų,
bei išrinktų kortelių pasiuntimą į pokalbį. Esant sunkiai ligai ir didesniam ligos pakenkimui sergantysis galės valdyti sistemą tik klaviatūros pagalba. Esant mažesniam pakenkimui įmanomas savarankiškas sistemos valdymas pele arba klaviatūra.

- Remiantis vartotojų poreikiais, realizuojamoje sistemoje buvo sudarytas pilnas sistemos administravimas, apimantis vartotojų ir kortelių administravimą. Taip pat sistemoje sukurti registruoto ir neregistruoto vartotojo lygiai.
- Sistemos patalpinimas į internetą, vartotojui (neįgaliam vaikui) leis pilnai naudotis produktu, jo nediegiant savo kompiuteryje, taip taupant vartotojo laiką ir mokymąsi kaip tinkamai įdiegti produktą.

# **8. LITERAT**Ū**RA IR ANALOGIŠKOS SISTEMOS**

#### **Analogiškos sistemos:**

1. Simonas Jurkša, "Realaus laiko vaizdinio bei garsinio bendravimo programa neįgaliesiems", Kaunas, 2005 m. [žiūrėta 2007-10-30]. Prieiga per internetą: http://magistrinis.tinkle.lt/

2. Darius Gudavičius, "Neįgalių vaikų abilitacijos informacinė sistema". Kaunas, 2007 m.

3. Niklas Zennström ir Janus Friis, "Skype", Liuksemburgas, 2003 m. [žiūrėta 2007-10-

30]. Prieiga per internetą: http://www.skype.com/go/downloading

4. "Widgit Software", "SymWriter", Jungtinė Karalystė. [žiūrėta 2008-01-17]. Prieiga per internetą: http://www.widgit.com/products/symwriter/index.htm

5. "Widgit Software", "Webwide", Jungtinė Karalystė. [žiūrėta 2008-01-17]. Prieiga per internetą: http://www.widgit.com/products/webwide/index.htm

#### **Literat**ū**ra:**

#### **1. Straipsnis iš elektroninio žurnalo:**

"Vakarų ekspresas", "Neigalių vaikų integracija skęsta sovietinės sistemos liūne", 2005 m. lapkričio 18 d. [žiūrėta 2007-10-04]. Prieiga per internetą:

http://www.ve.lt/?data=2005-11-18&rub=1065924810&id=1132247624

## **2. Knyga:**

Medicinos enciklopedijos redakcinė kolegija. "Medicinos enciklopedija" I tomas. Vilnius "Valstybinė enciklopedijų leidykla", 1991 m. 134 psl.

#### **3. Straipsnis iš elektroninio žurnalo:**

"Vaiko sveikata", 2007 m. [žiūrėta 2007-10-04]. Prieiga per internetą:

http://www.vaikosveikata.lt/index.php?id=ligos&sk=ligos1

#### **4. Elektronin**ė **informacin**ė **sistema:**

"UAB Gydymo enciklopedija". M. Drungilaitė. "Cerebribis vaikų paralyžius", 2007 m. [žiūrėta 2008-01-15]. Prieiga per internetą:

http://www.sveikas.lt/ligos\_placiau2.asp?IID=181&id=25&id2=&linkID=

#### **5. Elektronin**ė **informacin**ė **sistema:**

"UAB Gydymo enciklopedija". M. Drungilaitė. "Raumenų distrofija", 2007 m. [žiūrėta 2007-11-12]. Prieiga per internetą:

http://www.sveikas.lt/ligos\_placiau2.asp?IID=397&id=&id2=&linkID=

## **6. Knyga:**

K. Brusokas, V. Minius. "Šeimos daktaras". Vilnius "Avicena", 1994 m. 185 – 186 psl.

#### **7. Straipsnis iš elektroninio žurnalo:**

"Lietuvos sergančiųjų nervų-raumenų ligomis asociacija". "Spinalinė raumenų atrofija", 2007 m. [žiūrėta 2007-11-12]. Prieiga per internetą:

www.nendre.lt/Motorinio\_Neurono\_Ligos.htm

#### **8. Straipsnis iš elektroninio žurnalo:**

"Dept. of Neurosurgery, Vilnius University Emergency Hospital". "Stuburo trauma", 2001 m. [žiūrėta 2008-01-15]. Prieiga per internetą:

http://www.neurosurgery.lt/visuom.htm

#### **9. Elektronin**ė **informacin**ė **sistema:**

"UAB Gydymo enciklopedija". M. Drungilaitė. "Artrozė", 2007 m. [žiūrėta 2008-01-16]. Prieiga per internetą:

http://www.sveikas.lt/ligos\_placiau2.asp?IID=78&id=&id2=&linkID=

#### **10. Sistemos duomen**ų **baz**ė**:**

"Skype", 2006 m. [žiūrėta 2007-10-30]. Prieiga per internetą:

http://www.skype.com/intl/en/download/skype/windows/

## **11. Straipsnis iš elektronin**ė**s enciklopedijos:**

"Vikipedija", "PHP", 2007 m. [žiūrėta 2007-11-05]. Prieiga per internetą:

http://lt.wikipedia.org/wiki/PHP

## **12. Straipsnis iš elektroninio žurnalo:**

"IT Ekspertas", "SQL kalba", 2005 m. gruodžio 11 d. [žiūrėta 2007-11-05]. Prieiga per internetą:

http://itekspertas.projektas.lt/index.php?option=com\_content&task=view&id=95&Itemid  $=53$ 

## **13. Sistemos duomen**ų **baz**ė**:**

"Skype Extras", 2006 m. [žiūrėta 2007-11-27]. Prieiga per internetą:

https://extras.skype.com/

## **14. Sistemos duomen**ų **baz**ė**:**

"Developer Zone", 2007 m. [žiūrėta 2007-11-27]. Prieiga per internetą: https://developer.skype.com/Docs/Extras/GettingStarted/PublishingStudio

## **15. Mokomoji medžiaga iš duomen**ų **baz**ė**s:**

"Duomenų bazių sistemų taikymas", 2008 m. [žiūrėta 2008-04-22]. Prieiga per internetą: ftp://isd.ktu.lt/Isd/Danika/T120M618\_DBVStaikymas/4\_tema/P170B605\_skaidres\_4.ppt prisijungimo vardas: anonymous; slaptažodis: isd2004;

#### **16. Straipsnis iš elektroninio žurnalo:**

"Lietnet'as", "Kuo kvėpuoja Lietuvos internetas", 2008 m. balandžio 8 d. [žiūrėta 2008-06-01]. Prieiga per internetą:

http://www.kriause.com/?p=81

#### **17. Sistemos duomen**ų **baz**ė**:**

"Isd.ktu.lt", "Informacijos sistemų inžinerijos metodai ir modeliai", 2008 m. balandžio 30 d. [žiūrėta 2008-06-07]. Prieiga per internetą:

ftp://isd.ktu.lt/isd/Butkiene/T120M051/6\_UP.pdf

prisijungimo vardas: anonymous; slaptažodis: isd2004;

## **18. Straipsnis iš elektroninio žurnalo:**

"Mamos žurnalas", Nr. 4. 2001 m. [žiūrėta 2007-10-01]. Prieiga per internetą:

http://www.mamoszurnalas.manosvetaine.lt/index.php?option=com\_content&task=view& id=126&Itemid=0

# **19. Straipsnis iš elektroninio žurnalo:**

"Blue Bridge". "Lietuvoje sukurti technologiniai sprendimai skatina permąstyti medicinos teorijas", 2006 m. gegužės 10 d. [žiūrėta 2007-11-13]. Prieiga per internetą:

http://www.bluebridge.lt/lt/naujienos/naujienu\_archyvas?id=38&PHPSESSID=9d3e71d9e cc73389abc3ad0919dc3510

## **20. Duomen**ų **baz**ė**:**

"Vilniaus Universiteto Medicinos fakultetas, Patologijos ir teismo medicinos katedra". A. Barakauskienė, A. Laurinavičius. "Patologinės anatomijos mokomoji medžiaga", 1999 m. [žiūrėta 2008-01-16]. Prieiga per internetą:

http://www.vpc.lt/pact/lectures/%C4%AEvadas\_%C4%AF\_patologija.doc

# **9. TERMIN**Ų **IR SANTRUMP**Ų **ŽODYNAS**

*9.1 lentel*ė*. Termin*ų *ir santrump*ų *žodynas* 

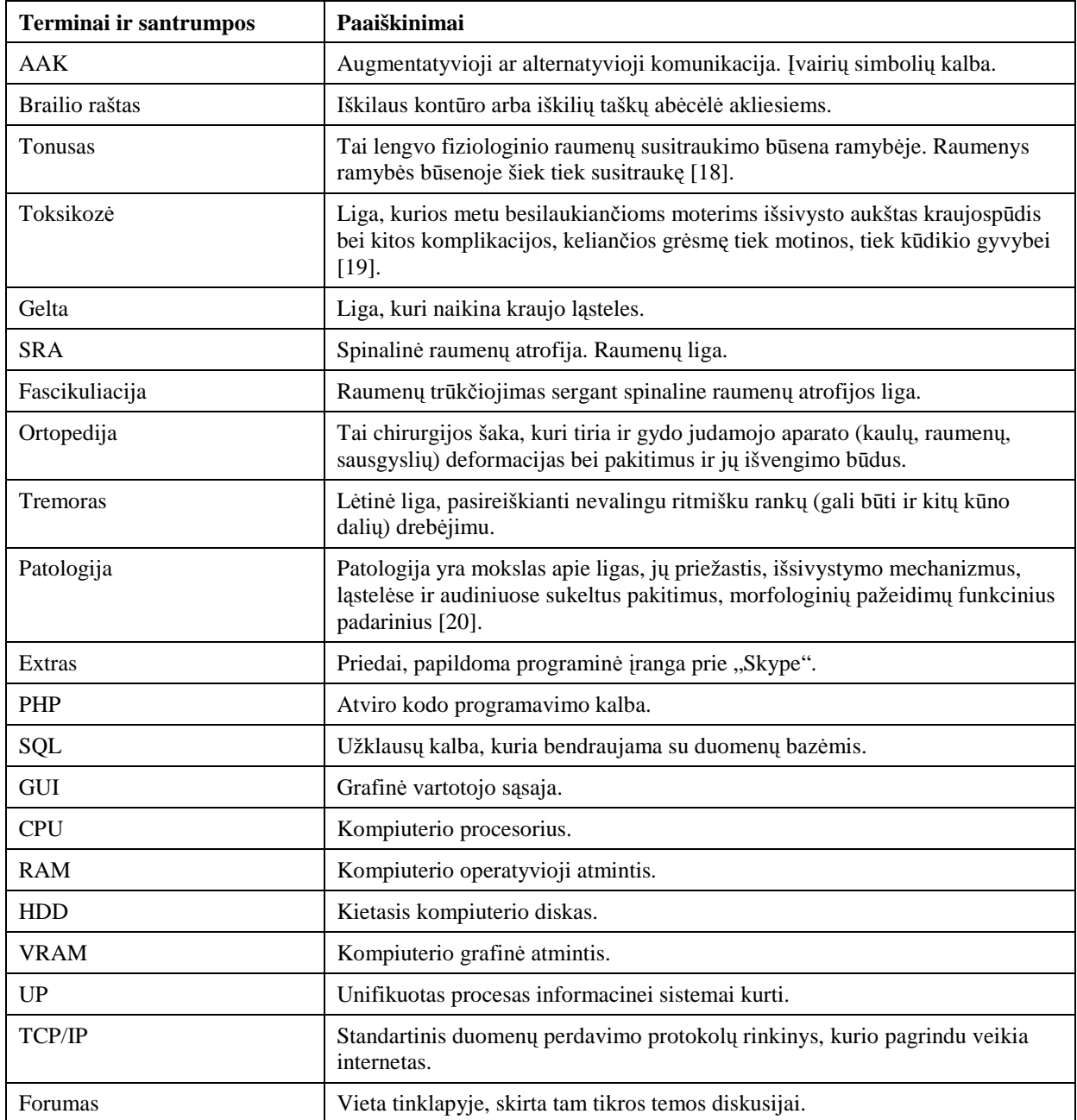

# **10. PRIEDAI**

# **10.1. Sistemos eksperimentiniai duomenys**

Eksperimentiniai prisijungimo prie sistemos duomenys yra matomi 10.1 lentelėje, internetinės pokalbių svetainės adresas yra: http://vm.isd.ktu.lt.

| Pareigos sistemoje      | Prisijungimo vardas | Slaptažodis |
|-------------------------|---------------------|-------------|
| Registruotas vartotojas |                     | S1          |
| Registruotas vartotojas | nikjam              | nikjam      |
| Administratorius        | saujan              | saujan      |
| Administratorius        | jonpet              | jonpet      |

 *10.1 lentel*ė*. Eksperimentiniai prisijungimo duomenys* 

# **10.2. Sistemos duomen**ų **laikmena**

#### **10.3. Straipsnis magistrinio darbo tema**

Straipsnis tema:

"Vaikų su negalia abilitacijos virtualios pokalbių svetainės kūrimas ir tyrimas" Atliko: Vincentas Mikėnas IFM-3/4 gr. Data: 2008-01-16

Žmonių komunikavimas yra vienas iš pagrindinių ir būtiniausių poreikių. Visiems bendravimas būtinas. Aklieji žmonės susikalba Brailio raštu, kurtieji – rankų gestų kalba. Tačiau yra tokių žmonių, kuriems ir toks bendravimas yra per sudėtingas. Jie turi fizinių bei protinių sutrikimų. Sutrikimai yra įvairaus sudėtingumo, todėl žmonių komunikavimas vyrauja nuo sunkaus bendravimo iki visiškai negalėjimo bendrauti. Tokie žmonės, ypač vaikai, taip pat turi integruotis visuomenėje.

Vaikams su negalia reikalingas bendravimas tarpusavyje ir su kitais žmonėmis, juos supančiu pasauliu, aplinka. Tokiems vaikams būtina lavintis, plėsti savo akiratį, labiau pažinti aplinką. Tai neišvengiama šiuolaikinėje visuomenėje. Nacizmo laikai praėjo, palikdami idėjas, kurios turėtų nebepasikartoti. Dar nepamirštas 1939m. Vokietijoje duotas slaptas nurodymas dėl "nužudymo iš gailesčio", taikytas taip pat žmonėms su negalia. Negalia, tiksliau, negalėjimas atlikti vienokio ar kitokio veiksmo, nereiškia negalėjimo gyventi. O gyventi, būti ar tik egzistuoti – tai visiškai skirtingi dalykai. Kiekvienas turi teisę gyventi kiek įmanoma pilnavertiškesnį gyvenimą.

Sunku bendrauti vaikams su negalia, kurie turi cerebrinį paralyžių, raumenų distrofiją, raumenų atrofiją, stuburo traumą ar artrozę.

Cerebrinis paralyžius pasireiškia kūno padėties, judėjimo bei pusiausvyros sutrikimais. Šie sutrikimai atsiranda dėl smegenų dalių, kontroliuojančių raumenų veiklą ir judesius, pažeidimo. Cerebrinis paralyžius–raumenų valdymo sutrikimas, kurio metu sutrinka vaiko judėjimas (gulėjimas, sėdėjimas, vartymasis, vaikščiojimas). Pakenkta smegenų dalis, atsakinga už organizmo judesius, siunčia klaidingus signalus raumenims, dėl ko raumenys būna labai įtempti. Ši negalia – lėtinis neurologinis neprogresuojantis sutrikimas, tai reiškia, kad ligos būklė neblogėja, tik, vaikui augant, dėl kaulų – raumenų sistemos ypatumų ir raumenų įtempimo sutrikimų, kinta. Cerebrinis paralyžius gali būti įvairaus sunkumo laipsnio. O tai priklauso nuo smegenų pakenkimo dalies ir jos dydžio. Vaiko raumenų tonusas gali būti žemas ar didelis, susijęs su pusiausvyros ir koordinacijos problemomis ar be jų ir pan.

Raumenų distrofija – tai pirminė raumenų liga, kuriai būdingas raumenų silpnumas ir suplonėjimas. Šios ligos metu yra pažeidžiami raumenys, jie blogiau vystosi arba plonėja,

nyksta, silpniau susitraukia. Dažniausiai pasitaiko miotoninė distrofija, Diušeno raumenų distrofija, Bekerio vėlyvoji progresuojanti raumenų distrofija, veido-mentės-žąsto, juosmenspečių lanko progresuojanti raumenų distrofija. Kitos formos sutinkamos rečiau. Šios ligos labai retos. Raumenų distrofija yra paveldima liga. Paveldėjimo tipai labai įvairūs (nevisada ligos požymių nustatoma ligonio tėvams, broliams ar seserims). Genetinis defektas sąlygoja raumeninių ląstelių sienelės nepilnavertiškumą: joje trūksta tam tikrų baltymų, todėl ląstelėse sutrinka angliavandenių, baltymų apykaita. Dėl šių priežasčių raumenų skaidulos plonėja, žūsta, tuomet jas pakeičia riebalinis ir jungiamasis audinys. Raumuo gali atrodyti tokios pačios ar net didesnės apimties, tačiau jo jėga yra sumažėjusi, nes riebalinis audinys susitraukinėti negali.

Spinalinė raumenų atrofija (SRA) yra nugaros smegenų priekinių ragų liga. Vaikų amžiuje tai antra pagal dažnumą nervų-raumenų liga po Diušeno raumenų distrofijos. SRA sutrikdo valingą raumenų veiklą, tokią kaip, vaikščiojimas, šliaužimas, galvos ir kaklo nulaikymas, rijimas. Stipriau pakenkiami yra raumenys, esantys arčiau kūno, o silpnumas kojose yra stipresnis, nei rankose. Mažiems kūdikiams liežuvyje galima matyti trūkčiojimus, kurie vadinami fascikuliacijomis. Jutimai, jausmai, intelektas būna normalus, tokie pacientai yra labai gabūs ir socialūs.

Ištikus nugaros traumai, vienas ar keli slanksteliai gali lūžti arba išnirti, o kaulinės nuolaužos arba tarpslankstelinių diskų tarpstuburkauliniai fragmentai-įsirėžti į stuburo smegenų kanalą ir sužaloti nugaros smegenis. Nugaros smegenys gali būti pažeistos tiesiogiai arba jų dalis gali būti suspausta. Tokiu būdu užblokuojamas ryšys tarp galvos ir nugaros smegenų, sutrinka organizmo dalių, esančių žemiau pakenkimo lygio, funkcija. Dėl anatominių ir fiziologinių ypatybių stuburo traumos sukelia dvejopą patologiją: slankstelinę (kaulinę) ir nervinę. Izoliuota slankstelinė patologija dažniausiai nėra labai pavojinga ir taisyklingai gydant ligonis pasveiksta. Nugaros smegenų sužalojimai žymiai sudėtingesnė patologija ir neretai po rimtų nugaros smegenų traumų ligonis lieka neįgalus.

Artrozė yra neuždegiminė degeneracinė sąnarių ir stuburo liga, kurios metu labiausiai pažeidžiama sąnario kremzlė. Tai labiausiai paplitusi sąnarių liga, ja serga 10% visų gyventojų, dažniau – vyresnio amžiaus moterys. Artrozė pasireiškia sąnarių skausmu, trumpalaikiu sąnarių sustingimu, sąnarių braškėjimu, sąnario judrumo sumažėjimu, sąnario užsikirtimu. Artrozė dažniausiai tapatinama su sąnarių susidėvėjimu. Svarbiausia artrozės priežastis – ilgai veikiantis krūvis, viršijantis sąnario galimybes. Taip atsitinka dėl nutukimo, sunkaus fizinio darbo, nuolatinės nepatogios kūno padėties, dažno vienodų judesių atlikimo. Dėl nuolatinės įtampos raumenys ir sausgyslės sustandėja, galūnė tarsi "užsifiksuoja" tam tikroje padėtyje. Atsiranda stiprus skausmas, galūnės per sąnarį neįmanoma sulenkti ar ištiesti, kai atplyšusios kremzlės gabalėlis įstringa tarp sąnarinių paviršių

Neįgalių vaikų integracijai į visuomenę trukdo specialiosios internatinės mokyklos, kurios izoliuoja neįgalius vaikus nuo visuomenės ir vis dar negali patenkinti jų poreikių. Lietuvoje tokių vaikų yra per 13,4 tūkst. ir beveik trečdalis jų–per 4 tūkst.–gyvena specialiose internatinėse mokyklose.

Atskyrimas nuo aplinkos, ar dirbtinės aplinkos sukūrimas – nėra problemos sprendimas. Gyvūnams zoologijos sode taip pat sudaromos neblogos sąlygos tam, kad padarai galėtų egzistuoti. Bet aplinka dirbtinė ir praktiškai nepanaši į natūralias gyvenimo sąlygas. Žinoma, gyvūnai pamaitinti, ko gi jiems daugiau ir bereikia... Bet ar tikrai? Kam reikalingas toks dirbtinis egzistavimas? Žmonių malonumui? Tam, kad pamatytų to, ko nematę, tik kodėl daugumą traukia kelionės, po kraštus kur galima pamatytų nematytų dalykų? Dauguma nėra matę Eifelio bokšto, tai kodėl jis dar nepastatytas kur nors Vilniuje? Net jei taip ir būtų, žmonėms atsibodę reprodukcijos. Norima matyti tai, kas iš tikrųjų yra, visose srityse. Originalas visuomet labiau vertinamas nei kopija. Gal uždarykime neįgaliuosius zoologijos sode? Ir stebėkim kaip jiems sekas. Juk malonu būti stebėtojais, argi ne? Tikiu, ši idėja nepriimtina vien todėl, kad tai nehumaniška, net beprotiška. Bet kur aiškios ribos tarp beprotybės ir tikrovės? Kas mums įrodys, kad esame ne visiškai sveiki, ligoti ar neįgalūs? Kodėl žmogus su negalia pasmerktas ne visada pilnavertiškam gyvenimui?

Žinoma, esama sistemų, kurios palengvina ir gali suteikti pilnatvę vaikams su negalia. "Realaus laiko vaizdinio bei garsinio bendravimo programa neįgaliesiems", "Neįgalių vaikų abilitacijos informacinė sistema". Abiejose sistemose naudojamos nejudančios "veiksmų" ir "daiktų" kortelės, padedančios bendrauti. Dar viena plačiai žinoma sistema – "Skype". Nors ji nėra visiškai pritaikyta vaikams su negalia, tačiau ja iš dalies galima naudotis. Šioje programoje yra mygtukas "Jausmai", su kuriuo atsiveria 63 kortelės. Kortelės animuotos, tačiau jų animacija matosi tuomet, kai išrinktą kortelę vartotojas nusiunčia kitam vartotojui. Tai sistemos trūkumas, kurį nesunku būtų pakoreguoti, iki visą laiką judančių bendravimo kortelių. Taip pat būtent šią sistemą norint pritaikyti neįgaliesiems vaikams reiktų patobulinti valdymą, kad visas valdymas būtų vien tik klaviatūra, reikalinga įdiegti žymiai daugiau sugrupuotų judančių bendravimo kortelių. Įdiegus naujausią "Skype" versiją buvo atrasti "Skype Extras". Tai priedai, kurie yra atskirai idiegiami prie "Skype" programos. Priedo ". White Board Meeting" pagrindinis tikslas – sujungti keletą "Skype" vartotojų į vieną langą ir piešti vieną piešinį. Neįgaliųjų bendravimą galima patobulinti: su programa "Publishing Studio" suprojektuoti priedą "Skype Extras" prie "Skype" programos. Šį priedą įdiegus kiekviename neįgalaus vaiko kompiuteryje su "Skype" programine įranga, bus įmanomas tarpusavio bendravimas. Jei pavyktų įgyvendinti teorinius planus, nebereiktų naujai kurti

duomenų bazės, nereiktų jos administruoti, nes "Skype" jau turi sukurtą pasaulinę registruotų vartotojų duomenų bazę. Reikėtų tik vaiko su negalia tėvams arba auklėtojui atsisiųsti "Skype" su sukurtu priedu, prijungti arba užregistruoti vartotoja, t.y. vaika prie sistemos "Skype" ir bendrauti su kitais sistemos vartotojais judančių kortelių pagalba.

Visose trijose sistemose naudojamos bendravimui padedančios kortelės. Žinoma, neįgaliam vaikui būtų kur kas patogiau ir linksmiau išsirinkti judantį paveiksliuką, kuriuo, pavyzdžiui, norėtų pasakyti "apkabink", negu nejudanti. Nejudančią kortelę vienas vartotojas gali suprasti vienaip, o kitas dar kitaip, galimas ir nesusikalbėjimo atvejis. Dviejose, iš trijų sistemų, yra naudojami nespalvoti (iš juodos bei baltos spalvų) ir nejudantys komunikuoti padedantys paveiksliukai. Nors Norvegijos daktarai teigia, kad kortelės turėtų būti iš juodos ir baltos spalvų. Bet ar taip bendrauti taip pat įdomu, kaip spalvotomis ir judančiomis kortelėmis? Pasaulis yra apsuptas spalvų, tad ir bendravimui reikalingos spalvos. Aptartos sistemos nėra tobulos, bet tai jau šiokia tokia pradžia. Beje, juk ne tik sistemos ar šiuolaikinės technologijos palengvina gyvenimo naštas.

"Talentas subręsta vienumoje, o charakteris visuomenėje" J. V. Getės mintis. Kodėl didžiausia bausmė žmogui – izoliavimas nuo kitų, vienatvė? Žmogus pasmerktas būti tarp žmonių. Visur ir visada. Žmogus pasmerktas bendravimui, nes be to – egzistencija beprasmė. "Kiekvienas žmogus gali pergyventi pasaulio pabaigą, tai vadinama nusivylimu" manė V. Hugo. Neleiskime, kad negalia įspraustų į dar didesnius rėmus. Neužkirskime kelio vaikų su negalia bendravimui. Nesuteikime sąlygų pasaulio pabaigos pajutimui. Neatimkime iš kitų to, be ko patys išgyventi negalime – bendravimo. Iš tikrųjų tik nuoširdus bendravimas, šalia esančio šiluma ir meilė teikia gyvenimui pilnatvę. Neatstumkime to, kuris geba mažiau nei mes. Padėkime jam gyventi, džiaugtis gyvenimu ir mėgautis jo teikiamais malonumais. Pagalba kitiems taip pat gali padaryti žmogų laimingesnį, nes didina savęs vertinimo jausmą ir daro gyvenimą prasmingesnį.